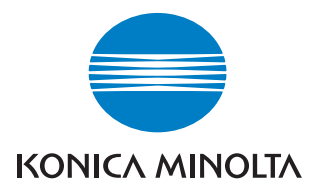

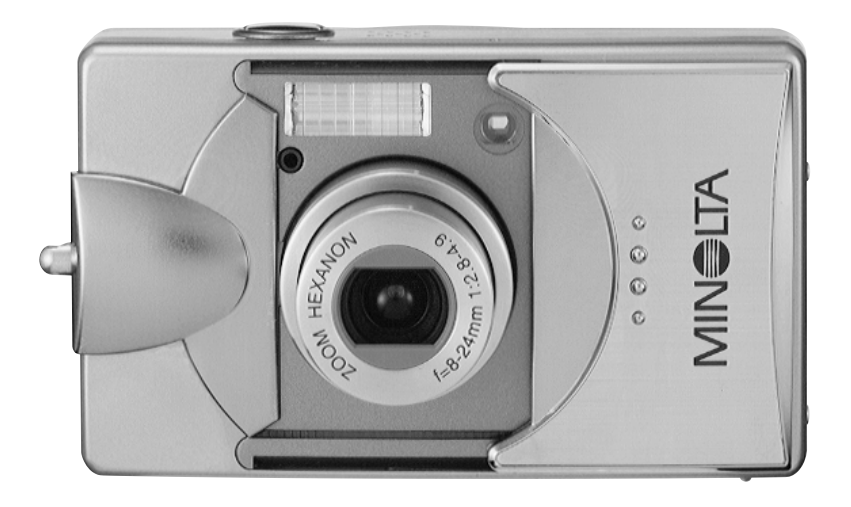

# DIMAGE G500

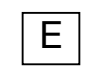

E **Manual de Instrucciones**

9224-27311-12 M-A306/KME 0312

#### **Por favor, asegúrese de leer este manual antes de usar el producto.**

#### **• Fotografías de prueba**

Asegúrese de sacar algunas fotografías de prueba antes de sacar fotos importantes (como profesionales o de bodas), para asegurarse que la cámara funciona correctamente.

#### **• Los resultados no están garantizados**

En el caso improbable de que un problema se suscite al fotografiar o al reproducir fotografías, causado por la cámara o por la tarjeta de memoria utilizada, le rogamos comprenda que no se le puede compensar.

#### **• Sea consciente de los Derechos de Autor**

Cualquier foto que saque de imágenes existentes se puede emplear únicamente para uso personal. La ley de derechos de autor prohibe el uso de fotos sin el permiso del propietario legítimo. Asimismo, le rogamos tenga en cuenta que en algunas ocasiones en interpretación, demostraciones y exposiciones puede estar restringida la fotografía, incluso con fines de disfrute personal.

#### **Advertencias por el uso prolongado de la cámara:**

El cuerpo de la cámara puede calentarse tras un período largo de uso, pero no significa que la cámara esté estropeada. Sin embargo, si la cámara mantiene el contacto con la piel durante un tiempo prolongado, esto podría ocasionar una quemadura criogénica. Por favor, tenga cuidado con esto.

#### **Acerca de las marcas comerciales**

- •Minolta, la frase "The essentials of imaging" (en español: Los fundamentos de la imagen) y DiMAGE son marcas comerciales o marcas comerciales registradas de Minolta Co., Ltd.
- Windows 98, Windows 98SE, Windows XP, Windows 2000 Professional y Windows Me son marcas comerciales o marcas comerciales registradas de Microsoft Corporation en Estados Unidos y otros países.
- Apple, Macintosh, Mac OS, QuickTime y Power PC son marcas comerciales o marcas comerciales registradas de Apple Computer en Estados Unidos y otros países.
- Todas las demás marcas y nombres de productos son marcas comerciales o marcas comerciales registradas de sus respectivos propietarios.
- \* Las ilustraciones de esta guía son con fines explicativos y pueden diferir del diseño actual de su cámara.
- \* También podrá solicitar una impresión digital en un laboratorio fotográfico (excepto en algunos) semejante al servicio tradicional de acabado fotográfico.
- Para información detallada, por favor contacte con su laboratorio fotográfico.

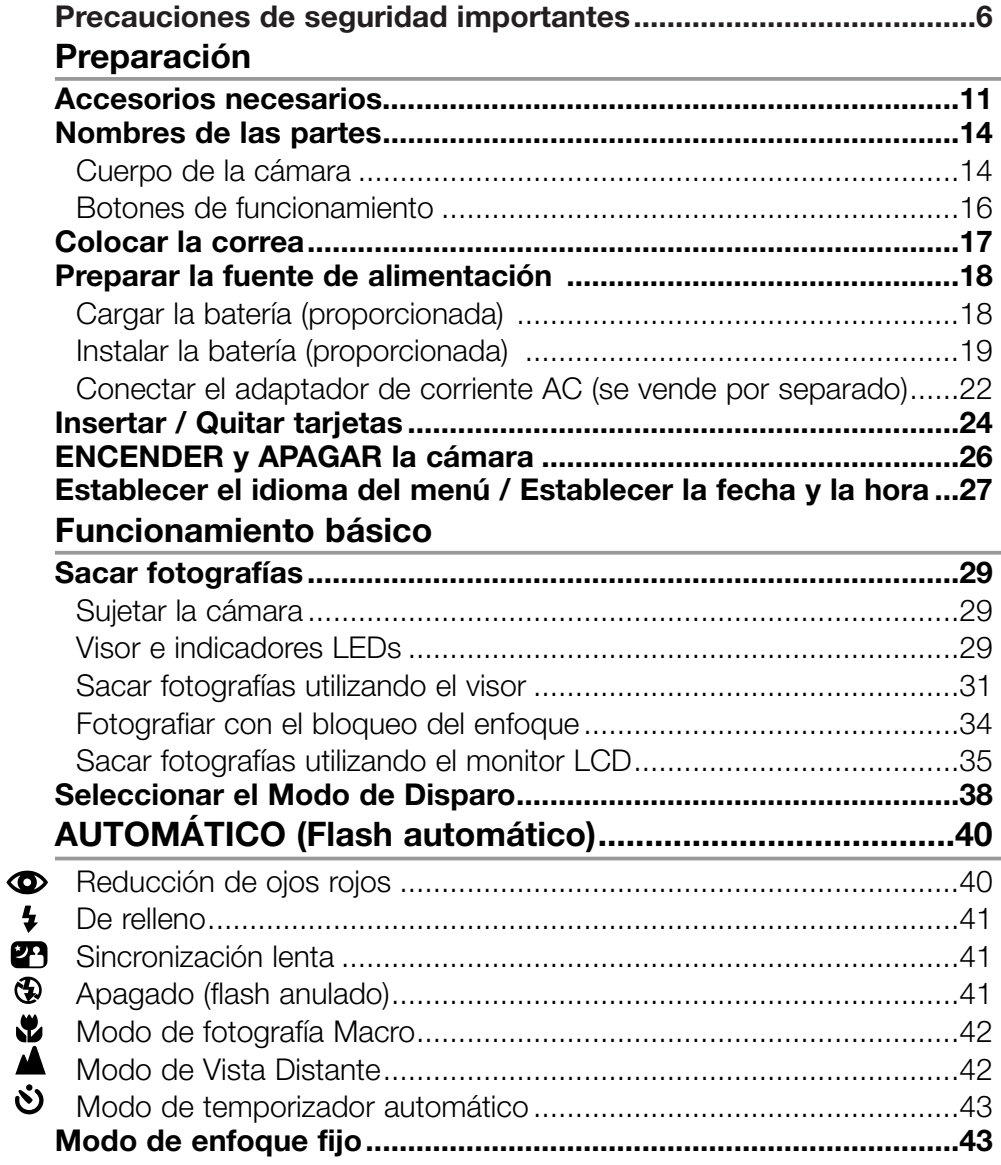

# **Fotografía avanzada**

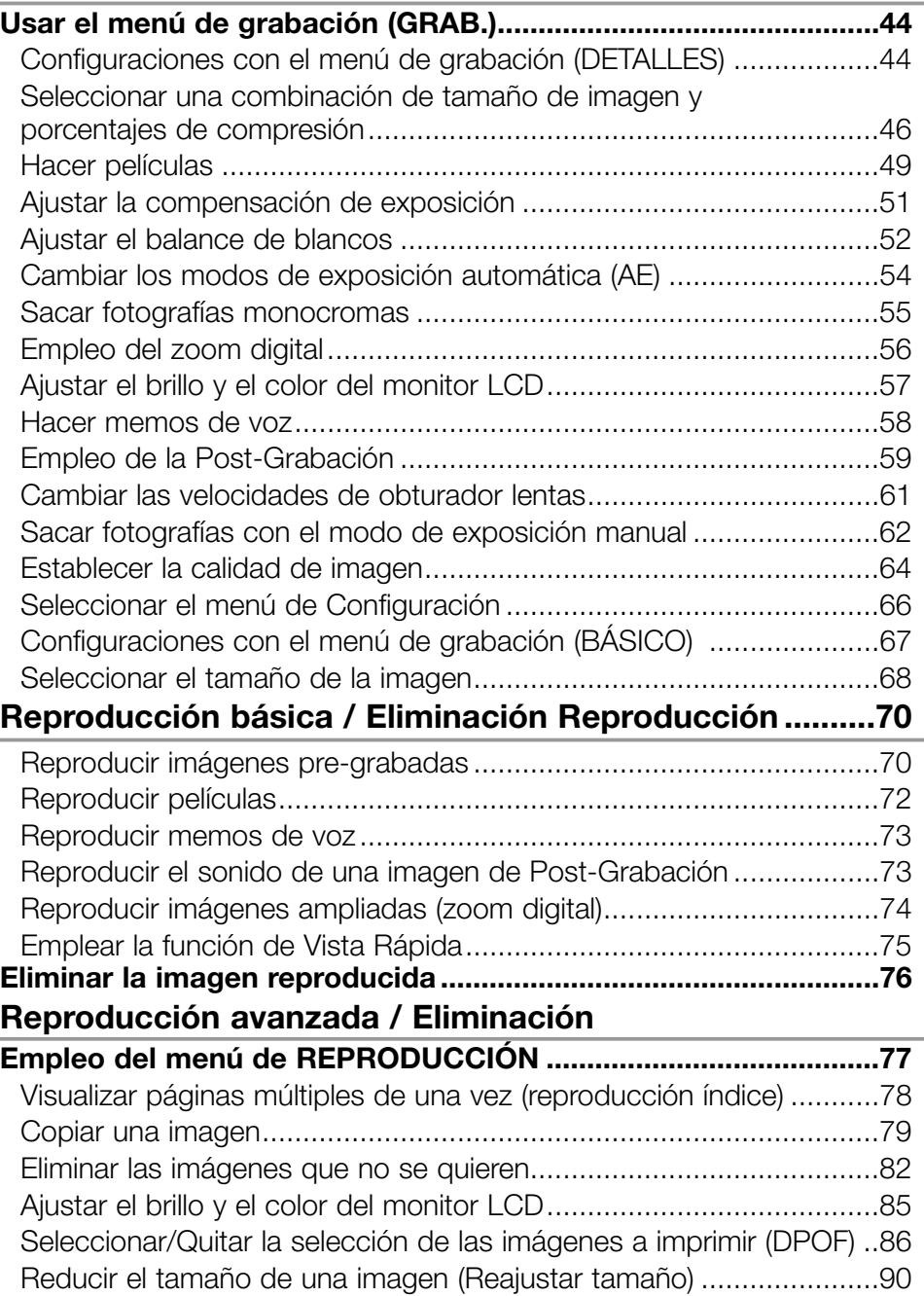

# **Índice (Cont.)**

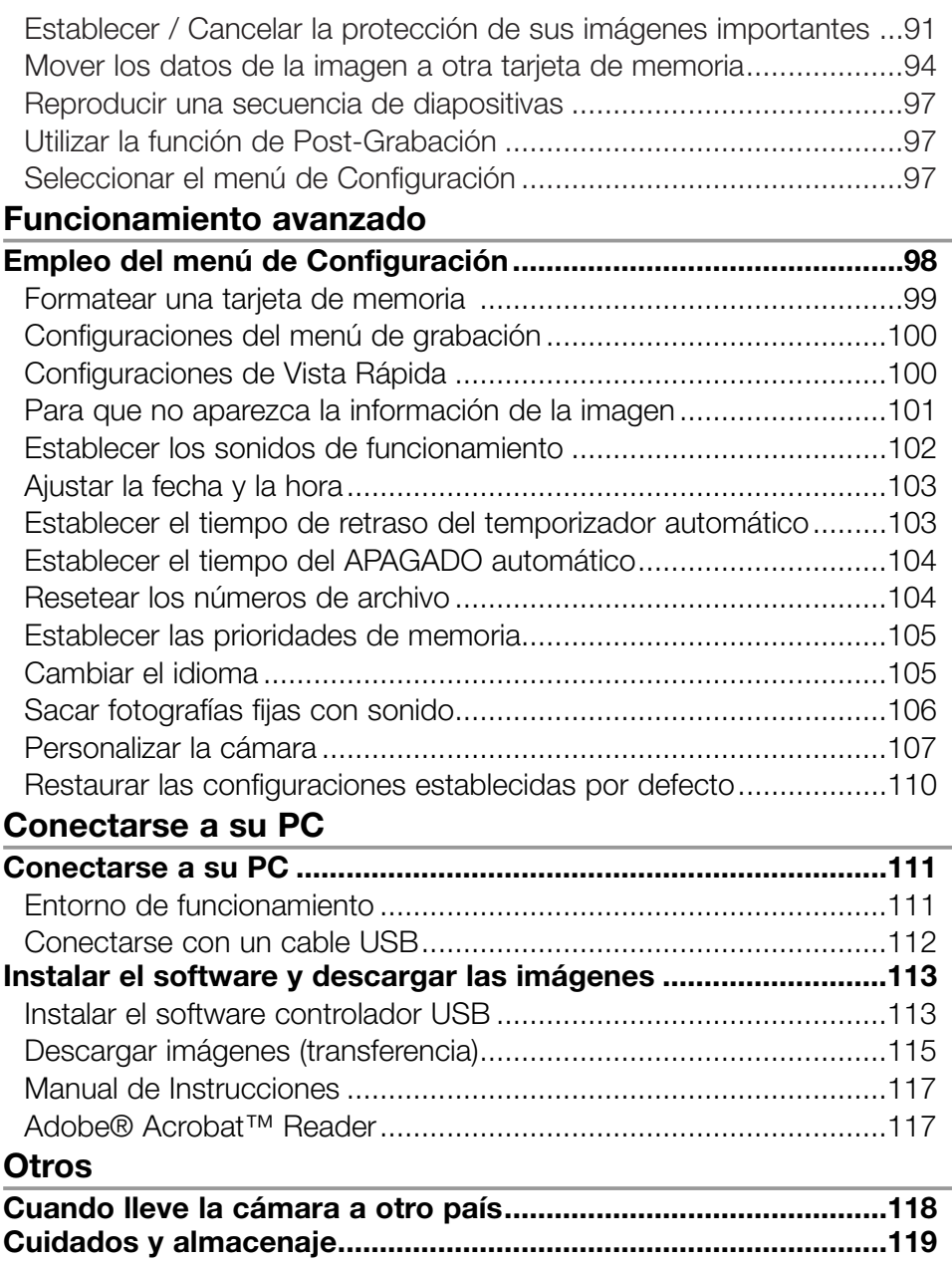

**[Problemas en el funcionamiento ..................................................121](#page-120-0) [Especificaciones principales.........................................................123](#page-122-0)**

# <span id="page-5-0"></span>**Precauciones de Seguridad Importantes**

Este producto se ha diseñado pensando en la seguridad; sin embargo, le rogamos lea los siguientes símbolos, advertencias y precauciones para un uso correcto.

Los siguientes símbolos de advertencia y precaución son para evitar daños al usuario, a otras personas y a la propiedad.

#### Definiciones de los símbolos

**Las categorías siguientes explican el grado de peligro o daños que se pueden ocasionar, si el contenido que se indica no se sigue o bien el producto se emplea incorrectamente.**

#### Advertencias

Este símbolo indica que el uso incorrecto puede ocasionar lesiones serias e incluso la muerte.

#### **Precauciones**

Este símbolo indica que el uso incorrecto puede ocasionar lesiones corporales o daños físicos.

#### **Las siguientes categorías explican los contenidos a cumplir, mediante los símbolos:**

Este símbolo indica que el contenido requiere precaución cuando se utilice.

Este símbolo indica que el contenido está prohibido.

Este símbolo indica que el contenido se debe cumplir siempre.

# **Precauciones de Seguridad Importantes (Cont.)**

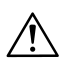

#### Advertencias

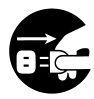

Si ocurriera alguno de los siguientes puntos, interrumpa inmediatamente el uso del producto. Quite las pilas de la unidad y desconecte el adaptador de corriente AC. Si utiliza el adaptador de corriente AC, desconecte la toma de corriente del enchufe.

Consulte con el proveedor donde adquirió el producto para más ayuda.

El uso continuado del producto puede provocar fuego o electrocución:

- Si aprecia cualquier anomalía como humo o un olor anormal, o si la cámara se calentara extremadamente.
- Si entrara líquido dentro de la cámara.
- Si cualquier objeto extraño entra dentro de la cámara.

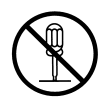

**No desarme, modifique o repare la cámara usted mismo.** Podría provocarse fuego o electrocución como resultado. Para reparaciones o inspecciones internas, consulte con el proveedor donde adquirió el producto.

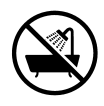

#### **No permita que se moje la cámara.**

Podría provocarse fuego, electrocución o un mal funcionamiento de la unidad, si las partes internas se exponen al agua u otros líquidos.

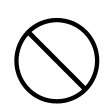

#### **No la deje caer ni inserte objetos metálicos o artículos combustibles dentro de la cámara.**

Podría provocarse fuego, electrocución o un mal funcionamiento de la unidad como resultado de la introducción en la cámara de objetos metálicos, etc.

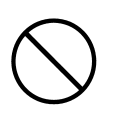

#### **No emplee la cámara mientras conduzca.**

Podría provocar un accidente de tráfico. Cuando utilice la cámara mientras camine, preste atención a la superficie de la carretera, a los alrededores, etc.

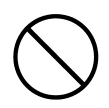

#### **No utilice la cámara en terrenos inestables.**

Podrían provocarse como resultado lesiones serias, e incluso la muerte, especialmente en caídas desde lugares altos.

# **Precauciones de Seguridad Importantes (Cont.)**

#### **Advertencias**

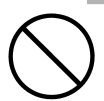

**No mire directamente al sol a través del visor.** Podría causarle pérdida de visión o ceguera.

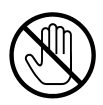

**No toque las partes metálicas de la cámara durante tormentas con truenos y relámpagos.**

Podría causar la muerte si un rayo alcanzara la cámara.

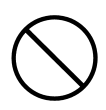

#### **No emplee adaptadores de corriente AC distintos a los especificados.**

Podría provocarse fuego como resultado del empleo de adaptadores de corriente AC distintos de los especificados para su uso.

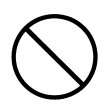

**No desarme, haga cortocircuitos, pinte (suelde, etc.) ni aplique calor ni presión (con las uñas, etc.) en la pila, ni la arroje al fuego. Además, no permita que los metales (cables, collares, etc.) entren en contacto con las pilas.** Como resultado podría producirse pérdida de fluido, calentamiento, fuego y lesiones.

#### Precauciones

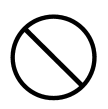

#### **No dirija el objetivo directamente al sol o a fuentes de iluminación fuertes.**

Podría provocarse un mal funcionamiento de las partes internas causado por la concentración de rayos de luz. El empleo de la cámara en tales condiciones podría provocar cortocircuitos y averías de aislamiento, resultando en un calentamiento y/o fuego.

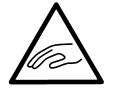

#### **Tenga cuidado de no pillarse los dedos con la tapa de las pilas / tarjeta.**

Podría provocarse lesiones personales como resultado.

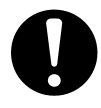

#### **Cuando emplee la cámara dentro de un avión, siga las instrucciones de la aerolínea.**

Las ondas eléctricas emitidas por la cámara podrían afectar a los instrumentos de la cabina del avión.

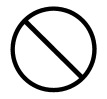

#### **No utilice el flash cerca de los ojos.**

Podría provocarse lesiones oculares como resultado.

#### Precauciones

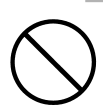

#### **Cuando saque una foto, limpie la superficie del flash y tenga cuidado de no cubrir el flash.**

Si la superficie del flash está sucia o saca una foto con el flash cubierto, es posible que cambie la calidad o el color de la superficie del flash, debido a la alta temperatura del mismo.

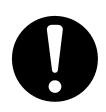

#### **Compruebe que la polaridad es correcta cuando inserte las pilas.**

La pila puede calentarse, dañarse o perder fluido si la polaridad no es la correcta, causando posiblemente quemaduras en la piel y/o lesiones personales como resultado.

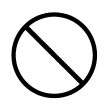

**No utilice pilas que se han manchado con aceite o sudor.** Si están sucias, limpie los contactos con un trapo seco, antes de usarlas.

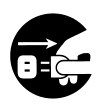

#### **Cuando limpie o realice operaciones no fotográficas con la cámara, desconecte el adaptador de corriente AC por seguridad.**

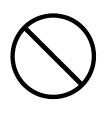

#### **No deje la cámara en lugares como:**

• Sitios expuestos a la luz directa del sol, o dentro de un coche, etc., en donde la temperatura puede llegar a ser extremadamente alta.

Puede incendiarse o dañarse la unidad.

- **Al alcance de los niños.** La correa se les puede enrollar alrededor del cuello causando estrangulación, o pueden tragarse los accesorios como las pilas, la tarjeta de memoria, etc.
- **Superficies inestables como una mesa poco firme o una superficie inclinada.**

Golpes recibidos con la cámara en la cabeza o en otras partes del cuerpo pueden causar no sólo lesiones personales sino también un mal funcionamiento de la unidad.

**• Sitios expuestos a humos, vapores, alta humedad, polvo o vibración.**

Si el polvo o líquido entra en la cámara, o si las partes internas resultan dañadas debido a vibraciones fuertes, puede tener lugar un calentamiento, fuego o electrocución.

# **Precauciones de Seguridad Importantes (Cont.)**

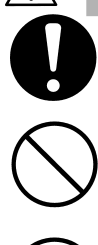

#### **Precauciones**

**Quite las pilas cuando la cámara no se utilice durante un período prolongado.**

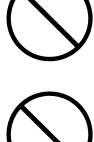

#### **No emplee la fuerza cuando maneje la cámara.** La cámara puede dañarse, provocando lesiones personales como resultado.

#### **No gire la cámara cuando la monte sobre un trípode.**

#### **Acerca de la pérdida de fluido de las pilas**

- Si las pilas pierden fluido y éste entra en contacto con las manos o ropa, lave inmediatamente con agua.
- Podría tener una pérdida de visión si el fluido de las pilas entrara en el ojo. En este caso, no se frote el ojo. Lave inmediatamente el ojo con agua y busque atención médica.

#### **Acerca del monitor LCD**

- Debido a las características de los cristales líquidos, el brillo del monitor LCD puede aparecer desigual con los cambios de temperatura, etc.
- El monitor LCD se ha desarrollado empleando ingeniería de alta precisión y es superior en nitidez y calidad fotográfica. Sin embargo, debido a la naturaleza del cristal líquido, podría haber píxeles perdidos o constantemente iluminados en el monitor. Esto no significa un mal funcionamiento de la unidad.
- Si el monitor LCD resulta dañado por alguna razón, asegúrese de impedir lesiones personales causadas por cristal roto, etc. Asimismo, tome precauciones para que los cristales líquidos no toquen la piel ni entren en los ojos o la boca.

**ADVERTENCIA:** La manipulación del cable de este producto le puede exponer al plomo, una sustancia química conocida en el Estado de California como causante de cáncer, defectos congénitos y otros perjuicios en el aparato reproductivo. Lávese las manos después de tocarlo.

#### <span id="page-10-0"></span>**Comprobar el contenido del paquete**

Los accesorios siguientes deben incluirse en el paquete de su nueva cámara; le rogamos se asegure de que todos están incluidos, después de abrir el paquete. En el caso improbable de que faltara algo, por favor consulte con su punto de venta.

- Pila de iones de litio, NP-500
- Cargador de pilas, BC-500
- Cable USB, USB-800
- Correa de mano, HS-DG130
- Tarjeta de memoria SD
- CD-ROM con DiMAGE Viewer
- CD-ROM con manual de instrucciones
- Guía rápida
- Tarjeta de garantía

#### **Accesorios opcionales**

- Adaptador de corriente AC, AC-8U/AC-8E/AC-8GB.
- (La unidad del adaptador de corriente AC varía según la región. El AC-8U se utiliza en Norteamérica, Taiwán y Japón. El AC-8E es para Europa continental, Oceanía y Asia (excepto Hong Kong). El AC-8GB es para Reino Unido y Hong Kong.).
- Pila de iones de litio, NP-500.

#### **Este producto se puede utilizar con las siguientes fuentes de alimentación:**

#### **1) Pila de iones de litio (artículo empaquetado o comprado por separado)**

- Lea la guía de usuario de la pila y del cargador detenidamente y utilícelos en consecuencia.
- No se puede cargar la pila cuando está en la cámara.
- Cuando se deshaga de pilas recargables, por favor sea solidario con el reciclaje y participe en el sistema de recuperación de la tienda en donde adquirió las pilas.
- El número de fotos que se pueden sacar varía según las condiciones de uso y el rendimiento de las pilas recargables.

\* Por favor consulte la página 20 para información sobre la duración de las pilas.

#### **2) Conectarlo en casa**

• Conecte el adaptador de corriente AC opcional.

#### **Sistema de grabación compatible**

Esta cámara viene con aproximadamente 2 MB de memoria instalada, pero si desea utilizar memoria adicional, las tarjetas siguientes son compatibles:

- Tarjeta de memoria SD
- Tarieta MultiMedia
- Cartuchos de memoria (Memory Stick)

#### **Acerca de la Tarjeta de Memoria SD / Tarjeta Multi-Media / Cartuchos de Memoria (Memory Stick)**

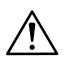

### Precauciones

Las tarjetas de memoria SD, las tarjetas Multi-Media y los cartuchos de memoria (Memory Stick) se fabrican empleando componentes electrónicos de precisión. No realice las siguientes operaciones, pues podrían derivarse en un mal funcionamiento o daños:

- No toque las terminales con las manos u objetos metálicos. Se podrían dañar los componentes como resultado de la electricidad estática. Antes de manipular una tarjeta de memoria SD, tarjeta Multi-Media o cartucho de memoria (Memory Stick), descargue cualquier electricidad estática acumulada en su cuerpo, tocando metal con toma a tierra, etc.
- No doble, deje caer ni aplique fuerza excesiva.
- Evite calentamiento, líquidos y la luz directa del sol cuando lo utilice y lo guarde.
- No abra la tapa de las pilas / tarjeta ni quite la tarjeta de memoria SD/ tarjeta Multi-Media / cartucho de memoria (Memory Stick) mientras se están leyendo o escribiendo datos.
- No desarme ni modifique.

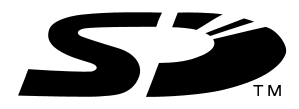

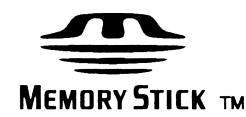

- \* El logotipo de SD es una marca comercial.
- \* "Memory Stick" y el logotipo de Memory Stick son marcas comerciales de Sony Corporation.

#### **Importante**

- **En caso de un funcionamiento incorrecto o daños, es posible que los datos se pierdan. Minolta no puede aceptar ningún tipo de responsabilidad por dichas pérdidas de datos.**
- Haga siempre una copia de seguridad de los datos importantes.
- Cuando utilice una tarjeta de memoria SD/ tarjeta Multi-Media / cartucho de memoria (Memory Stick) en un PC, no cambie los atributos (sólo lectura, etc.) de los archivos (datos de imágenes) de la tarjeta. Si lo hace, podría impedir que la cámara funcione adecuadamente cuando se eliminan imágenes, etc.
- No cambie los nombres de los archivos o el nombre del directorio de los datos de imágenes guardados en la tarjeta de memoria SD/ tarjeta Multi-Media / cartucho de memoria (Memory Stick) empleando un PC, ni guarde archivos que no sean de datos de imágenes tomados con esta cámara. Las imágenes que se cambian o añaden no sólo no se reproducirán con la cámara, sino que podrían causar que ésta funcione mal.
- Formatee siempre la tarjeta de memoria SD/ tarjeta Multi-Media / cartucho de memoria (Memory Stick) empleando esta cámara. Una tarjeta formateada en un PC puede no funcionar correctamente.
- La tarjeta de memoria SD y el cartucho de memoria (Memory Stick) incluyen un interruptor de protección contra escritura. Deslizando este interruptor hacia abajo se impide que se escriban datos en la tarjeta y las imágenes, etc. guardadas en la tarjeta se protegen. Por favor, tenga en cuenta que no se pueden sacar fotos ni eliminarlas cuando el interruptor de protección contra escritura está conectado.
- Cuando se utiliza una tarjeta de gran capacidad, las comprobaciones de la tarjeta y la eliminación pueden tardar un poco.
- Cuando se utilizan tarjetas Multi-Media, el tiempo de respuesta de funcionamiento puede ser mayor durante los disparos y la reproducción, en comparación con las tarjetas de memoria SD. Sin embargo, esto se debe a la especificación de la tarjeta Multi-Media y no a un mal funcionamiento.

#### <span id="page-13-0"></span>**Cuerpo de la cámara**

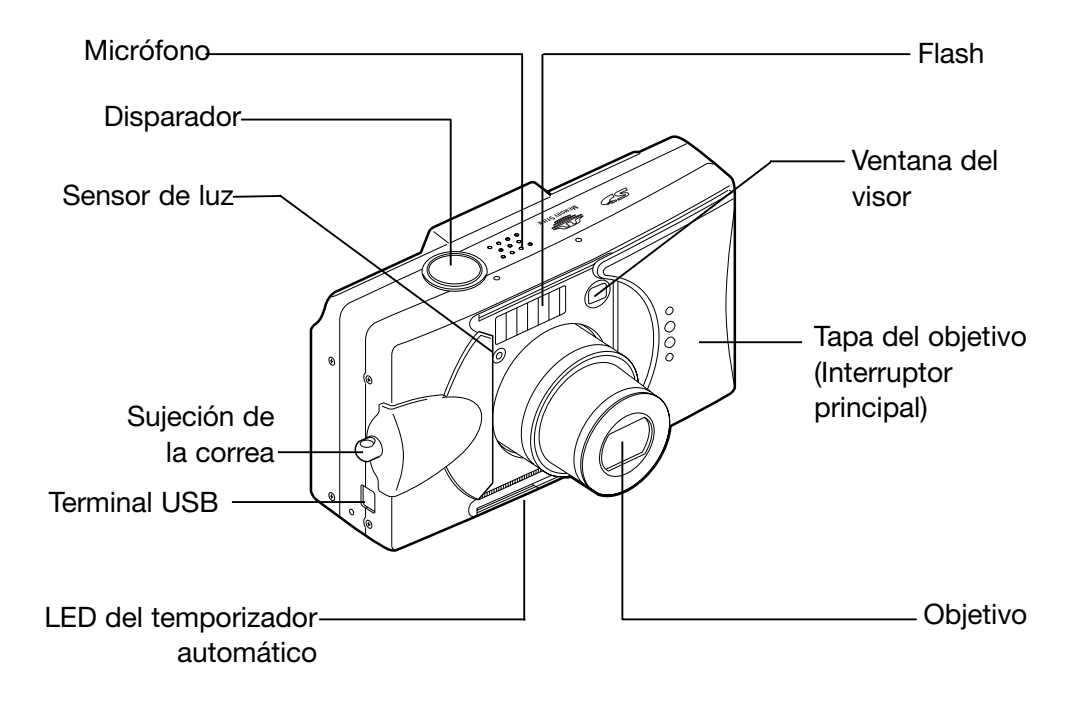

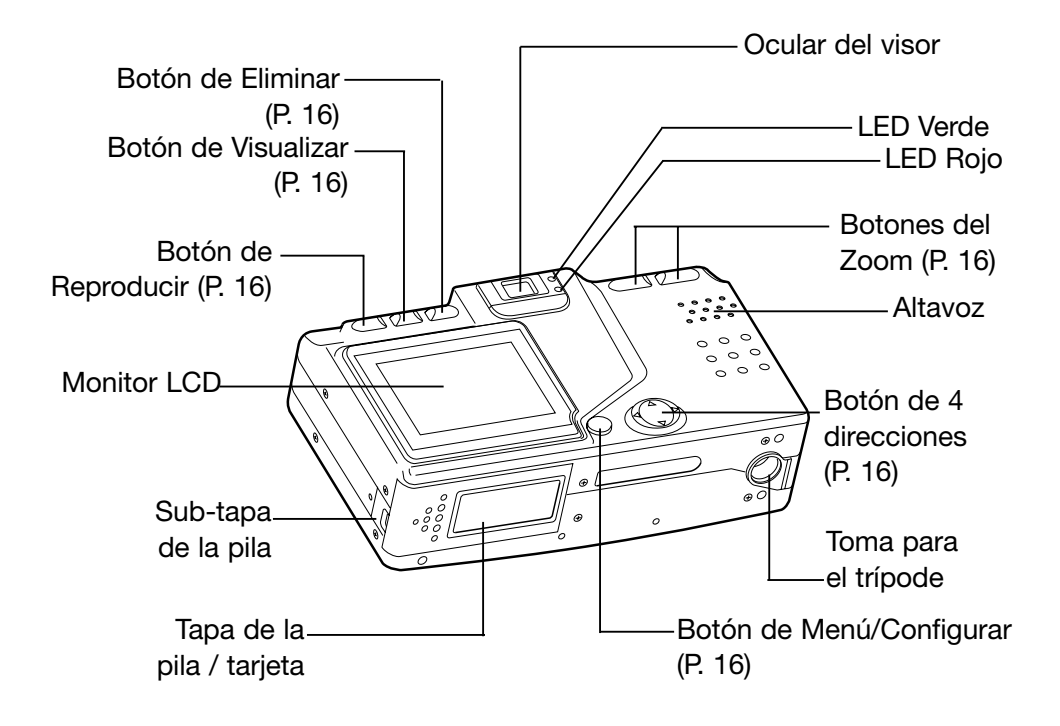

# <span id="page-15-0"></span>**Nombres de las Partes (Cont.)**

#### **Botones de funcionamiento**

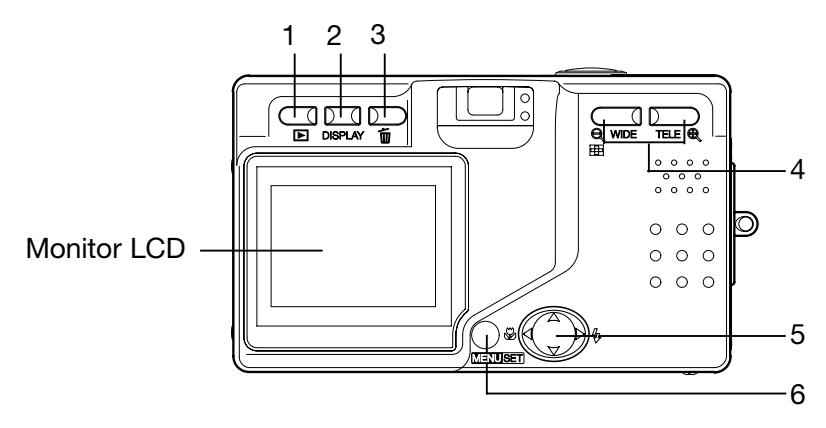

1 Botón de Reproducir ( $\Box$ )

Use este botón para reproducir imágenes o para configurar el menú de Reproducción. Este botón se puede emplear tanto si la cámara está ENCENDIDA como APAGADA (p. 26).

- 2 Botón de Visualizar Enciende y apaga el monitor LCD, activando y desactivando el visor de información de la fotografía. Cuando está ENCENDIDO, el monitor LCD está iluminado, por lo que se debe APAGAR cuando fotografíe empleando el visor.
- 3 Botón de Eliminar  $(\mathbb{I})$ Para borrar las fotos que no se desean.
- 4 Botones del Zoom Para manejar las funciones del zoom óptico y del zoom digital.
- 5 Botón de 4 Direcciones (arriba, abajo, derecha, izquierda) Utilice los distintos botones de

**Botón de 4 direcciones izquierda derecha abajo arriba**

arriba, abajo, derecha e izquierda para seleccionar las opciones del menú, imágenes, etc. Este botón se utiliza en los siguientes casos:

- Seleccionar el modo de disparo
- Seleccionar los menús
- Seleccionar fotografías
- Desplazarse por una fotografía en la visualización ampliada
- Personalizar la cámara
- 6 Botón de Menú / Configurar Para visualizar la pantalla del menú, seleccionar los contenidos y
- 16 confirmar la elección.

# <span id="page-16-0"></span>**Colocar la correa**

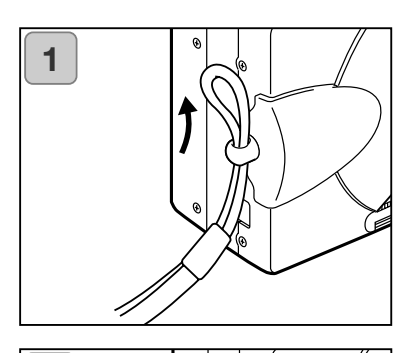

1. Empuje la lazada por el extremo pequeño de la correa a través de la ranura de sujeción de la correa.

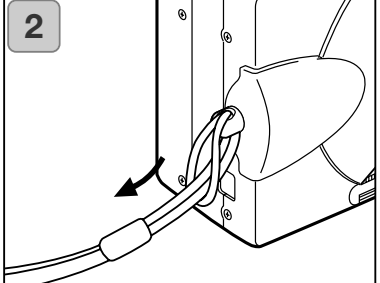

2. Pase el otro extremo de la correa a través del lazo que sobresale de la ranura de sujeción de la correa.

#### Advertencia:

**Cuando utilice la cámara con la correa colocada, tenga cuidado de que no se le enrede alrededor del cuello. Bajo ningún concepto cuelgue la cámara alrededor del cuello de niños pequeños o bebés. Se podrían estrangular si la correa se enreda alrededor del cuello.**

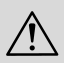

#### **Cuando lleve la cámara colgada de la correa, tenga cuidado de que no se golpee accidentalmente con objetos cercanos.**

• Coloque la cámara sobre una superficie estable antes de colocar la correa, para evitar la posibilidad de que se caiga y se rompa.

# <span id="page-17-0"></span>**Preparar la fuente de alimentación**

#### **Cargar la batería (proporcionada)**

- Cargue la batería antes de utilizarla por primera vez y cuando en el monitor LCD se indique "SIN CARGA".

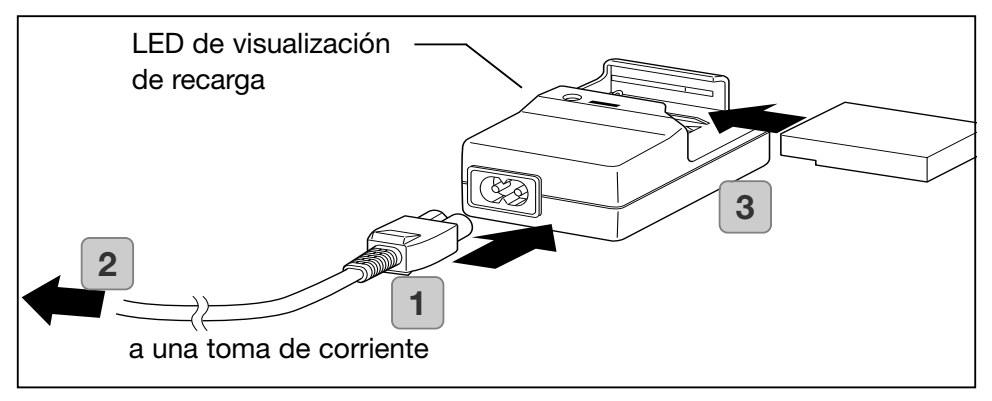

- 1. Conecte el cable de corriente en el cargador.
- 2. Enchufe el cable en una toma de corriente eléctrica.
- 3. Ponga la batería en el cargador.
	- Mientras la batería se recarga, el LED de visualización de recarga estará de color rojo; cuando la batería se ha cargado por completo, la luz se pone de color verde.
- 4. Tras cargarse, quite la batería del cargador y luego el cable de corriente de la toma eléctrica y del cargador.
- El tiempo normal de recarga es de unas 2,5 horas. Por favor, cargue su batería en una zona con temperatura entre 0°C (32°F) y 40°C (104°F).
- El tiempo de recarga varía según la temperatura ambiente y el estado de la batería.
- Antes de utilizar baterías nuevas o baterías que no se han usado desde hace tiempo, asegúrese por completo de cargarlas.
- Cuando una batería alcanza el final de su vida útil, sólo se puede emplear durante un tiempo breve, incluso cuando esté completamente recargada. Cuando esto suceda, reemplácela con una batería nueva (se venden por separado: Pila de iones de litio, NP-500).
- Durante la recarga, tanto el cargador como la batería se calientan; esto es normal.
- Si se acumula suciedad en los puntos de contacto de la batería, ésta no se recargará por completo, o bien el tiempo de recarga será mayor. Por favor, limpie los contactos con un trapo suave y seco.

#### <span id="page-18-0"></span>**Instalar la batería (proporcionada)**

Antes de instalar o cambiar baterías, asegúrese de que la cámara esté APAGA-DA (p. 26); compruebe que el monitor LCD no esté encendido y APAGUE todos los interruptores.

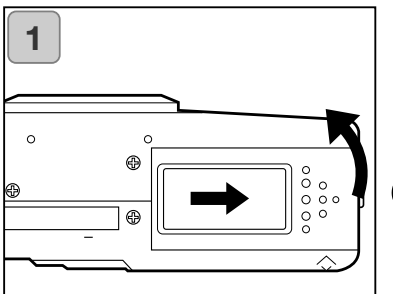

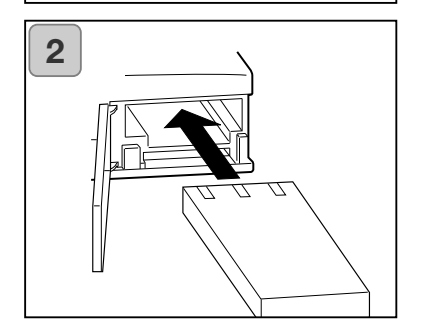

1. Abra la tapa de la pila / tarjeta deslizándola en la dirección que indica la flecha.

No cambie la pila con las manos mojadas, pues podría recibir una descarga eléctrica.

2. Instale la pila con las terminales de cara al interior de la cámara. Tras asegurarse que la batería está correctamente instalada, cierre bien la tapa de la pila / tarjeta.

Asegúrese que la batería está bien orientada. Si la batería está instalada incorrectamente, existe peligro de lesiones o contaminación, o la cámara podría dañarse debido a pérdida de fluido y/o calentamiento.

#### **Indicador del nivel de la pila**

A medida que la pila se queda sin carga, el indicador del nivel de la pila muestra la carga que queda, de la siguiente forma: (La carga que queda aparece en el monitor LCD en dos niveles)

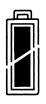

1. Completamente cargada

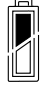

2. La carga se está acabando; cambie (recargue) la pila.

#### Guía de la vida de las pilas (referencia)

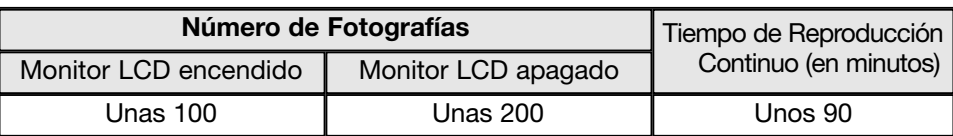

Nuestras condiciones de análisis: Humedad y temperatura normales, intensidad del flash 50%, un disparo cada 30 seg. Zoom en una dirección y una vez, 2592 x 1944 píxeles.

- \* La vida de la pila variará dependiendo del ambiente, el modo de disparo y las condiciones de disparo.
- \* Los valores mencionados arriba son sólo como referencia y no están garantizados.
- \* Se consume energía con las siguientes operaciones, incluso cuando no se esté grabando, y por tanto se reduce el número de imágenes que se pueden grabar:
	- Operaciones de enfoque repetidas, presionando el disparador hasta la mitad.
	- Operaciones de zoom repetidas.
	- Uso frecuente del monitor LCD en el modo Reproducción.
	- Comunicación con un PC.

#### Advertencia

- Cuando continúa usando la cámara durante bastante tiempo, las pilas se calientan. El contacto con las pilas puede producir quemaduras.
- Nunca abra la tapa de las pilas / tarjeta mientras la cámara está accediendo a la tarjeta o procesando imágenes (p. 36).
- Para recargar la pila (NP-500), no utilice ningún cargador que no sea el proporcionado (BC-500). Tampoco utilice el cargador proporcionado (BC-500) para recargar pilas que no sean nuestras pilas especiales (NP-500).
- No deje las pilas en lugares donde la temperatura pueda alcanzar los 60ºC (140°F), como en el interior de un coche, al sol, cerca de un calefactor, etc.
- No moje las pilas, ni las deje caer, ni las someta a sacudidas violentas.

#### **• Cargador de Pilas BC-500**

Especificaciones principales

- · Voltaje de entrada: AC100–240V
	- (50/60Hz)
- · Ritmo de entrada: 8VA (100V) 12
	- VA (240V)
- $\cdot$  Ritmo de salida:
- · Tiempo de recarga: Aprox. 2,5 hr.
- · Temperatura de uso: 0˚–40˚C (32˚–104˚F)
- · Temperatura de almacenaje: 20˚–60˚C (-4˚–76˚F)
- 20 · Dimensiones externas:

55(A) x 30(A) x 90(F) mm. 21/4"(A) x 11/4"(A) x 35/8"(F)

- $\cdot$  Peso: Aprox. 70 g. (2 oz.)
- **Pila de iones de litio NP-500**  Especificaciones principales
- · Voltaje nominal: 3,7 V
- · Capacidad nominal: 820mAh
- · Temperatura de uso: 0˚–40˚C  $(32^{\circ}-104^{\circ}F)$
- · Dimensiones externas: 31,8(A) x 9(A) x 49,8(F) mm. 15/16"(A) x 3/8"(A) x 2"(F)
- Aprox. 25 g. (1 oz.)

#### Por favor, coopere en el reciclaje de las pilas de litio.

- Este producto utiliza una pila de litio.
- Esta pila es reciclable y una fuente de valor.
- Para reciclar pilas agotadas o pilas que se han quitado de un producto usado, como precaución de cara a posibles cortocircuitos que puedan derivarse en humo o fuego, le rogamos ponga cinta adhesiva en las terminales para aislarlas, o bien las coloque en una bolsa de plástico y las lleve a un comercio que participe en un programa de reciclaje, donde las podrá depositar en una caja para reciclar pilas recargables.

Advertencias sobre el Reciclaje:

No haga cortocircuitos con la pila. Podría causar fuego o descarga eléctrica. No despegue la cobertura exterior (cobertura de aislamiento, tubo, etc.). Podría provocar pérdida de fluido en la pila, calentamiento, fuego o explosión. No desarme la pila. Podría causar pérdida de fluido en la pila, calentamiento, fuego o explosión.

Digital Camera:

Tested To Comply With FCC Standards

FOR HOME OR OFFICE USE

Declaración de Cumplimiento de la FCC: Este dispositivo cumple con el Apartado 15 de la Regulación FCC. Su funcionamiento está sujeto a las siguientes dos condiciones: (1) Este dispositivo puede no causar interferencias perjudiciales, y (2) este dispositivo debe aceptar cualquier interferencia recibida, incluyendo las interferencias que puedan causar una operación no deseada. Los cambios

o modificaciones no aprobados por la parte responsable del cumplimiento pueden invalidar la autoridad del usuario para operar el equipo. Este equipo se ha analizado y se ha encontrado que cumple con los límites para dispositivos digitales de la clase B, siguiendo la Parte 15 de las Reglas FCC. Estos límites están destinados a proporcionar una protección razonable contra interferencias perjudiciales en una instalación residencial. Este equipo genera, usa y puede radiar energía de radio frecuencia y, si no se instala y utiliza de acuerdo con las instrucciones, puede causar interferencias perjudiciales en comunicaciones por radio. Sin embargo, no existe garantía de que las interferencias no ocurran en una instalación en particular. Si este equipo causara interferencias perjudiciales para la recepción de radio o televisión, lo cual se puede determinar encendiendo y apagando el equipo, el usuario debería tratar de corregir la interferencia tomando una o más de las siguientes medidas:

- Reorientar o reubicar la antena receptora.
- Incrementar la separación entre el equipo y el receptor.
- Conectar el equipo a una toma de corriente o circuito diferente del que esté conectado el receptor.
- Consultar con el proveedor o un técnico especialista en radio y televisión. Analizado por la Corporación Minolta, 101 Williams Drive, Ramsey, New Jersey 07446, U.S.A.

No quite los núcleos metálicos de los cables.

Declaración de Cumplimiento de la Industria Canadiense:

Este aparato digital de clase B cumple con la ICES-003 canadiense. Cet appareil numérique de la classe B est conforme à la norme NMB-003 du Canada.

#### <span id="page-21-0"></span>**Conectar el adapatador de corriente AC (se vende por separado)**

- Si no desea preocuparse sobre el consumo de la pila, le recomendamos utilizar el adaptador de corriente AC especificado (se vende por separado, AC-8U/AC-8E/AC-8GB; ver P. 11 para detalles) cuando saque fotografías, durante la reproducción o cuando transfiera datos (conexión USB).
- Utilice únicamente el adaptador de corriente AC especificado (se vende por separado) para su cámara, pues el emplear cualquier otro dispositivo puede causar averías, fuego o electrocución.
- Asegúrese de que la cámara está APAGADA, compruebe que el monitor LCD no está iluminado y APAGUE todo.
- Tras leer las "Precauciones de Seguridad Importantes" (P. 7-10) de este manual y las advertencias señaladas respecto al adaptador de corriente AC, conecte el adaptador como se indica.

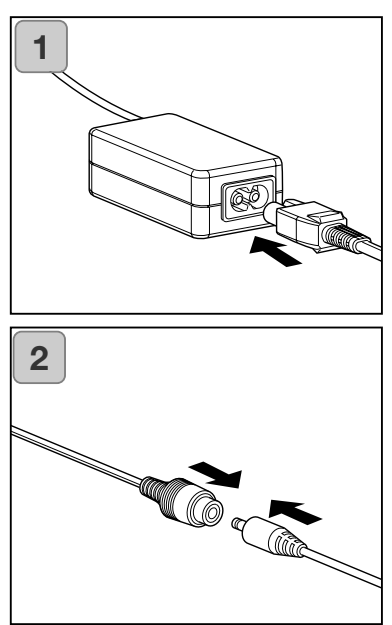

- 1. Conecte el adaptador de corriente AC con el cable de corriente eléctrica proporcionado y enchúfelo en una toma eléctrica.
- 2. Inserte el enchufe conector del adaptador del tipo de pila al enchufe adaptador de corriente AC.

# **Preparar la fuente de alimentación (Cont.)**

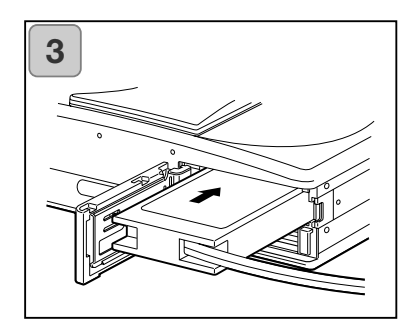

- 3. Tras abrir la tapa de las pilas / tarjeta, quite la sub-tapa. Inserte el adaptador de la pila en el compartimento de las pilas y cierre la tapa de las pilas / tarieta.
- Cuando termine de usar la cámara, APAGUE la fuente de alimentación de la cámara y luego desconecte el enchufe conector del enchufe del tipo de pila del adaptador de corriente AC.

No manipule nunca el adaptador con las manos mojadas. Podría electrocutarse.

# <span id="page-23-0"></span>**Insertar / Quitar tarjetas**

- Se han incorporado unos 2 MB de memoria en esta cámara, como sistema de grabación para datos de imágenes y otra información como la fecha y la hora, por lo que incluso cuando no hay una tarjeta insertada, la cámara puede grabar en una emergencia. Si desea emplear una tarjeta disponible en el mercado, cualquiera de las siguientes son adecuadas: Tarjeta de Memoria SD, Tarjeta Multi-Media, cartuchos de memoria (Memory Stick). (Cualquiera de los tres tipos se llamará "Tarjeta" de ahora en adelante).
- En primer lugar, APAGUE el interruptor principal (tapa del objetivo cerrada), asegúrese que el monitor LCD esté APAGADO y APAGUE todo. Si estuviera ENCENDIDA, la tarjeta o la propia cámara podrían dañarse.

#### **Insertar una tarjeta**

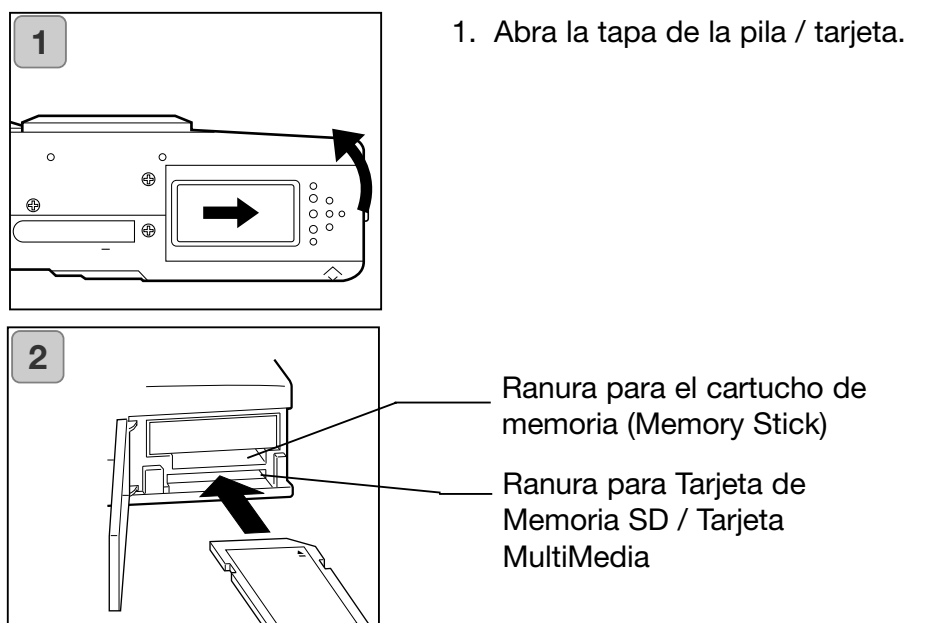

- 2. Con la cámara y la etiqueta de la tarjeta hacia arriba, inserte la tarjeta con la parte recortada primero en la ranura y empuje hasta que oiga un click.
	- Tenga cuidado en insertar la tarjeta orientada en la dirección correcta. Si la tarjeta se inserta a la fuerza orientada en la dirección incorrecta, se estropeará el conector.
	- Hay 2 ranuras para tarjetas. Cuando se utilizan Tarjetas de Memoria SD o Tarjetas MultiMedia, insértelas en la ranura de la parte trasera de la cámara, y si emplea un cartucho de memoria (Memory Stick), insértelo en la ranura delantera.
- 24 3. Cierre la tapa de las pilas / tarjeta.

#### **Quitar tarjetas**

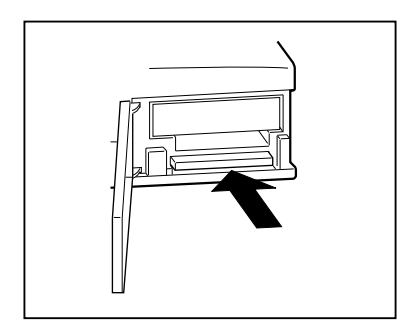

- 1. Abra la tapa de las pilas / tarjeta.
- 2. Si empuja suavemente la tarjeta, el cierre se suelta y la tarjeta sale ligeramente. Luego saque cuidadosamente la tarieta.
- 3. De nuevo, cierre la tapa de las pilas / tarjeta.

## Advertencia

**Inserte o quite tarjetas únicamente después de asegurarse que definitivamente la corriente está APAGADA, como indica el LED o diodo luminoso del visor cuando está apagado.**

**Mientras se accede a la tarjeta, o se está procesando una imagen, el monitor LCD mostrará los mensajes adecuados, "Ahora COPIA...", etc. y el LED rojo se encenderá.**

**Si abre la tapa de las pilas / tarjeta mientras el LED está iluminado, el proceso de imagen puede interrumpirse o impedirse. Mientras el LED rojo esté todavía encendido, asegúrese de NO abrir la tapa de las pilas / tarjeta.**

- Cuando se inserta una tarjeta, se graba a la primera. (Cuando no hay una tarjeta insertada, la memoria interna se utiliza para grabar. Sin embargo, en este caso, el tamaño de la imagen grabada se limita a únicamente 640 ¥ 480 píxeles).
- También, es posible insertar y utilizar dos tarjetas simultáneamente, como una tarjeta de memoria SD (o tarjeta Multimedia) y un cartucho de memoria (Memory Stick).

En este caso la tarjeta que se emplee será en la que se grabe primero. Utilizando el menú de Configuración, podrá seleccionar en cuál grabar primero (p. 105).

# <span id="page-25-0"></span>**ENCENDER / APAGAR la cámara**

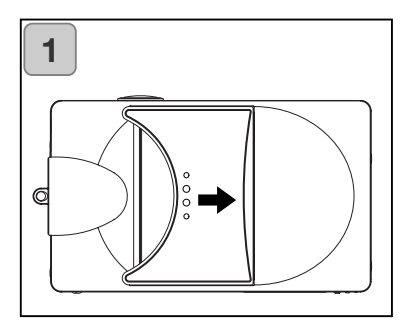

**2**

1. Deslice suavemente la tapa del objetivo (interruptor principal) en la dirección que indica la flecha, hasta que se detenga.

- 2. Una vez se extiende el objetivo a la posición de disparar (lado del gran angular), el encendido se activa.
	- Con la máquina ENCENDIDA es posible sacar fotografías. También, el visor del LCD se ilumina.

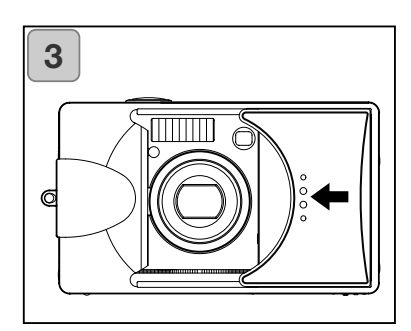

3. Si desea APAGAR la cámara, deslice la tapa del objetivo ligeramente en la dirección indicada por la flecha. La cámara se APAGARÁ y el objetivo volverá a su posición. Una vez se ha asegurado de que el objetivo está completamente guardado, puede cerrar la tapa del objetivo a su posición de completamente cerrada.

# <span id="page-26-0"></span>**Establecer Idioma del menú / Fecha y hora**

- La primera vez que use su cámara, aparecerá automáticamente una pantalla que le indicará que establezca la hora, la fecha y el idioma. Para hacer dichas configuraciones, le rogamos siga los pasos que se indican a continuación.
- Podrá seleccionar entre 4 idiomas: Japonés, Inglés, Francés y Alemán.
- Asegúrese de que está conectado al adaptador de corriente AC o bien tiene carga de pilas suficiente.

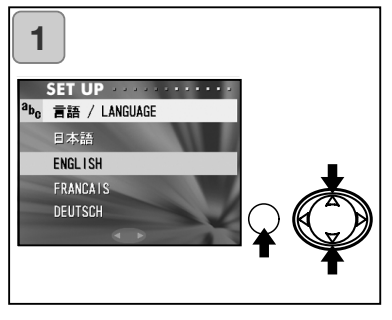

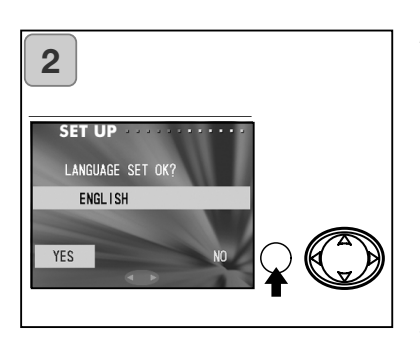

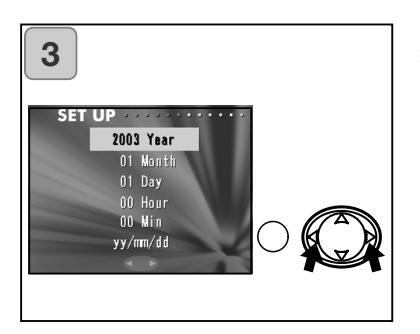

- 1. Encienda la cámara bien abriendo la tapa del objetivo o presionando el botón de REPRODUCIR. Aparecerá automáticamente la pantalla de selección del idioma en el monitor LCD. Presionando hacia abajo o hacia arriba, seleccione el idioma deseado y pulse el botón de MENÚ / CONFIGU-RAR.
- 2. Se le pedirá que confirme la selección del idioma; confirme el "SI" seleccionado, pulsando el botón de MENÚ / CONFIGURAR.
	- Si selecciona "NO" con la derecha y presiona el botón de MENÚ / CONFIGURAR, la configuración actual se invalida y regresará a la primera pantalla.
- Una vez finalizada la selección del idioma, aparecerá la pantalla siguiente de "ESTABLECER FECHA".
- 3. Con la palabra "AÑO" seleccionada, utilice la izquierda o la derecha para ajustar el año adecuado.

La fecha se puede ajustar hasta el 31 de Diciembre del 2050.

# **Establecer Idioma del menú / Fecha y hora (Cont.)**

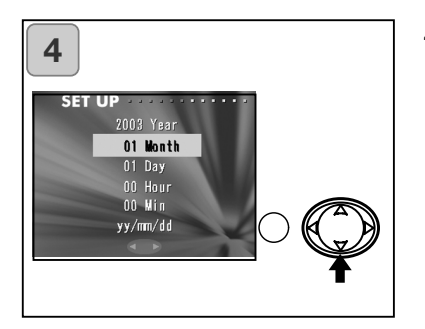

- 4. (1) Una vez ajustado el "AÑO", presione hacia abajo para moverse al modo para establecer el "MES". (2) Use la izquierda o la derecha para ajustar el mes de la misma forma que en el Paso 3 de la página 27.
	- Repitiendo los procedimientos (1) y (2) anteriormente mencionados, ajuste la configuración de fecha y hora, y establezca el formato de la fecha.
	- El formato de fecha se puede seleccionar de entre tres opciones: aa/mm/dd, dd/mm/aa y mm/dd/aa.
	- Moviendo hacia arriba, podrá regresar a la pantalla anterior para hacer correcciones.

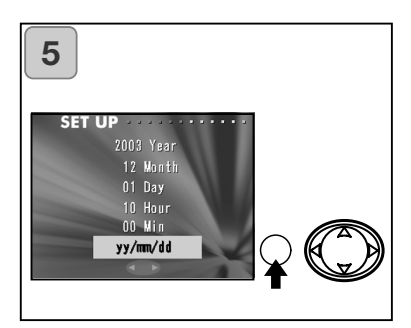

5. Una vez ha terminado de hacer todas las configuraciones, presione el botón de MENÚ / CONFIGURAR.

- 6. Después de finalizar las configuraciones…
	- Si ENCIENDE la cámara con el interruptor principal (abriendo la tapa del objetivo), podrá sacar fotos en cuanto el objetivo se coloque en su posición extendida.
	- Si realiza las configuraciones después de presionar el botón de REPRO-DUCIR, el monitor LCD mostrará las imágenes reproducidas.
- \* El reloj interno se mantiene gracias a una pila de seguridad. Sin una pila en la cámara, la información se mantendrá durante aproximadamente 24 horas. Si la pila se quita durante cierto tiempo, puede necesitar resetear la información (p. 103).
- \* No quite la pila de la cámara durante al menos 3 horas después de haber establecido la fecha y la hora. Se perderán si la pila de seguridad no está completamente cargada.

#### <span id="page-28-0"></span>**Sujetar la cámara**

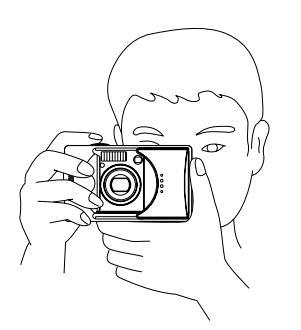

- Sujete la cámara con firmeza con ambas manos y mantenga los codos pegados al cuerpo para tener una posición estable.
- Para sacar una foto vertical, sujete la cámara de forma que el flash quede en la parte superior.

Por favor, tenga cuidado de que sus dedos, pelo o la correa no cubran el objetivo, el flash o el sensor de luz.

#### **Visor e indicadores LEDs (diodos luminosos)**

• En el modo de fotografía Macro (p. 42), recomendamos que utilice el monitor LCD para componer sus fotografías (p. 35). Si utiliza el visor, lo que usted observa y lo que la cámara graba puede ser distinto.

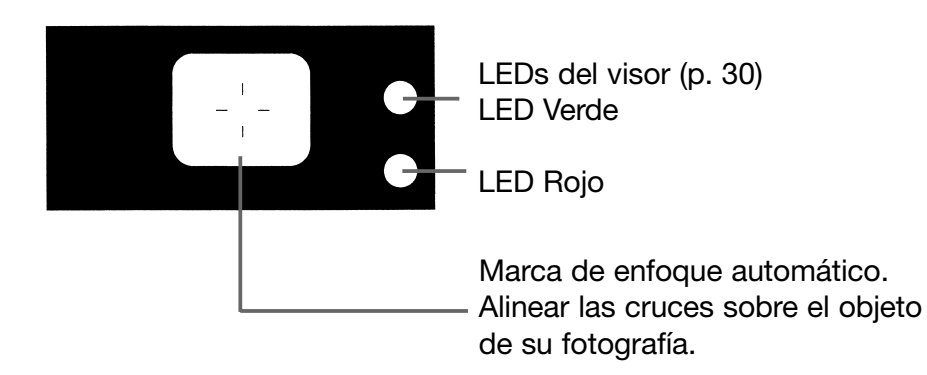

#### **Indicadores LED del visor**

Cuando los indicadores LED lucen, significa lo siguiente:

- LED Verde:
	- (Encendido)

La cámara está lista para disparar (el flash no funcionará)

(Parpadeando)

Advertencia de que la cámara no puede enfocar automáticamente (AF)

- LED Rojo:
	- (Encendido)

El flash se está cargando / Se está formateando la tarjeta (Parpadeando)

Advertencia de que está moviendo la cámara

• LEDs Rojo y Verde a la vez:

(Encendidos)

La cámara está lista para disparar (el flash si funcionará)

El cable USB se está conectando

(Parpadeando)

Error en el sistema; La tarjeta no tiene memoria suficiente, está defectuosa o no está formateada; Advertencia de carga de la pila insuficiente

(LED Verde parpadeando / LED Rojo encendido)

Se está accediendo a la tarjeta; Las imágenes se están procesando, comprimiendo / expandiendo o realizándose otro proceso.

# <span id="page-30-0"></span>**Sacar fotografías (Cont.)**

#### **Sacar fotografías utilizando el visor**

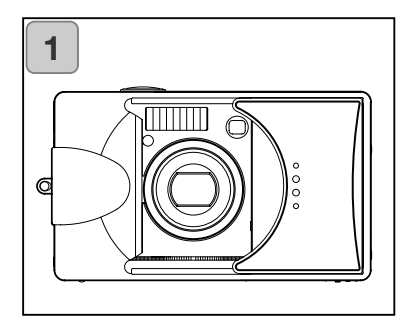

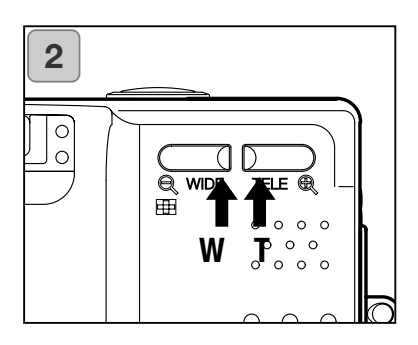

- 1. Al abrir la tapa del objetivo se ENCIENDE la cámara. Cuando se ENCIENDE, el monitor LCD se activa. Si va a emplear el visor, para conservar la carga de la pila, presione el botón de VISUALIZAR y el monitor LCD se apagará.
	- Si la superficie del objetivo estuviera sucia, límpiela suavemente con un trapo suave y seco.
- 2. Mirando a través del visor, componga la foto que desea sacar y determine el tamaño del objeto, utilizando los botones de zoom. También, ponga la marca de enfoque automático en el objeto que desea enfocar.
	- Si presiona el botón de Zoom TELE (Teleobjetivo), el zoom de la cámara se acercará, mientras que si presiona el botón de ANGULAR (Gran Angular), el zoom se alejará.
	- Si el objeto que desea enfocar no se encuentra en el centro de la pantalla, utilice el "Disparo con Bloqueo del Enfoque" (p. 34).

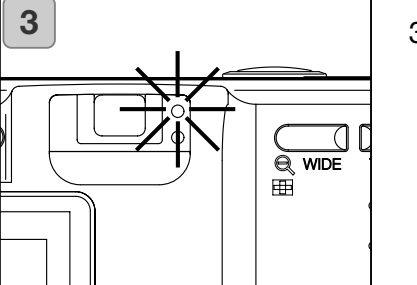

- 3. Presione el disparador hasta la mitad y el LED verde brillará, indicando que el enfoque y la exposición están bloqueados.
	- Si le resulta difícil enfocar, el LED verde parpadeará. Consulte la página 33.
	- Si la cámara detecta que la está moviendo, el LED rojo del visor parpadeará.

# **Sacar fotografías (Cont.)**

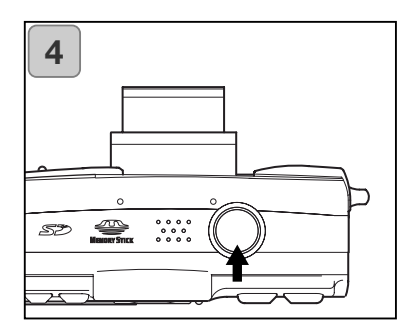

- **4.** Saque una foto presionando el disparador hasta abajo. Cuando suene, el disparo se ha hecho y la imagen se grabará en la tarjeta (o en la memoria incorporada).
	- El sonido no se oirá si la configuración de sonido se desactiva (p. 102).
- 5. Durante la grabación en la tarjeta, el LED rojo y el LED del temporizador automático situado en la parte delantera de la cámara, se activarán, y el LED verde parpadeará.
	- Si determina que el pitido del sonido esté desactivado (p. 102), el LED del temporizador automático no se encenderá.
	- Mientras la tarjeta está procesando datos de imagen, no puede utilizar la cámara.

Una vez desaparecen los LEDs rojo y verde, la grabación finaliza.

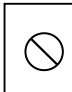

No abra la tapa de las pilas / tarjeta mientras los LEDs (diodos luminosos) rojo y verde estén parpadeando.

6. Cuando termine de sacar fotografías, cierre la tapa del objetivo y APAGUE la cámara.

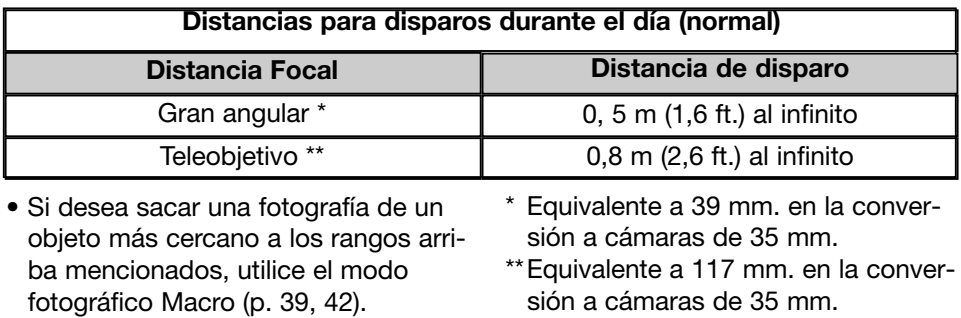

Cuando presiona el disparador hasta la mitad y el LED verde parpadea…

Esto le puede sugerir que el enfoque del objeto es difícil, y/o el objeto está demasiado oscuro. Si fuera este el caso, por favor siga los pasos siguientes:

- Asegúrese que la cámara no está demasiado cerca del objeto; luego debe alinear el objeto con la marca de enfoque automático del centro del visor (para conocer las distancias de disparo, consulte la página 32).
- Si el objeto está demasiado oscuro (como una persona en la sombra), utilice el flash (p. 38, 40, 41).
- Use un objeto similar, a la misma distancia y con el mismo brillo, para ajustar el enfoque automático y la exposición. Después de establecer el bloqueo del enfoque, apunte a su objeto original y saque la fotografía (p. 34).

# <span id="page-33-0"></span>**Sacar fotografías (Cont.)**

#### **Fotografiar con el bloqueo del enfoque**

- Si el objeto que desea enfocar no está en el centro de la pantalla, utilice la opción de fotografía con bloqueo del enfoque.

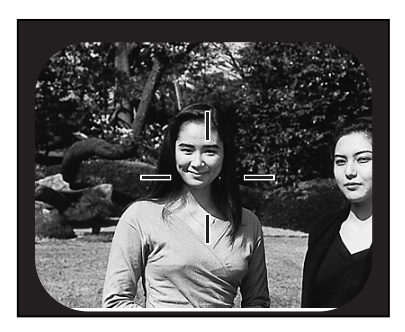

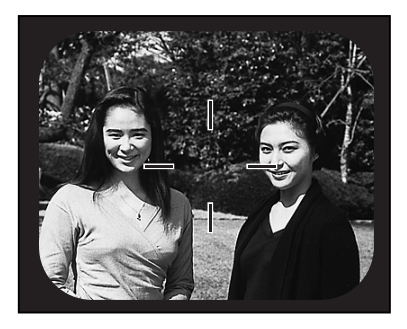

- 1. Debe alinear la marca de enfoque automático con el objeto y presionar el disparador hasta la mitad. El LED verde se encenderá, bloqueando la posición de enfoque.
	- La exposición se fija en el mismo momento que se bloquea el enfoque.
	- Si suelta el dedo de la posición intermedia que mantiene en el disparador, el bloqueo del enfoque se cancelará y puede repetir la operación.
- 2. Con el disparador presionado hasta la mitad, recomponga la fotografía y presione el disparador hasta el final para sacar la foto.
	- Cuando recomponga la foto, no cambie la distancia del disparo. Si la distancia cambia, repita el procedimiento.

#### **Los siguientes objetos pueden resultar difíciles de enfocar:**

- Los objetos sin contraste (con variaciones en el brillo, por ejemplo, el cielo, una pared blanca, el capó de un coche).
- Los objetos que tienen únicamente líneas horizontales y no textura de superficie.
- Los objetos en rápido movimiento.
- Los objetos poco iluminados (en un lugar oscuro).
- Los objetos con una fuerte iluminación o que reflejen la luz detrás de ellos.
- Los objetos con iluminación oscilante, como la luz fluorescente.

#### <span id="page-34-0"></span>**Sacar fotografías usando el monitor LCD**

- Puede sacar una foto mientras mira al monitor LCD y a través del visor.
- Si emplea el monitor LCD se gasta más la pila, por lo que se recomienda tener una pila cargada de repuesto a mano (se vende por separado, pila de iones de litio, NP-500), o bien utilizar el adaptador de corriente AC (se vende por separado, AC-8U/AC-8E/AC-8GB; ver la p. 11 para detalles).

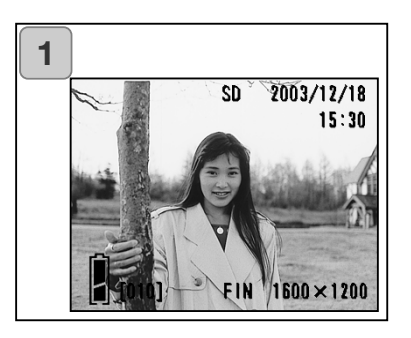

- 1. Una vez se enciende la cámara abriendo la tapa del objetivo, el monitor LCD se activa y se proyectará una imagen (la imagen tomada por el objetivo).
	- La fecha y la hora mostradas se quitarán en aprox. 5 segundos.
- 2. Mientras mira por el monitor LCD, componga y saque su fotografía.
	- El procedimiento es el mismo que el indicado en la sección "Sacar fotografías utilizando el visor" (p. 31-32).
	- El valor del enfoque y la velocidad de obturador aparecerán al presionar hasta la mitad el disparador sobre una imagen.
	- Cuando el proceso de escritura en la tarjeta finaliza, la imagen aparecerá.

#### **Visualización de la imagen**

Al fotografiar con el monitor LCD, aparece la foto y la siguiente información:

• Puede configurar la cámara para que no aparezca dicha información (p. 101).

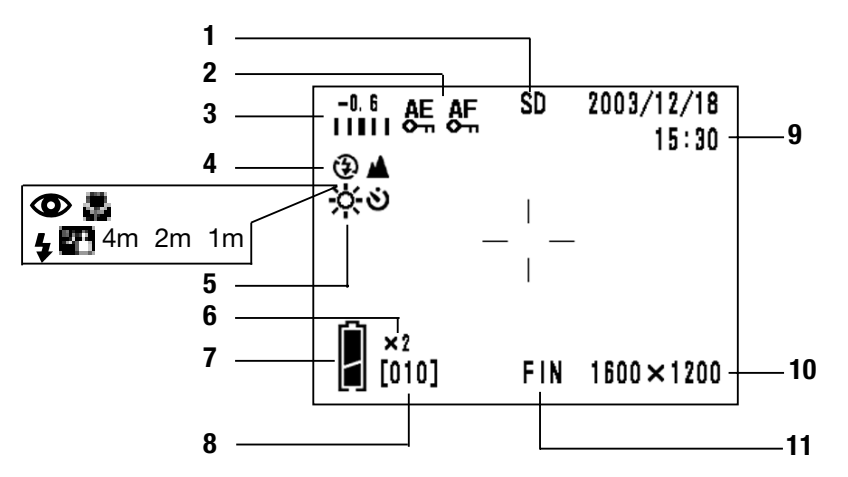

- 1 Visor del Sistema de Grabación Muestra el tipo de tarjeta.
	- Tarjeta de Memoria SD ó Tarjeta MultiMedia : SD\*
	- Memory Stick : MS
	- Memoria incorporada: IN
	- \* Incluso cuando se utiliza una Tarjeta MultiMedia, aparecerá como SD.
- 2 Visor de Bloqueo de AF/AE Aparecerá cuando se utilizan las funciones de Bloqueo de AF/AE (p. 107-108).
- 3 Compensación de Exposición Aparece el valor de compensación. Para más datos sobre cómo ajustar la exposición, consulte las páginas 51 y 107.
- 4 Modo de Disparo Se mostrará el modo de disparo seleccionado \*\*.
	- \*\*Para más detalles sobre cada modo de disparo, vea las páginas 38 a 43.
- 5 Balance de Blancos Se muestra el icono del Balance de Blancos. Para más detalles sobre cómo seleccionar el balance de blancos, lea las páginas 52 y 107.
- 6 Ampliación del Zoom Digital Aparecerá cuando se usa la función de zoom digital (p. 56).
- 7 Visor de la carga que queda a la pila Si se está usando la pila, la carga que le queda aparecerá en 2 niveles (p. 19).
## **Sacar fotografías (Cont.)**

- 8 Contador Mostrará el número de fotos que faltan por sacar.
- 9 Fecha y hora / valor del enfoque / velocidad del obturador
	- 1) La fecha y la hora aparecen cuando se enciende la cámara y cuando se cambia desde la pantalla del menú de GRABACIÓN (p. 44) o desde la imagen reproducida (p. 70) a la imagen directa. La fecha y la hora que aparecen se quitarán en aprox. 5 segundos.
	- 2) El valor del enfoque y la velocidad del obturador se mostrarán al presionar hasta la mitad el disparador.
- 3) El valor del enfoque y la velocidad del obturador aparecerán en todo momento cuando se establezca la exposición manual (p. 62).
- 10 Tamaño de la fotografía Se indicará el tamaño de la fotografía sacada.
- 11 Modo de calidad de la foto 1)Normalmente aparece la calidad de la foto que se saca.
	- 2)Cuando se hace película, aparece

el icono siguiente:  $\mathbf{E}$ .

#### **Acerca de la función de apagado automático**

Si no utiliza durante un cierto período la cámara mientras está encendida y con la tapa del objetivo abierta, la función de apagado automático (estado de pausa) se activará y la cámara se apagará (con el objetivo todavía fuera).

Presionando el disparador, el botón del zoom u otro botón, la cámara regresará al modo de disparo.

- Cuando termine de disparar, o si no va a sacar más fotos en un tiempo considerable, cierre la tapa del objetivo.
- El tiempo establecido por defecto para el apagado automático es de 3 minutos. Esto se puede cambiar en el menú de Configuración (p. 104).
- Cuando utilice un adaptador de corriente AC, la función de apagado automático quedará desactivada.

### **Seleccionar el Modo de Disparo**

- Seleccionar distintos modos de disparo le permite crear las mejores condiciones fotográficas para su objeto.
- Una vez seleccionado un modo (excepto el temporizador automático), podrá disparar continuamente. Se recomienda que el modo se restablezca en el modo AUTOMÁTICO (sin visor) tras fotografiar.
- Puede establecer el temporizador automático durante un período de retraso de 3 o de 10 segundos (configuración de fábrica), aunque la configuración de 10 segundos es efectiva únicamente para el disparo siguiente. La configuración de 3 segundos se mantiene efectiva hasta que la modifique de nuevo.
- Asimismo, cuando la cámara se APAGA, el modo de disparo establecido se cancela y la cámara regresa automáticamente al funcionamiento de fotografía del modo AUTOMÁTICO (sin visor). Sin embargo, la configuración del modo de flash se mantiene efectiva incluso si se APAGA y se vuelve a ENCENDER.
- Empleando la función personalizada (p. 107) podrá configurar sus modos de disparo favoritos.

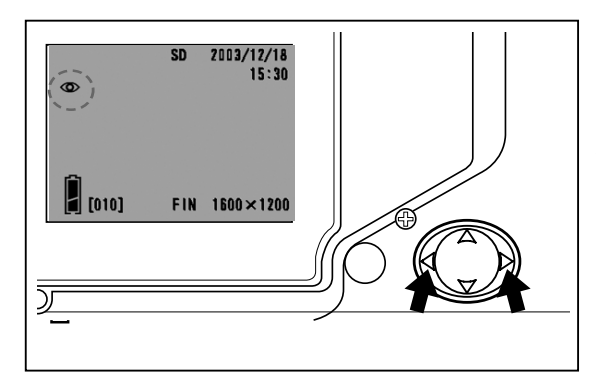

- 1. Encienda la cámara para que se active el monitor LCD.
- 2. Presionando la derecha o la izquierda, seleccionará el símbolo del modo de disparo deseado en el monitor LCD.

Presionando la derecha se seleccionan los modos siguientes:

- 1) AUTOMÁTICO (Flash Automático) (p. 40)
- 2) Reducción de Ojos Rojos (p. 40)
	- 3) De Relleno (p. 41)<br>4) Sincronización Lenta (p. 41)
- $\overline{4}$  4) Sincronización Lenta (p. 41)<br>  $\overline{4}$  5) Apagado (Flash anulado) (p. 41)
- $(2)$  5) Apagado (Flash anulado)
	- Cada vez que se presiona la derecha, el símbolo del modo aparecerá de uno en uno, pasando por toda la lista.

Presionando la izquierda se pueden seleccionar los modos siguientes:

- 1) Modo AUTOMÁTICO (sin visor)
- 2) Modo de fotografía Macro (p. 42)<br>3) Modo de Vista Distante (p. 42)
- 3) Modo de Vista Distante
- 4) Modo de Temporizador Automático (p. 43)
- 5) Temporizador Automático + Modo de fotografía Macro
- 6) Temporizador Automático + Modo de Vista Distante
	- 7) 4 m. Modo de enfoque fijo (p. 43)
	- 8) 2 m. Modo de enfoque fijo (p. 43)<br>9) 1 m. Modo de enfoque fijo (p. 43)
	- 9) 1 m. Modo de enfoque fijo
		- Cada vez que se presiona la izquierda, el símbolo del modo aparecerá de uno en uno, pasando por toda la lista.

#### **Cambiar el modo de flash**

#### **AUTOMÁTICO (Flash Automático)**

- Este es el modo normal. Cuando la cámara se ENCIENDE, se establece en Automático (Flash automático). No aparece ningún símbolo en el monitor LCD.
- El flash funcionará automáticamente cuando oscurezca.
	- La luz roja que aparece después de usar el flash indica que se está recargando; mientras esté encendida no podrá sacar fotografías.
	- La velocidad del obturador es más lenta de 1/60 segundos en gran angular y de 1/90 segundos en teleobjetivo. Tenga en cuenta que la foto resultará borrosa debido al movimiento de la cámara.
	- Es mejor utilizar la reducción de ojos rojos cuando se emplee el flash con personas.

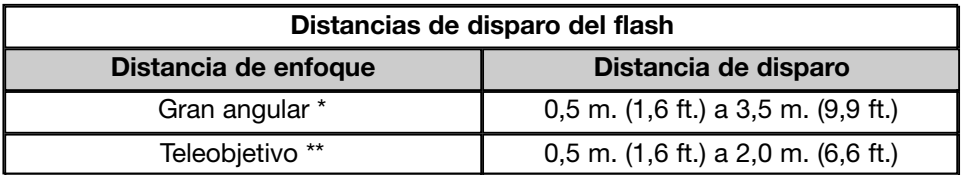

\* Equivalente a 39 mm. en la conversión a cámaras de 35 mm.

\*\*Equivalente a 117 mm. en la conversión a cámaras de 35 mm.

#### $\bullet$  Reducción de ojos rojos

- Empleando este modo se puede reducir el "fenómeno de los ojos rojos", que provoca que las personas salgan con ojos rojos chillones por causa del flash.
- Cuando presiona el disparador, sale un flash previo, seguido del flash real que finaliza el disparo.
	- Hasta que salga el flash real, no mueva la cámara ni permita que se mueva el sujeto al que fotografía.
	- Si el sujeto no está mirando al flash previo ni al flash final, o la distancia al objeto es bastante, el efecto de reducción de los ojos rojos podría no resultar evidente.
	- El flash está en el modo de flash AUTOMÁTICO y no saldrá en un lugar luminoso.

### **Seleccionar el Modo de Disparo (Cont.)**

### **De relleno**

- Utilice este modo cuando la cara del sujeto esté en sombra causadas por sombreados o luz artificial, o cuando saque una foto en contra de la luz.
- Independientemente del brillo de los alrededores, el flash siempre saldrá.

#### **829 Sincronización lenta**

- Use este modo cuando fotografíe un objeto con un fondo con vistas nocturnas o atardeciendo.
- La fotografía con flash es posible con una velocidad de obturador lenta.
	- Las velocidades de obturador serán más lentas, por lo que debe usar un trípode para evitar el movimiento.
	- Si el objeto se está moviendo, la foto saldrá borrosa.

#### **Apagado (Flash anulado)**

- Emplee este modo en lugares (como un museo) donde esté prohibido el flash, o cuando saque una foto de una escena nocturna, o fotografíe con luz interior.
- El flash no saldrá, incluso si está oscuro.
	- Utilice un trípode para evitar el movimiento, pues las velocidades de obturador son más lentas en la oscuridad.
	- Si el LED rojo saliera cuando el disparador se presiona hasta la mitad, significa una advertencia de que la luz no es suficiente y la fotografía obtenida quedará oscura.

#### **Fotografiar primeros planos /a larga distancia Modo de fotografía Macro**

- Use este modo cuando quiera estar cerca del objeto.
- Si la distancia entre la cámara y el objeto es poca, existirá una diferencia entre la imagen del visor y la fotografía real que se saca. Se recomienda emplear el monitor LCD.
	- Utilice un trípode para evitar el movimiento, pues las velocidades de obturador son más lentas cuando se sacan primeros planos.
	- La función de temporizador automático se pude emplear conjuntamente con esta función al fotografiar.
	- Si usa el flash cuando fotografía muy cerca del objeto, la imagen puede resultar demasiado brillante. Para información sobre la distancia de disparo con flash, consulte la página 40.

#### **Distancias para disparar en el modo de fotografía Macro**

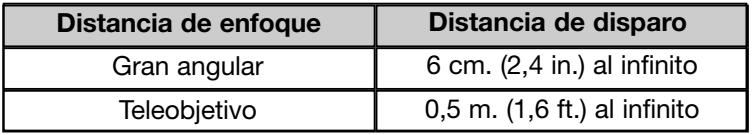

#### **Modo de Vista Distante**

- Utilice este modo cuando fotografíe un objeto distante, como un paisaje o edificios.
	- Use siempre un trípode.
	- El flash no sale.
	- La función de temporizador automático se puede utilizar junto con esta función al fotografiar.

### **Seleccionar el Modo de Disparo (Cont.)**

#### **Empleo del temporizador automático**

**Modo de temporizador automático**

- Utilice un trípode.
- Cuando se presiona el disparador, el LED del temporizador automático se enciende, y después de 10 segundos, se saca la fotografía.
	- Si desea cancelar la función del temporizador automático, cierre la tapa del objetivo.
	- Después de sacar una foto, el modo de temporizador automático (retraso de 10 segundos) se cancela. Si desea utilizar el temporizador automático repetidamente, establezca el modo cada vez que saque la foto.
	- El tiempo de activación del temporizador automático también se puede establecer en "retraso de 3 segundos", mediante el menú de Configuración (p. 103). Si establece el temporizador automático en el retraso de 3 segundos, la configuración será efectiva incluso después de fotografiar, por lo que podrá continuar sacando fotografías con el temporizador automático.

#### **Sacar fotografías con enfoque fijo**

#### **Modo de enfoque fijo**

- Emplee este modo si desea sacar fotografías utilizando el enfoque fiio.
- La distancia se puede establecer en 4 m., 2 m. ó 1 m.
	- Este modo está establecido en APAGADO por defecto. Para utilizar este modo, seleccione "MACRO" en el menú del modo personalizado y luego establezca la configuración del modo en ENCENDIDO (p. 109,3).

### **Fotografía avanzada Usar el menú de Grabación**

- Utilizando el menú de GRABACIÓN, podrá sacar fotografías con las configuraciones deseadas. Podrá configurar la cámara utilizando el "menú de GRABACIÓN (DETALLES)" (parámetro establecido por defecto), o bien en "GRABACIÓN (BÁSICA)" (p. 67).
- Las configuraciones hechas con cada menú se mantendrán, incluso cuando se apague la cámara, hasta que se cambien por otras, al menos que se indique lo contrario.

#### **Configuraciones con el menú de GRABACIÓN (DETALLES)**

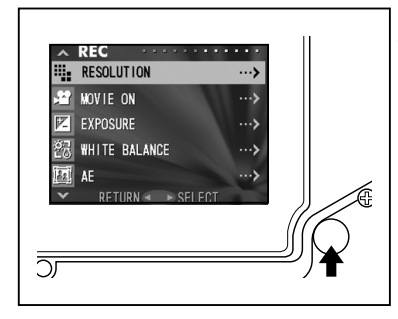

- 1. ENCIENDA la cámara con el monitor LCD activado (mediante la visualización de la imagen). Presionando el botón de MENÚ / CON-FIGURAR aparecerá la pantalla del menú de GRABACIÓN.
- 2. Seleccione el menú que desea establecer, presionando arriba o abajo. Cada vez que presiona el botón, el modo del menú cambia así:

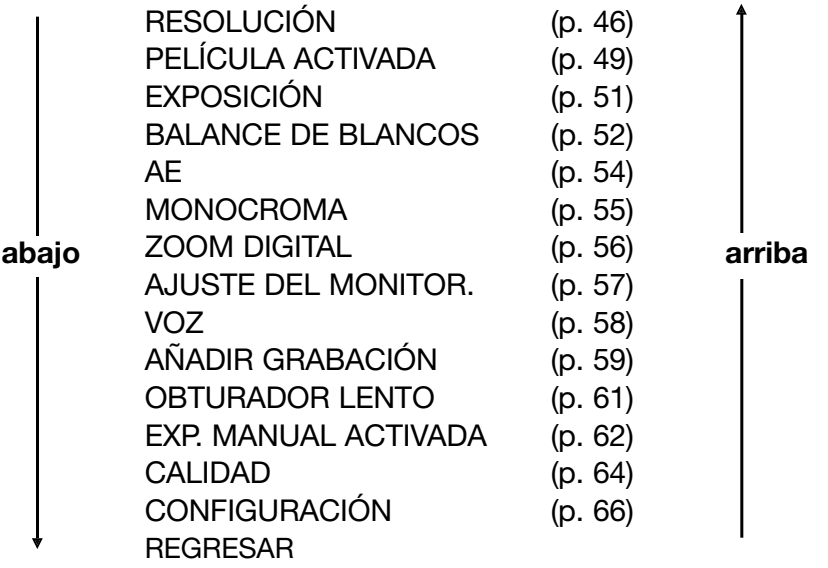

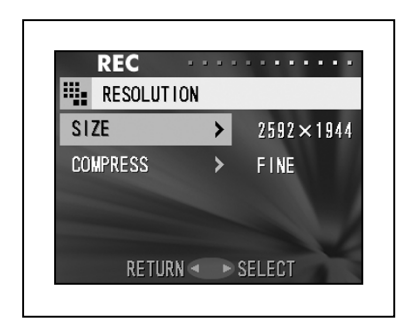

- 3. Tras seleccionar el menú, presionando la derecha aparecerá la pantalla de configuración (pantalla 3) del menú. Después de seleccionar el contenido deseado mediante arriba o abajo, presionando la derecha o el botón de MENÚ / CONFIGURAR, se completará la configuración y se regresará a la pantalla 1.
- 4. Puede cancelar el modo del menú GRABACIÓN del Paso 1 (pantalla del menú de GRABACIÓN) de la página izquierda, presionando la izquierda o el botón de MENÚ / CONFIGURAR después de seleccionar "REGRESAR". Esto cerrará el menú y le hará regresar a la imagen directa (imagen fotografiada).
	- Para detalles de cada menú de configuración, consulte las páginas que hay a continuación.
	- Si presiona el disparador hasta la mitad, incluso cuando esté configurando el menú, el visor regresa a la imagen directa (modo de disparo).

#### **Seleccionar una combinación de tamaños de imagen y porcentajes de compresión**

- Puede seleccionar una combinación de 4 tamaños de imagen y de 2 porcentajes de compresión.
- Mientras utilice la misma tarjeta, podrá cambiar la resolución de las fotos en cada fotografía. Cada vez que cambie la resolución de una foto, el número de imágenes que quedan cambiará y aparecerán en el monitor LCD.
- Cuando la calidad es la prioridad, seleccione "FINA"; cuando el número de fotos es más importante, seleccione "NORMAL".

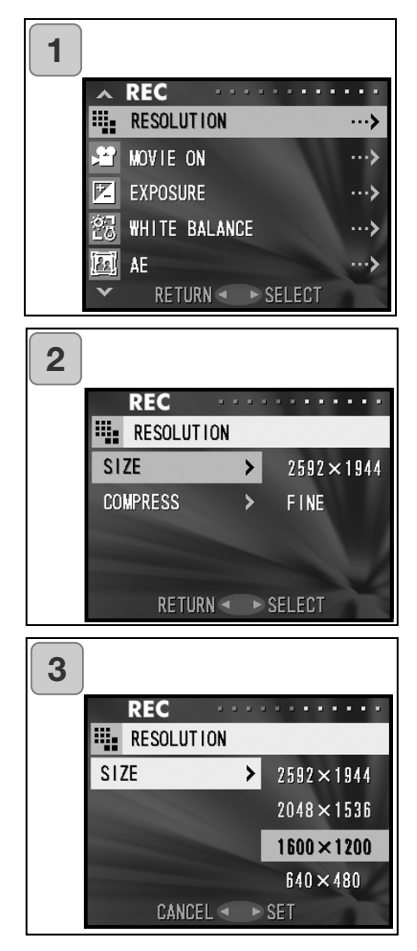

1. Seleccione "RESOLUCIÓN" y presione la derecha.

- 2. Utilice abajo o arriba para seleccionar el tamaño de la imagen o los porcentajes de compresión; luego presione la derecha.
- 3. Seleccione el tamaño de la foto. Use abajo o arriba para seleccionar la imagen deseada; luego presione derecha o el botón de MENÚ / CONFIGURAR. Regresará a la pantalla 2 con su tamaño escogido visualizado.
	- Si presiona la izquierda, la configuración se invalida y regresará a la pantalla 2.

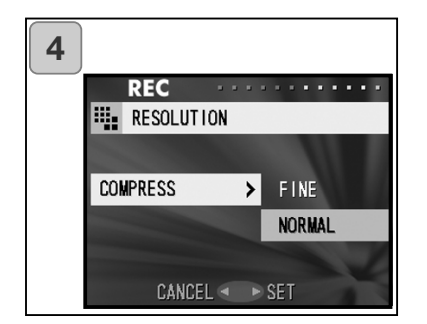

4. Seleccione el porcentaje de compresión.

Use abajo y arriba para seleccionar el porcentaje de compresión deseado; luego presione la derecha o el botón de MENÚ / CONFIGURAR. Regresará a la pantalla 2 con su porcentaje de compresión elegido visualizado.

• Si presiona la izquierda, la configuración se invalida y regresa a la pantalla 2.

#### **Tamaño de la imagen y recuento de píxeles (anchura) x (altura)**

- 1) 2592 x 1944 píxeles (aproximadamente 5.040.000 píxeles) Esta es la calidad de imagen más alta. Utilice este modo para las fotos importantes que desee mantener, para imágenes que desea editar en el ordenador, etc. Como es el más grande, es también ideal para impresiones ampliadas de fotografías.
- 2) 2048 x 1536 píxeles (aproximadamente 3.140.000 píxeles) Este modo es una buena configuración estándar cuando desee visualizar fotografías memorables en la pantalla de su ordenador, o cuando quiera imprimirlas.
- 3) 1600 x 1200 píxeles (aproximadamente 1.920.000 píxeles) Puede sacar fotos con una resolución de alta calidad, con pocos requisitos de memoria. Este modo es adecuado si desea sacar más cantidad de fotos y la memoria no tiene suficiente espacio.
- 4) 640 x 480 píxeles (aproximadamente 300.000 píxeles) Como este modo produce los tamaños de archivo más pequeños, es el mejor para envíos por correo electrónico, para uso en páginas web, etc.

#### **Número de fotografías estándar que se pueden sacar en cada modo de resolución (sin sonido ni movimiento)**

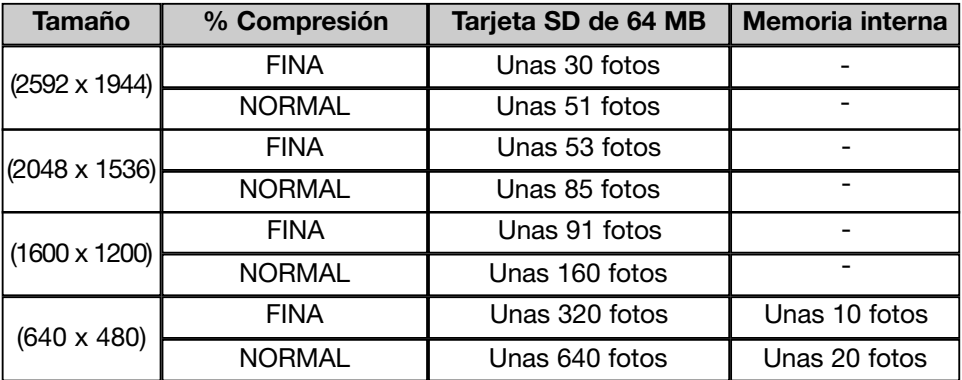

#### **Hacer películas**

- Establezca su cámara en este modo para sacar películas.
- Podrá hacer una película con sonido durante aproximadamente 30 segundos. Su cámara graba una imagen con un recuento de píxeles de 320 x 240.
- Mientras capta la película, el monitor LCD permanece activado. Incluso si presiona el botón de VISUALIZAR, el monitor LCD no se apagará. Por favor, visualice en el monitor LCD cuando haga películas.

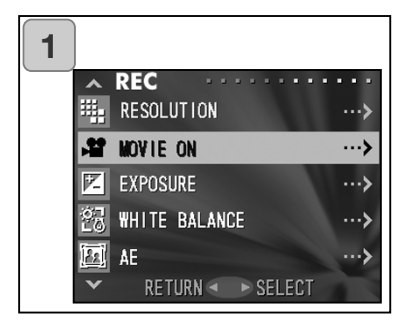

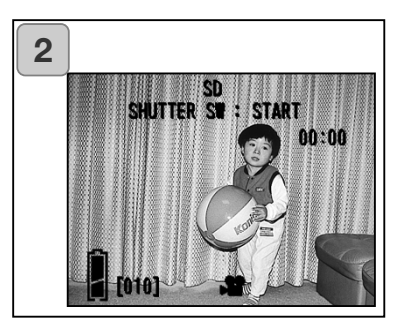

1. Seleccione "ACTIVAR PELÍCULA" y presione la derecha.

- 2. El visor regresa a la imagen directa, con la información sobre la película visualizada en la pantalla 2. En esta pantalla podrá comenzar a sacar la película.
	- Cuando no esté grabando película, presione el botón de MENÚ / CONFIGU-RAR, seleccione "DESACTIVAR PELÍCULA" y luego presione la derecha.

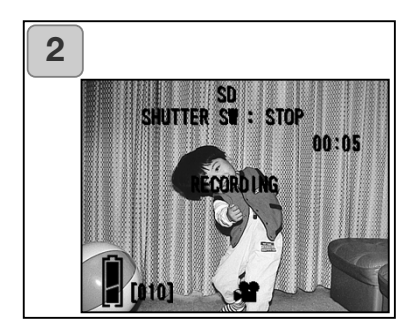

- 3. Cuando presiona el disparador, la película comenzará a grabarse. Podrá grabar unos 30 segundos.
	- No necesita sujetar todo el tiempo el disparador.
	- Cuando se acaba el tiempo, la cámara deja de grabar automáticamente. Si desea detenerla mientras está grabando, simplemente presione el disparador de nuevo.
	- El tiempo que falta aparece en la parte superior derecha de la pantalla.

NOTA:

- 1) Mientras graba una película, el sonido se graba también, por lo que debe tener cuidado para no cubrir con los dedos, etc., el micrófono situado en la parte superior de la cámara.
- 2) Mientras la cámara esté ENCENDIDA, puede continuar haciendo películas, pero si la apaga, se sale del modo de películas. Si la ENCIENDE y quiere sacar otra película, resetee la cámara al modo de películas.
- 3) Una vez ha presionado el disparador y ha comenzado a sacar la película, no podrá utilizar el zoom óptico.
- 4) El zoom digital tampoco está operativo.
- 5) Mientras capta película, el sonido se graba siempre con el micrófono incorporado. Por tanto, no se puede sacar película sin sonido.

#### **Ajustar la compensación de exposición**

- Si desea hacer más clara o más oscura una imagen entera, utilice la función de ajuste de la exposición.
- La exposición se puede corregir en ±1,5 EV en pasos ajustables de 0,3 EV.
- El valor de compensación aparece en el monitor.

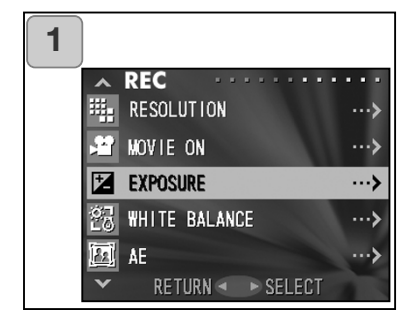

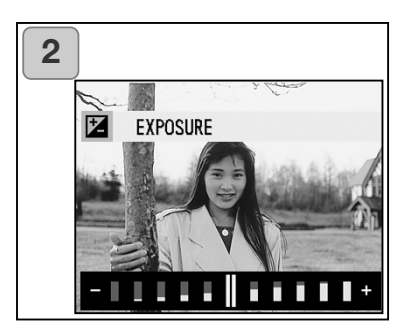

1. Seleccione "EXPOSICIÓN" y presione la derecha.

- 2. Aparece el modo de la imagen directa, y la barra de ajuste de compensación de exposición se visualiza. Si presiona la derecha, el cursor se mueve hacia el lado positivo (+), mientras que si presiona la izquierda se mueve hacia el menos (-). Seleccione el nivel de compensación deseado (brillo) y presione el botón de MENÚ / CONFIGURAR. La configuración finaliza y regresará a la pantalla 1.
- Incluso tras realizar una corrección, hay veces que el cambio no resulta aparente, como cuando el objeto está en un lugar semioscuro.
- Cuando se utiliza el flash, el efecto de la compensación puede no ser suficiente.

#### **Ajustar el Balance de Blancos**

- La tonalidad de color de sus fotografías cambiará según el tipo de fuente de iluminación. Mientras el modo "AUTOMÁTICO" se puede utilizar en la mayoría de los casos, podrá alterar las configuraciones de balance de blancos para adaptarse al entorno y a la iluminación cuando saque una fotografía.
- El modo fijado aparecerá con un icono en el monitor.

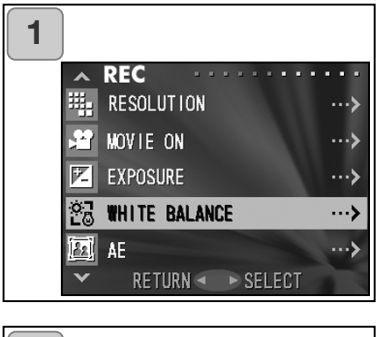

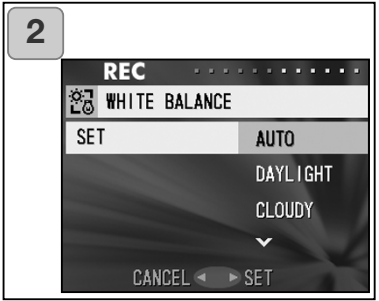

1. Seleccione "BALANCE DE BLAN-COS" y presione la derecha.

- 2. Use abajo o arriba para seleccionar el modo deseado; luego presione derecha o el botón de MENÚ / CONFIGURAR. La configuración finaliza y regresará a la pantalla 1.
- Si presiona la izquierda, la selección se invalida y regresa a la pantalla 1.
- Para regresar al disparo de imágenes fijas, establezca el modo en "AUTOMÁTICO".

#### **Modos disponibles**

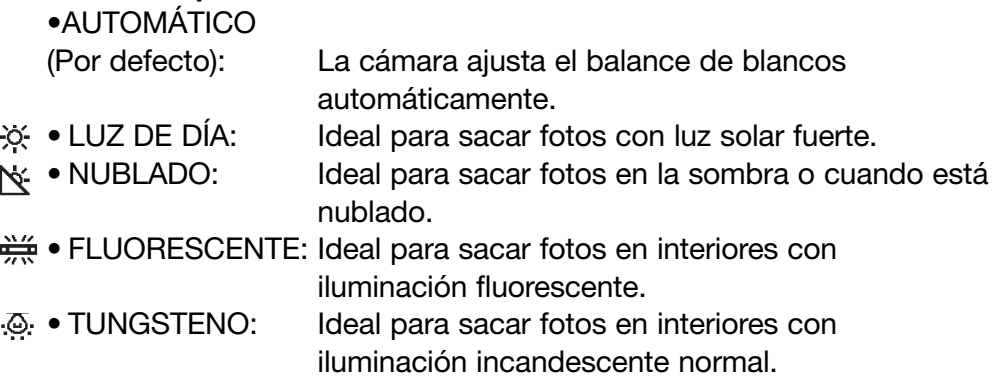

#### **Acerca del Balance de Blancos**

El ojo humano tiene la habilidad de compensar, de forma que los objetos blancos los ve de color blanco, independientemente de la fuente de iluminación. Las cámaras digitales y dispositivos similares también pueden "ver" los objetos blancos de color blanco, ajustando primero el balance de color de la luz ambiental para unificarlo con el objeto que se fotografía. Este ajuste se denomina Balance de Blancos.

#### **Cambiar los modos de exposición automática (AE)**

- Su cámara utiliza una medición ponderada con prioridad al centro, como sistema de medición establecido por defecto, pero se puede cambiar a medición puntual.
- La medición puntual se utiliza para garantizar que se unifica la exposición con una parte determinada de su objeto.

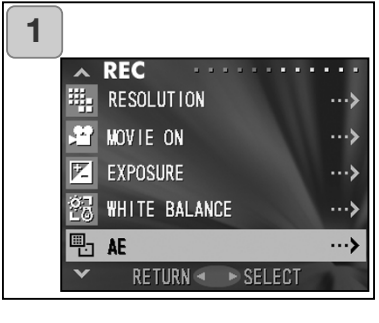

**2**REC **中** AE **SET CENTER** SPOT CANCEL <

1. Seleccione "AE" y presione la derecha.

- 2. Utilice abajo o arriba para seleccionar "PUNTUAL"; luego presione la derecha o el botón de MENÚ / CONFIGURAR. Cuando finaliza la configuración, regresará a la pantalla 1.
	- Si presiona la izquierda, la selección se invalida y regresa a la pantalla 1.

#### **Medición ponderada con prioridad al centro**

En este modo la cámara establece la exposición de acuerdo a la medición de la parte central de todo el marco. Es ideal para sacar fotografías en las que se desea que el brillo del objeto quede en el centro.

#### **Medición puntual**

Con la medición puntual la cámara mide la luz de sólo el objeto del centro del marco, y establece la exposición para esa parte. Este modo es ideal cuando el fondo de la fotografía es más brillante que el objeto, o cuando hay bastante contraste entre ambos, pues la cámara le permite sacar la fotografía con la exposición establecida en el brillo de su objeto deseado.

#### **Sacar fotografías monocromas**

- Podrá sacar imágenes monocromas, como en blanco y negro o en tono sepia.

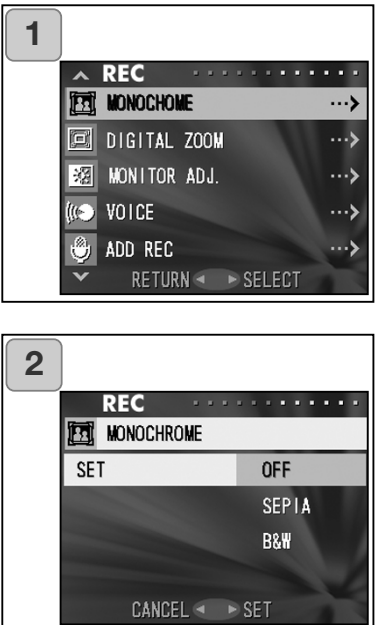

1. Seleccione "MONOCROMA" y presione la derecha.

- 2. Use abajo o arriba para seleccionar "SEPIA" o "BLANCO Y NEGRO", y luego presione la derecha o el botón de MENÚ / CONFIGURAR. Cuando finaliza la configuración, se regresa a la pantalla 1.
	- Si presiona la izquierda, la selección se invalida y regresa a la pantalla 1.
	- Para volver al modo de color normal, seleccione "APAGAR" en la pantalla 2, y luego presione la derecha o el botón de MENÚ / CONFIGURAR.

#### **Empleo del zoom digital**

- El zoom digital puede duplicar o triplicar el porcentaje del zoom conseguido con el zoom óptico.
- Cuando utilice el zoom digital, visualice a través del monitor LCD. Debido a que el efecto del zoom se logra electrónicamente, no es posible emplear el visor. Cuando haga películas, la función de zoom digital no estará disponible.

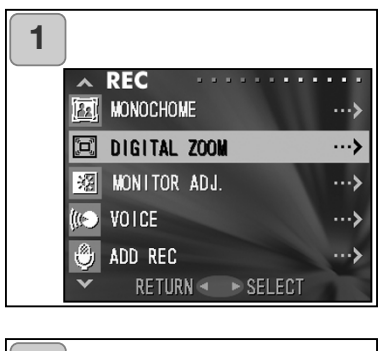

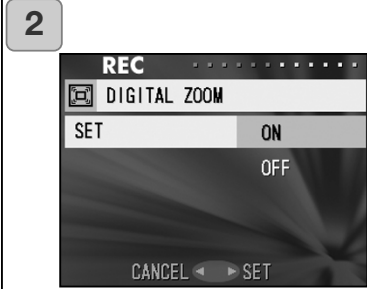

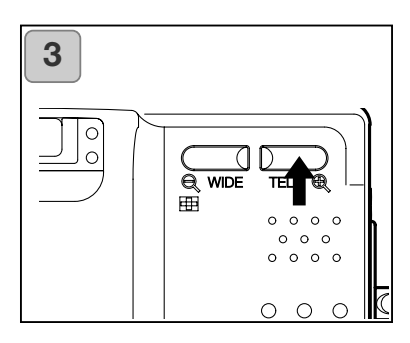

- 1. Seleccione "ZOOM DIGITAL" y presione la derecha.
- 2. Utilice abajo o arriba para seleccionar "ENCENDER"; luego presione bien la derecha o el botón de MENÚ / CONFIGURAR. La configuración finaliza y regresa a la pantalla 1.
	- Si presiona la izquierda, la selección se invalida y regresa a la pantalla 1.
- 3. Desde la pantalla 1, cuando presiona la izquierda, se regresa al modo de imagen directa. Para sacar una fotografía, presione el botón de zoom TELEOBJETIVO hasta que alcance el final del rango óptico; luego suelte el botón un momento y después presione y mantenga el botón de zoom TELEOBJETIVO, y el zoom digital quedará activado. Utilice el monitor LCD para componer su toma y fotografiar.
	- El monitor LCD mostrará el porcentaje del zoom digital (x2, x3).
	- Para regresar al modo normal, presione el botón de zoom GRAN ANGULAR.

#### **Ajustar el brillo y el color del monitor LCD**

- Puede ajustar el brillo del monitor LCD para adecuarse al entorno de su fotografía. El color del monitor LCD (rojo, verde, azul) también se puede ajustar.

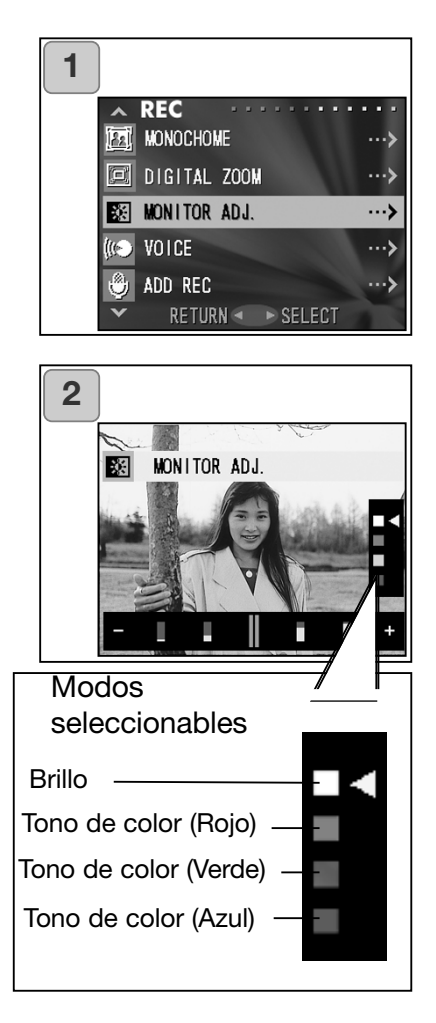

- 1. Seleccione "AJUSTAR MONITOR" y presione la derecha.
- 2. Se regresa a la imagen directa y aparece la pantalla de ajuste del monitor.

Seleccione el modo (brillo o color) que desea ajustar, moviendo el cursor dentro del modo seleccionado, empleando el botón de abajo o arriba.

Mueva el cursor sobre la barra de ajuste situada en la parte inferior de la pantalla, presionando el botón de la izquierda o el de la derecha. Para hacer la pantalla más brillante (hacer el color más profundo), mueva el cursor hacia el "+" con el botón de la derecha. Para hacer la pantalla más oscura (hacer el color más claro), mueva el cursor hacia el "–" con el botón izquierdo. Ajuste a la mejor configuración de brillo y color que prefiera y presione el botón de MENÚ / CONFIGURAR. Entonces regresará a la pantalla 1.

• El color se establece como un valor relativo.

Por ejemplo, para enfatizar más el rojo, el verde y el azul necesitan configurarse a la izquierda del todo, y hay que establecer el rojo en el extremo derecho.

#### **Hacer memos de voz**

- El memo de sólo voz más largo que se puede grabar de una vez es de aproximadamente 30 segundos.
- Tenga cuidado de no cubrir el micrófono situado en la parte superior de la cámara.

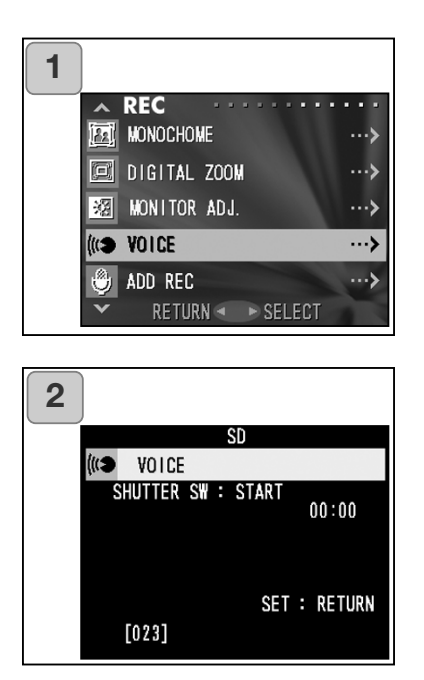

- 1. Seleccione "VOZ" y presione la derecha.
- 2. Aparecerá la pantalla 2 y la cámara entrará en el modo de grabación de voz.

Presione el disparador y comenzará la grabación.

• Si no presiona el disparador, podrá regresar a la pantalla 1 sin hacer ninguna grabación, presionando el botón de MENÚ / CONFIGURAR.

- Cuando se acaba el tiempo disponible de grabación, ésta finaliza automáticamente. Si desea detener la grabación, simplemente presione el disparador de nuevo.
- Mientras se graba, el tiempo que queda aparece en la parte superior derecha de la pantalla.
- Para reproducir la grabación, lea la página 73.
- La grabación de un memo de voz reduce el número de fotografías que se pueden sacar.

#### **Empleo de la Post-Grabación**

- Podrá añadir comentarios de voz (Post-Grabación) a fotos ya sacadas. También podrá eliminar comentarios de voz anteriores, así como volver a escribirlos.
- La duración máxima por foto que se puede grabar es de unos 30 segundos.

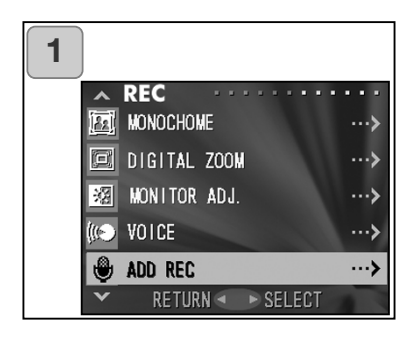

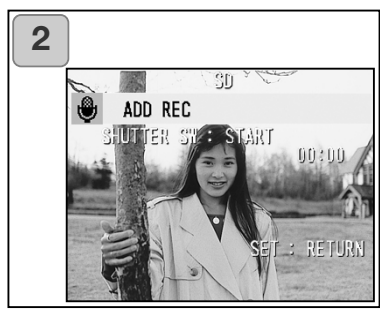

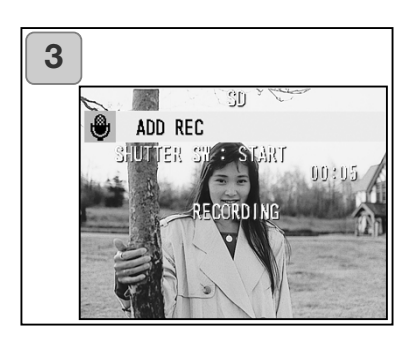

- 1. Seleccione "AÑADIR GRABACIÓN" y presione la derecha.
- 2. Aparecen las fotos grabadas anteriormente. Presionando la izquierda o la derecha, seleccione la fotografía fija a la que desea adjuntar un comentario de voz.
	- No se puede grabar sonido en una foto
	- visualizada en el modo película  $(\mathbf{E})$ .
	- Si presiona el botón de MENÚ / CON-FIGURAR, la selección se invalida y regresa a la pantalla 1.
- 3. Presione el disparador para comenzar la grabación. Grabe sus comentarios frente al micrófono situado en la parte superior de la cámara.
	- Cuando se acaba el tiempo, la cámara detiene la grabación automáticamente. También puede pararla en cualquier momento, simplemente presionando el disparador de nuevo.
	- Mientras se graba, el tiempo que queda aparece en un lado de la pantalla.

#### **Borrar comentarios de voz grabados**

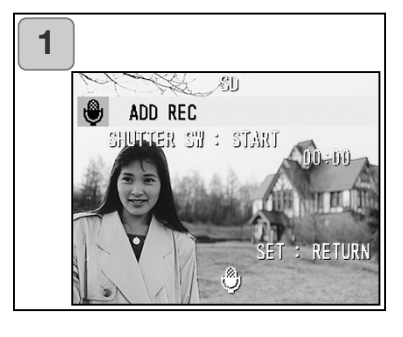

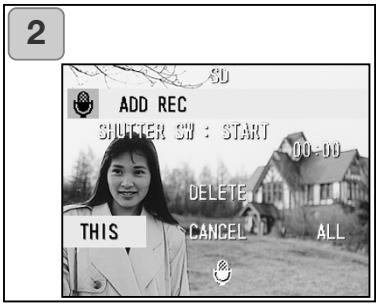

- 1. Cuando esté en la pantalla 2 de la página 59, seleccione la foto con grabación que desea eliminar, y presione el botón de ELIMINAR.
	- Las fotos con comentarios de voz tienen el siguiente visor junto a ellas:  $\stackrel{\circledast}{\bullet}$ .
- 2. Si desea borrar únicamente los comentarios de voz, seleccione "ESTE"; y si desea eliminar todos los comentarios de voz adjuntos a las fotografías de una vez, seleccione "TODOS". Utilice la izquierda y la derecha para seleccionar la configuración adecuada y luego presione el botón de MENÚ / CON-FIGURAR.
	- Si decide no eliminar, seleccione "CAN-CELAR" o presione de nuevo el botón de ELIMINAR.
- 3. Cuando desaparece la señal de "ESTE ELIMINAR...", la eliminación ha finalizado y se regresa a la pantalla del menú de GRABACIÓN.
- Para volver a grabar, borre los comentarios de voz grabados una vez siguiendo los Pasos 1 y 2 de la página 60, y luego repita el procedimiento de nuevo con los Pasos 1 a 3 de la página 59.
- No es posible grabar a una imagen protegida, ni cuando la tarjeta o la memoria interna no tienen espacio suficiente.
- El hacer grabaciones con la Post-Grabación reduce el número de fotos que se pueden sacar.

#### **Cambiar las velocidades de obturador lentas**

- Las velocidades de obturador lentas se pueden cambiar según el modo de flash.
- Las velocidades de obturador se hacen más lentas cuando se fotografía en lugares oscuros, por lo que es conveniente utilizar un trípode para evitar el movimiento durante la exposición.

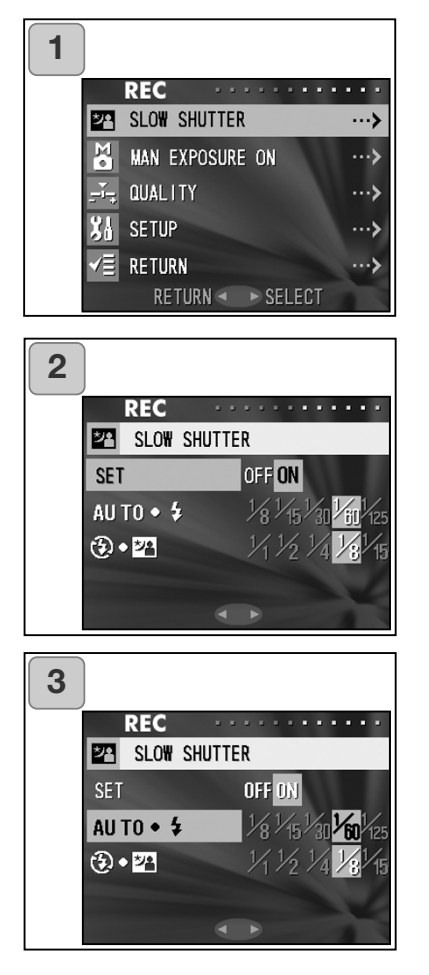

- 1. Seleccione "OBTURADOR LENTO" y presione el botón derecho.
- 2. Seleccione "ENCENDER" con el botón derecho.
- 3. Seleccione el modo de flash con el botón de arriba o abajo y presione el botón de izquierda o derecha para establecer la velocidad de obturador. Presione el botón de MENÚ / CONFIGURAR para terminar la configuración y regresar a la pantalla 1.
	- Cambie las configuraciones del obturador lento a "APAGADO" para regresar a la velocidad normal de obturador (configuración establecida por defecto). Cuando la configuración de obturador lento está "APAGADA" y si el modo de flash está establecido en AUTOMÁTICO (o de relleno), la velocidad de obturador será de 1/60 segundos. Cuando la configuración de velocidad de obturador está "APAGADA" y si el modo

de flash está APAGADO ó en Sincronización Lenta, la velocidad de obturador será de 1/8 segundos.

#### **Sacar fotografías con el modo de exposición manual**

- La velocidad de obturador y el valor de enfoque se pueden establecer de acuerdo con las condiciones y la finalidad.
- La velocidad de obturador se puede fijar entre 15 y 1/1000 segundos. El valor de enfoque varía con las ampliaciones del zoom y se puede cambiar en 2 niveles según la ampliación.

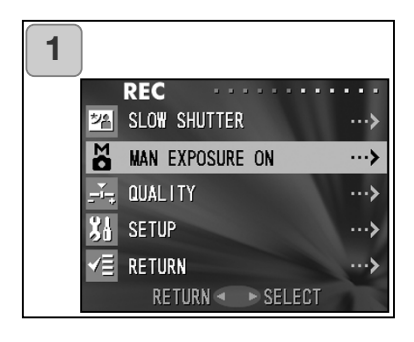

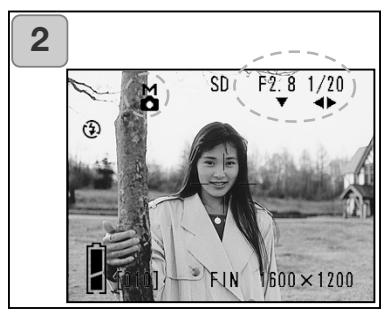

- 1. Seleccione "EXPOSICIÓN MANIJAI ACTIVADA" y presione el botón de la derecha.
- 2. Pasará a la imagen directa y la marca de "M", el valor de enfoque y la velocidad de obturador aparecerán en color azul. La configuración está disponible. Establezca el valor de enfoque con el botón de abajo y la velocidad de obturador con los botones izquierdo o derecho.
	- Le rogamos use un trípode para evitar el movimiento durante las exposiciones con velocidad de obturador lenta.

- Cuando se establece el modo de exposición manual, la función de los botones de abajo, izquierda y derecha se puede cambiar cada vez que se presiona el botón.

La exposición manual se puede establecer cuando el valor del enfoque y la velocidad de obturador aparecen en color azul. Presione el botón de arriba para cambiar la función de los botones de abajo, izquierda y derecha. Cada modo de "flash (p. 38)", "disparo (p. 39)" y "balance de blancos (p. 107)" se puede establecer.

- La marca de "M", el valor de enfoque y la velocidad de obturador aparecerán en el monitor LCD todo el tiempo, cuando se esté configurando el modo de exposición manual.

El valor de exposición (diferencia de la exposición al brillo) aparece al presionar a la mitad el disparador. (Se muestra en pasos de 0,3 EV. dentro de  $\pm 2.0$ ). Incluso si el brillo de alrededor cambia, el valor de exposición se puede confirmar siempre que se presione el disparador hasta la mitad.

- En el modo de exposición manual, si el modo de obturador se establece más lento de 1/2 segundos, se tardará más en procesar debido a la función de reducción de ruido.
- Algunas de las funciones quedarán restringidas en el modo de exposición manual.
	- El modo de "Corrección de la exposición" (p. 50) del menú de GRABACIÓN no se puede establecer.
	- La sensibilidad ISO (p. 64) se fijará en "ISO 50" cuando se establezca en "AUTOMÁTICA".
	- El modo de flash AUTOMÁTICO y el modo de retrato en vista nocturna no se pueden seleccionar.
	- Cuando el flash emite luz en el modo de reducción de ojos rojos, la configuración de velocidad de obturador se puede realizar.
- Cuando se saca una fotografía utilizando el flash en el modo de exposición manual, la intensidad puede no resultar adecuada a las condiciones. En tal caso, por favor utilice el modo de intensidad del flash de la configuración de calidad de imagen (p. 64).
- Para regresar al modo automático, presione el botón de MENÚ / CONFIGU-RAR; seleccione "Exposición Manual APAGADA" y presione el botón de la derecha. Regresará a la imagen directa.

En el modo automático, la velocidad de obturador está entre velocidad de obturador lenta (valor establecido) y 1/2000 segundos. El valor de enfoque se puede cambiar a F2,8 / F4,7 para un objetivo gran angular, y a F4,9 / F8,3 para un teleobjetivo.

- Las configuraciones para la exposición manual no estarán disponibles cuando se haga película.

#### **Establecer la calidad de imagen**

- La calidad de imagen, incluyendo la sensibilidad, la intensidad del flash, el contraste y el color de las imágenes, se puede determinar para satisfacer sus gustos.
- Existen disponibles dos configuraciones distintas para la calidad de una imagen.

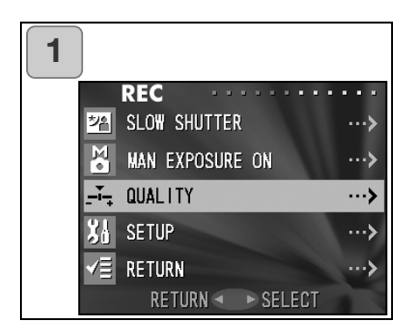

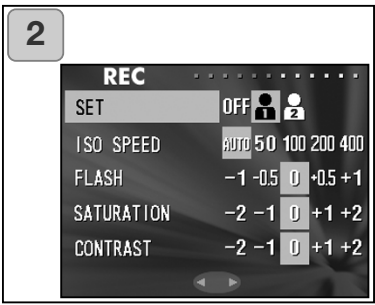

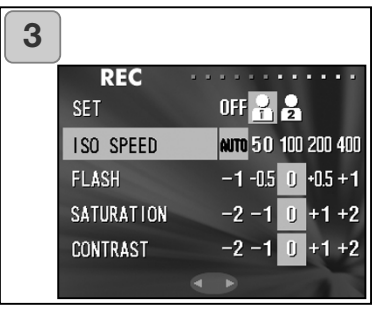

- 1. Seleccione "CALIDAD" y presione el botón de la derecha.
- 2. Seleccione "1" (ó 2) en "CONFIGU-RAR" presionando el botón derecho.
	- La calidad de imagen se puede establecer en "1" y en "2". (Hay disponibles 2 configuraciones distintas).
- 3. Seleccione el modo con el botón de abajo o arriba y seleccione el valor de la configuración con el botón izquierdo o derecho. Presione el botón de MENÚ / CON-FIGURAR para finalizar las configuraciones y regresar a la imagen directa.
	- Para sacar fotografías con las configuraciones normales (las establecidas por defecto), seleccione "APAGAR" y presione el botón de MENÚ / CONFIGU-RAR. Para sacar fotografías con la calidad de imagen que ha establecido, seleccione "1" ó "2".

Modos que se pueden establecer: **ISO**

La sensibilidad se puede modificar.

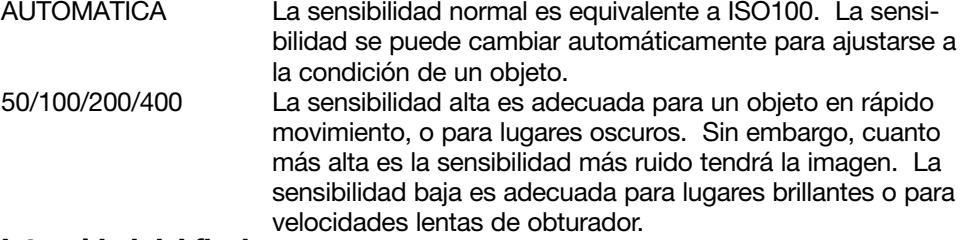

#### **Intensidad del flash**

La intensidad del flash se puede ajustar.

Si desea reducir la intensidad del flash, como para sacar una foto de un objeto cercano, ajuste el volumen a "–".

Si desea incrementar la intensidad del flash, como cuando el fondo de un objeto es muy distante, ajuste a "+".

La intensidad del flash puede estar restringida por el hardware, dependiendo de las condiciones (distancia de enfoque, valor del enfoque, distancia al objeto, sensibilidad, etc.).

#### **Claridad**

La claridad del color de las imágenes se puede ajustar.

Ajuste hacia el "+" para incrementar la claridad del color, y ajuste hacia el "–" para reducir la claridad del color.

#### **Contraste**

El contraste de las imágenes (separación entre brillo y oscuridad) se puede ajustar. Ajuste hacia el "+" para incrementar la diferencia entre brillo y oscuridad para imágenes nítidas, y ajuste hacia "–" para disminuir la diferencia para imágenes suaves. **Nitidez**

La nitidez de las imágenes (definición del contorno) se puede ajustar.

Ajuste hacia el "+" para hacer el perfil de la imagen más definido y ajuste hacia el "–" para hacerlo más suave.

#### **Color**

El color de las imágenes se puede ajustar. (El color especificado se puede enfatizar).

El color (rojo, verde, azul) se establece como un valor relativo.

0, 0, 0 y -2, -2, -2 se considera lo mismo. Por ejemplo, para enfatizar más el rojo, los colores se necesitan determinar en +2 (rojo), -2 (verde), -2 (azul), y no en +2 (rojo), 0 (verde), 0 (azul).

- Cuando saque fotografías en tono sepia, las configuraciones de claridad, de nitidez y de color no se pueden reflejar.
- Cuando fotografíe en blanco y negro, los parámetros de color no se reflejan.
- $\bullet$  Cuando se hace película, sólo los parámetros de color se pueden reflejar.  $65$

#### **Seleccionar el menú de Configuración**

- Estableciendo cada parámetro en el menú de Configuración según sus preferencias, podrá personalizar su cámara a su gusto.

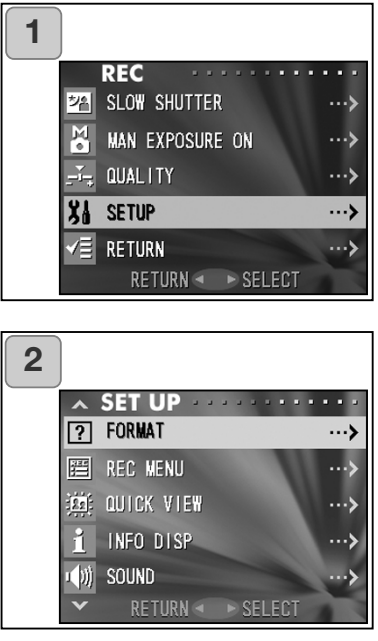

1. Seleccione "CONFIGURAR" y presione la derecha.

- 2. Entrará en el modo del menú de CONFIGURAR. Para detalles, consulte la sección de "Empleo del menú de Configuración" de la página 98.
	- La versión de la cámara se puede ver presionando el botón de VISUAL-IZACIÓN de la pantalla 2.

#### **Configuraciones con el menú de GRABACIÓN (BÁSICO)**

- Le permite un rápido acceso al funcionamiento básico. Para información sobre cómo establecer el modo del menú de GRABACIÓN (BÁSICO), lea la página 100.
- De forma similar, para aprender a entrar en las pantallas del menú de GRABACIÓN y a cómo seleccionar los menús, consulte la sección de "Configuraciones con el menú de grabación (DETALLES)" en la página 44.
- En el modo del menú de GRABACIÓN (BÁSICO), cada vez que presiona el botón de abajo o arriba, el menú circula por las pantallas siguientes:

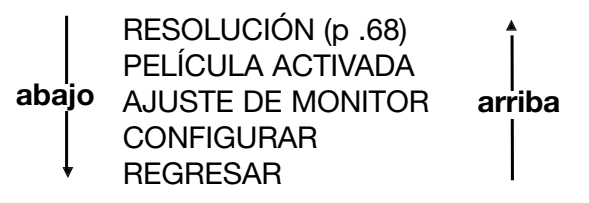

- Cuando se encuentre en la pantalla del menú de GRABACIÓN, podrá cancelar el modo del menú de GRABACIÓN presionando la izquierda, presionando la derecha, o presionando el botón de MENÚ / CONFIGURAR después de seleccionar "REGRESAR". Esto cerrará el menú y volverá a la imagen directa (imagen fotografiada).
- Si presiona el disparador hasta la mitad, incluso cuando esté configurando el menú, el visor regresa a la imagen directa (modo de disparo).
- Los menús siguientes se explican de la misma forma en el apartado de "Configuraciones con el menú de GRABACIÓN (DETALLES)". (Ver las páginas siguientes para una explicación adecuada).
- PELÍCULA ACTIVADA (p. 49)
- AJUSTE DE MONITOR (p. 57)
- CONFIGURAR (p. 66)

#### **Nota:**

Cuando se cambia el menú de GRABACIÓN de "DETALLES" a "BÁSICO", los modos siguientes cambiarán a las configuraciones establecidas por defecto.

• Resolución, compensación de exposición, balance de blancos, AE, monocroma, zoom digital y exposición manual.

Asimismo, las configuraciones de obturador lento y calidad de imagen se invalidarán.

#### **Seleccionar el tamaño de la imagen**

- Puede seleccionar cuatro tamaños de imagen.
- Todos en la misma tarjeta, podrá escoger un tamaño de imagen distinto para cada foto. Cada vez que cambia el tamaño de la imagen, el número de fotos que quedan también cambia, y aparece en el monitor LCD.

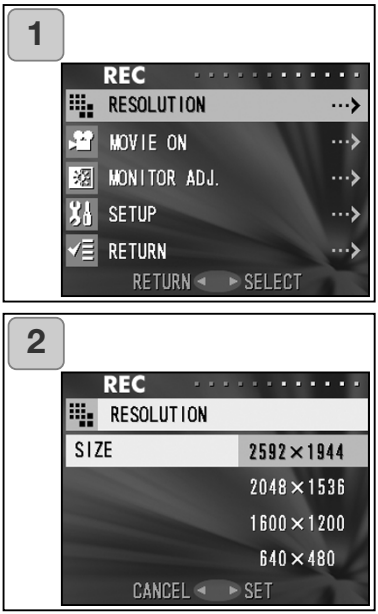

- 1. Seleccione "RESOLUCIÓN" y presione la derecha.
- 2. Escoja el tamaño de la foto deseado usando abajo o arriba, e introduzca su selección con la derecha o presionando el botón de MENÚ / CONFIGURAR. Tras seleccionar el tamaño, regresará a la pantalla 1.
	- Si presiona la izquierda, la selección se invalida y regresa a la pantalla 1.

#### **Número de fotografías estándar que se pueden sacar con cada tamaño (sin sonido ni película)**

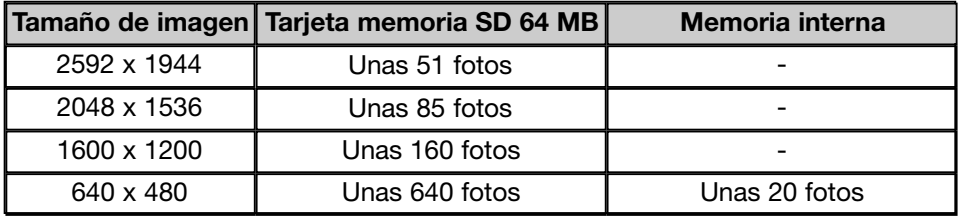

- El número de fotos que se pueden sacar varía dependiendo del objeto.
- Cuando hay archivos que no son imágenes, o cuando el tamaño de la imagen y/o el modo de grabación han cambiado, el número de fotos que se pueden sacar no está limitado por lo que indica la tabla anterior. Por favor, utilice la tabla como una guía para el número de fotos que se pueden sacar.
- También podrá mezclar distintos tamaños de imagen y los dos porcentajes de compresión (p. 46).

### **Reproducción básica / Eliminación Reproducción**

#### **Reproducir imágenes pre-grabadas**

- Podrá reproducir imágenes pre-grabadas en el monitor LCD.
- Cuando reproduzca imágenes, no importa si la cámara está APAGA-DA ó ENCENDIDA.
- Sólo en el caso de que la carga de la pila sea baja, cuente con una batería adicional (se vende por separado, Pila de Iones de Litio NP-500) a mano. Como alternativa, se recomienda usar el adaptador de corriente AC (se vende por separado, AC-8U/AC-8E/AC-8GB; ver la P. 11 para detalles).

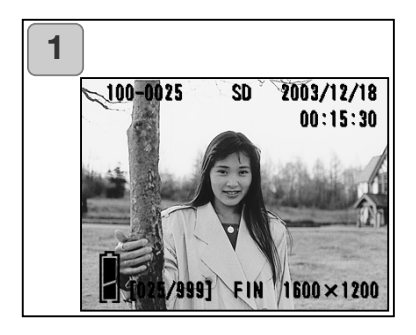

- 1. Presione el botón de REPRODUCIR y reproducirá la última foto grabada en el monitor LCD. Cuando la cámara está APAGADA (con la tapa del objetivo cerrada), podrá reproducir imágenes sujetando el botón de REPRODUCIR durante más de 2 segundos.
	- Si no hubiera ningún dato de imagen grabado, aparecerá el mensaje de "NO SE VISUALIZAN DATOS".

2. Cada vez que presiona el botón izquierdo o derecho, se reproduce la foto anterior o la siguiente.

- Si presiona el lado "W" del botón del zoom, comenzará la Reproducción Instantánea. Para el funcionamiento después de la reproducción, por favor consulte la página 78, Apartados 2 y 3.
- Presione hasta la mitad el disparador cuando la cámara esté ENCENDIDA y cuando reproduzca en un tamaño de imagen normal. Regresará a la imagen directa y el fotografiado estará disponible de nuevo.
- Cuando ha finalizado la reproducción de fotos, apague el monitor LCD presionando de nuevo el botón de REPRODUCCIÓN para evitar que se gaste la pila. Asimismo, si no va a sacar más fotografías, cierre la tapa del objetivo y APAGUE la cámara.

#### **El visor de reproducción de una imagen**

Además de las imágenes que ha sacado, aparece la siguiente información.

• Puede configurar la cámara para que no aparezca la información (p. 101).

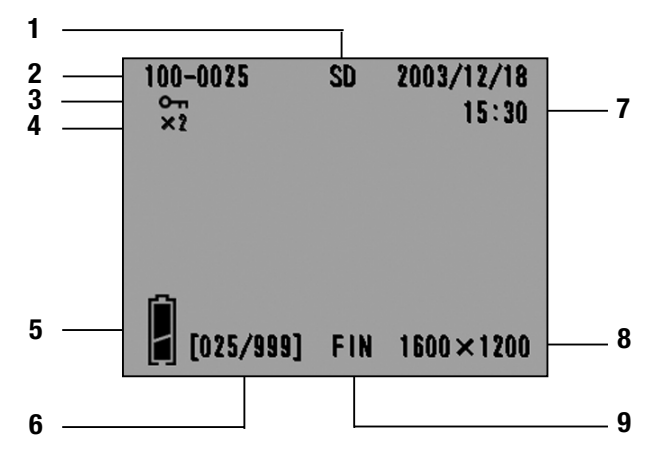

#### **1 Visor de sistema de grabación 6 Nº de imagen (Nº foto repro-**Aparece el tipo de sistema empleado.

- Tarjeta de Memoria SD o Tartjeta Multi-Media \* :SD
- Memory Stick :MS
- Memoria Interna :IN
- \* Incluso si se usa una Tarjeta Multi-Media aparecerán las letras "SD".

#### **2 Número de archivo**

Muestra los números de archivo y de directorio grabados en la tarjeta.

#### **3 Visor de protección**

Si una imagen está protegida, se muestra el símbolo de protección.

#### **4 Ampliación del Zoom Digital**

El porcentaje de ampliación aparece cuando las imágenes se amplían y se reproducen.

#### **5 Visor de la carga que le queda a la pila**

Cuando se utiliza la pila, la carga que le va quedando aparece en dos niveles (p. 19).

# **ducida / Nº total de fotos)**

Su cámara es capaz de reproducir hasta 999 fotos. Si hay más de 999 fotos en una tarjeta, no es posible la reproducción.

#### **7 Fecha y hora grabada**

1) Normalmente se muestran la fecha y la hora en la que se grabó una imagen. 2) Cuando las imágenes de películas o imágenes fijas con sonido se reproducen, aparece la hora de la reproducción.

#### **8 Tamaño de imagen**

1 Se visualiza el tamaño de la imagen.

2) **Solution** sale en las imágenes de películas.

3) aparece en las imágenes fijas con sonido.

**9 Modo de calidad de la foto** Se muestra el modo de calidad de la foto cuando se sacó (esto no aparece durante la reproducción de películas).71

#### **Reproducir películas**

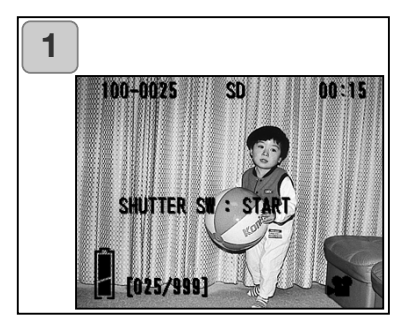

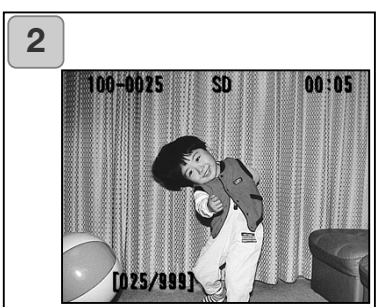

- 1. Tras presionar el botón de REPRO-DUCIÓN, use la izquierda o la derecha para seleccionar la película que desea ver.
	- **aparece en la imagen de la película.**

- 2. Si presiona el disparador, las imágenes de la película se reproducirán. Cuando finaliza la reproducción, el visor regresa a la pantalla 1.
	- Los símbolos que aparecen cuando se reproduce una película son el sistema de grabación, el número del archivo, el número de la imagen y el tiempo de reproducción que ha transcurrido únicamente.
	- Si desea detenerla durante la reproducción, presione de nuevo el disparador.
#### **Reproducir memos de voz**

- Se reproducen los contenidos de sus memos de voz (p. 58).

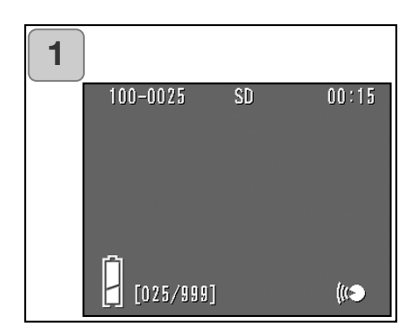

- 1. Tras presionar el botón de REPRO-DUCIR, use la izquierda o la derecha para seleccionar una imagen con memo de voz.
	- El tiempo del memo de voz se muestra en la parte superior derecha de la pantalla.
- 2. Presione el disparador y el memo de voz se reproducirá. Cuando termina el memo, el visor regresa a la pantalla 1.
	- El tiempo de reproducción (transcurrido) se muestra en la parte superior derecha de la pantalla.

### **Reproducir el sonido de una imagen de Post Grabación**

- Se reproduce el sonido de una imagen de Post Grabación (p. 59).

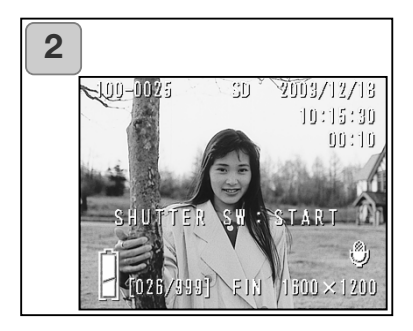

- 1. Presione el botón de REPRODUCIR y luego seleccione la imagen de Post Grabación con el botón de la izquierda o la derecha.
	- Cuando se reproduce una imagen de Post Grabación, aparece una pantalla como la 1. El tiempo de grabación se mostrará en la parte superior derecha de la pantalla.
- 2. Presione el disparador para reproducir el sonido. Regresará a la imagen 1 cuando finalice la reproducción.
	- El tiempo de reproducción aparecerá en la parte superior derecha de la pantalla.
- Reproducción de memos de voz y sonido en una imagen de Post-Grabación.
	- Tenga cuidado de no cubrir el altavoz situado en la parte trasera de la cámara (p. 15).
	- Presione el disparador de nuevo si desea detenerlo durante la reproducción.

### **Reproducir imágenes ampliadas (Zoom Digital)**

- Podrá reproducir sus imágenes como ampliaciones.

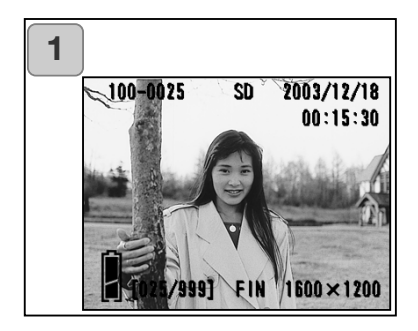

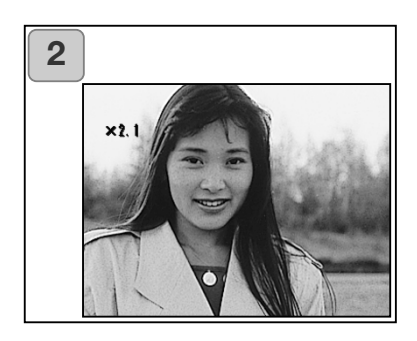

- 1. Tras presionar el botón de REPRO-DUCIR, use la izquierda o la derecha para seleccionar la imagen que desea ver. Luego utilice el botón de zoom TELEOBJETIVO para acercarse; cada vez que presiona este botón, la imagen se amplía más.
	- El porcentaje del zoom se muestra en el monitor LCD.
	- Para disminuir el acercamiento del zoom, presione el botón de zoom de GRAN ANGULAR. Asimismo, presione el disparador hasta la mitad, para ver la imagen en el tamaño normal.
- 2. Use la izquierda, la derecha, arriba o abajo para desplazarse por la fotografía a la parte que desea ver.
	- Para conservar la pila, una vez ha finalizado la visualización, presione el botón de REPRODUCIR de nuevo para apagar el monitor LCD.

## **Reproducción (Cont.)**

### **Emplear la función de Vista Rápida**

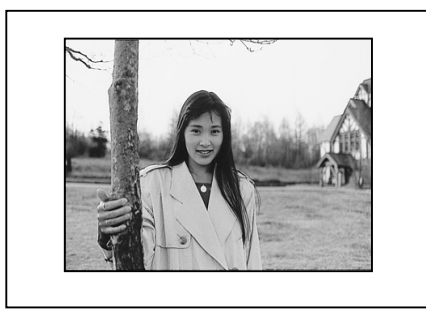

- Si preconfigura la cámara en el modo de Vista Rápida (p. 100), podrá ver sus fotografías en el monitor LCD, justo después de haberlas sacado.

Cuando se utiliza el visor para captar las imágenes, con el monitor LCD apagado:

Después de que el monitor LCD muestra la última imagen sacada, se apagará automáticamente.

Cuando utiliza el monitor LCD para sacar imágenes:

- 1) Tras fotografiar, el monitor LCD lo visualiza automáticamente.
- 2) Después de unos 3 segundos, el monitor LCD vuelve a la imagen directa.

## **Eliminar la imagen reproducida**

- Puede eliminar imágenes reproducidas (una foto o todas).
- No se pueden borrar las imágenes protegidas.
- Una vez eliminada una imagen, no se puede recuperar.

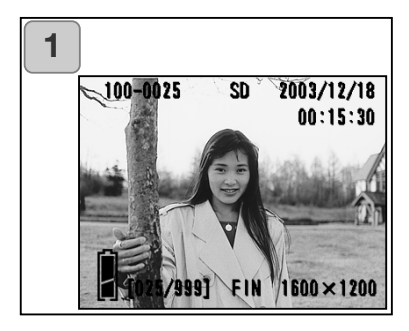

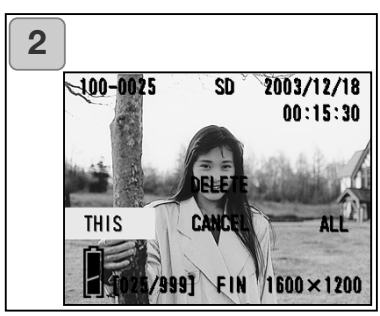

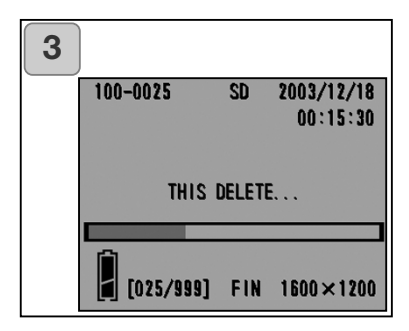

- 1. Tras presionar el botón de REPRO-DUCCIÓN, use la izquierda o la derecha para seleccionar la imagen que desea eliminar.
	- Si desea borrar todas las fotos, no importa qué imagen aparece.
- 2. Presione el botón de ELIMINAR y aparecerá una pantalla indicando el tipo de sistema de grabación a borrar y pidiéndole que seleccione el rango de los fotogramas. Presione la izquierda o la derecha para seleccionar "ESTE" (la imagen seleccionada), o "TODOS", y presione el botón de MENÚ / CONFIGURAR.
	- Si decide no borrar un fotograma, seleccione "CANCELAR" o presione el botón de ELIMINAR de nuevo; luego regresará a la pantalla 1.
- 3. Una vez comienza la eliminación, aparece la pantalla de "ESTE FOTOGRAMA...". Cuando el proceso finaliza, el visor regresa a la imagen reproducida.
	- Si no hubiera ningún dato de imagen, aparecerá el mensaje de "NO HAY DATOS PARA VISUALIZAR"
	- Una vez se ha eliminado una imagen, no se puede recuperar.

## **Reproducción avanzada / Eliminación**

## **Empleo del menú de REPRODUCCIÓN**

- Empleando el menú de REPRODUCCIÓN, podrá reproducir imágenes, eliminar fotos que no quiere y editar imágenes. No importa si la cámara está APAGADA o ENCENDIDA.

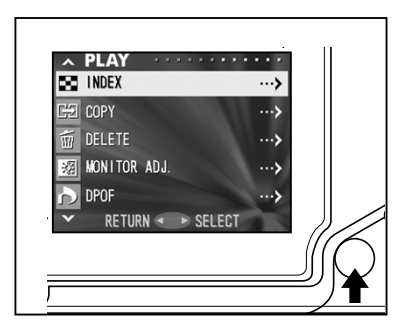

- 1. Tras presionar el botón de REPRO-DUCIR, presione el botón de MENÚ / CONFIGURAR y se mostrará la pantalla del menú de REPRODUCCIÓN.
- 2. Utilizando abajo o arriba, seleccione los parámetros del menú deseados. Cada vez que presiona el botón, la pantalla del modo del menú cambia en este orden:

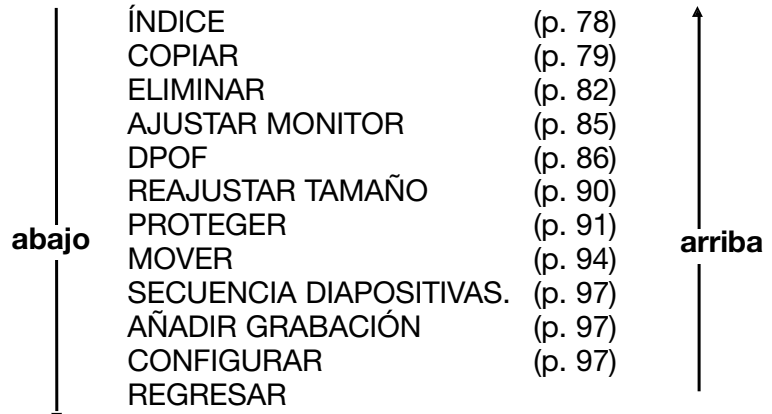

- 3. Tras seleccionar el menú, presione la derecha, y de la misma forma que el menú de GRABACIÓN (p. 44), la pantalla de configuración del menú seleccionado se mostrará. Tras seleccionar el contenido deseado con abajo o arriba, presione la derecha o el botón de MENÚ / CONFIGURAR, completando la configuración y regresando a la pantalla 1.
- 4. Cuando se encuentre en la pantalla 1 (pantalla del menú REPRO-DUCCIÓN) para salir del menú de REPRODUCCIÓN, presione la izquierda o el botón de MENÚ / CONFIGURAR tras seleccionar "REGRESAR". Regresará a cualquier modo de Reproducción. Presione el botón de REPRODUCCIÓN para apagar el monitor LCD.
	- Si presiona el disparador hasta la mitad, incluso cuando esté configurando el menú, el visor regresa a la imagen reproducida.
	- Para detalles sobre hacer configuraciones en cada menú, consulte las páginas siguientes. 77

### **Visualizar páginas múltiples de una vez (Reproducción Índice)**

- Se pueden visualizar hasta 9 fotogramas simultáneamente en el monitor LCD. Podrá acceder con rapidez a las imágenes que quiera visualizar. También podrá eliminar las imágenes no deseadas.

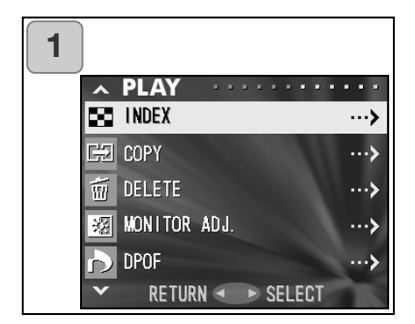

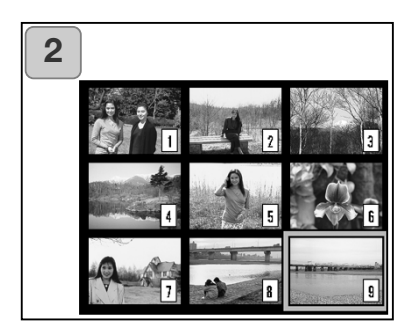

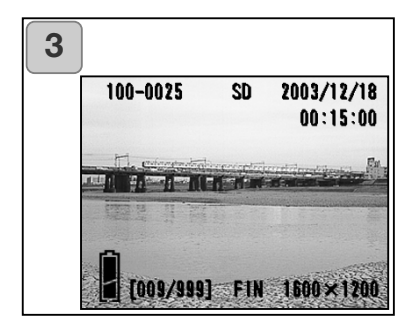

- 1. Seleccione "ÍNDICE" y presione la "E".
- 2. El índice con 9 fotogramas aparece al mismo tiempo. La imagen seleccionada cuando entró en el menú estará rodeada de un recuadro rojo. Use la izquierda, derecha, arriba o abajo para mover el fotograma y seleccionar la imagen que desea ver (o eliminar).
	- Presionando la izquierda cuando se selecciona el primer fotograma o la derecha con el último fotograma, cambiará la pantalla a las 9 imágenes siguientes.
	- 3. Presione el botón de zoom de TELEOBJETIVO o bien el botón de MENÚ / CONFIGURAR y la imagen seleccionada se mostrará en el tamaño normal.

Si desea eliminar la imagen seleccionada, presione el botón de ELIMINAR. Tras presionar el botón de ELIMINAR, el procedimiento es el mismo que el descrito en los Pasos 2 y 3 de la página 76.

• Si desea eliminar todas las imágenes de una tarjeta, no importa qué imagen aparezca.

### **Copiar una imagen**

- Puede copiar una foto fija grabada anteriormente o una película en otra tarjeta de memoria. (Podrá seleccionar un fotograma, fotogramas múltiples, o todos los fotogramas).

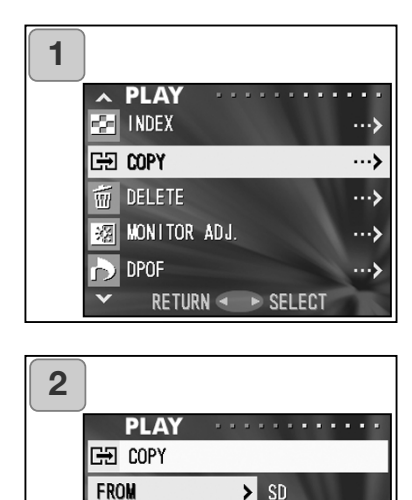

T<sub>0</sub>

**UNIT** 

**ENTER** 

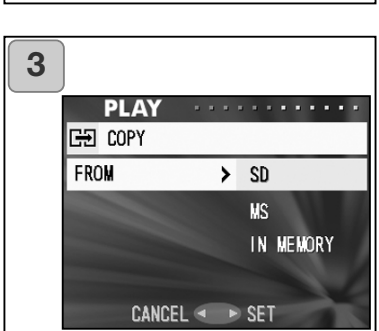

**CANCEL** 

> IN MEMORY

> SELECT

▶ SELECT

1. Seleccione "COPIAR" y presione la derecha.

- 2. Aparecerá una pantalla con cada parámetro configurado. En principio aparecerá seleccionado "DESDE", por lo que presione la derecha.
	- Para seleccionar un parámetro distinto, presione abajo o arriba.
- 3. Se mostrarán los tipos de sistemas de grabación. Usando abajo o arriba, seleccione el sistema en el que está grabada la imagen que desea copiar, y luego presione la derecha o el botón de MENÚ / CONFIGU-RAR. La configuración finaliza y se regresa a la pantalla 2.
	- Si presiona la izquierda, la configuración se invalida y se regresa a la pantalla 2.
	- Si no hubiera imágenes en la tarjeta seleccionada, o si no hubiera una tarjeta insertada en la cámara, regresaría a la pantalla 3.

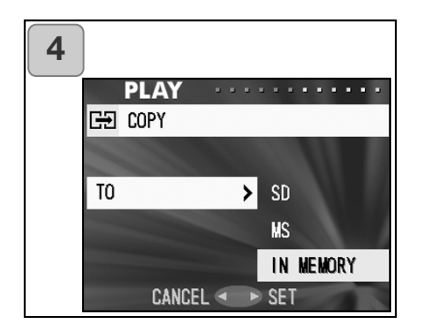

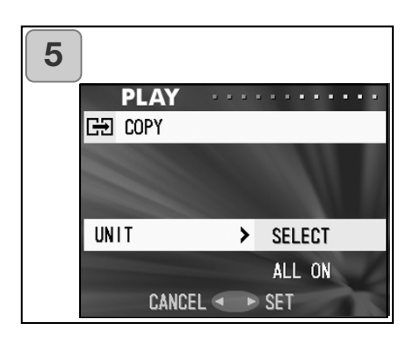

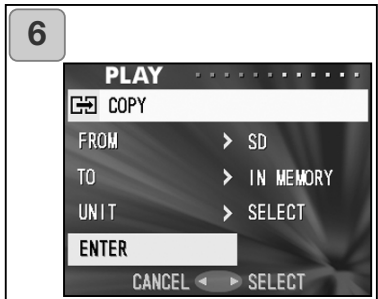

- 4. Al regresar a la pantalla 2, seleccione "A". Luego aparecerá la pantalla que mostramos a la izquierda (pantalla 4). Después de presionar la derecha, use abajo o arriba para seleccionar el sistema de grabación al que va destinado presionando bien la derecha o el botón de MENÚ / CONFIGURAR. La configuración ha finalizado y regresará a la pantalla 2.
	- Si presiona la izquierda, la configuración se invalida y se regresa a la pantalla 2.
	- Si la tarjeta seleccionada no tiene suficiente espacio libre, aparece un mensaje de error y se regresa a la pantalla 4.
- 5. Regresando a la pantalla 2, seleccione "UNIDAD". Entonces aparece la pantalla que mostramos a la izquierda (pantalla 5). Tras presionar la derecha, use abajo o arriba para escoger "SELECCIONAR" (si va a seleccionar uno o múltiples fotogramas), o bien "ACTIVAR TODOS". Luego presione bien la derecha o el botón de MENÚ / CONFIGURAR, y la configuración habrá finalizado regresando a la pantalla 2.
	- Si presiona la izquierda, la configuración se invalida y se regresa a la pantalla 2.
	- 6. Tras hacer todas las configuraciones, seleccione "ACEPTAR" y presione la derecha o el botón de MENÚ / CONFIGURAR.
		- Si escoge "SELECCIONAR" en la pantalla 5, vaya al Paso 7; si escoge "ACTI-VAR TODOS", vaya al Paso 9.
		- Si presiona la izquierda, la configuración se invalida y se regresa a la pantalla 1 de la página 79.

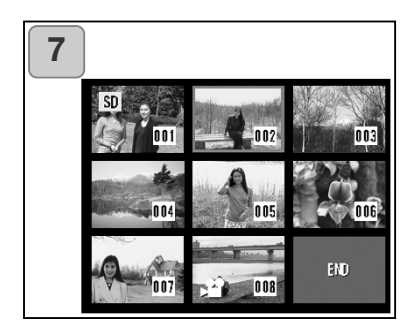

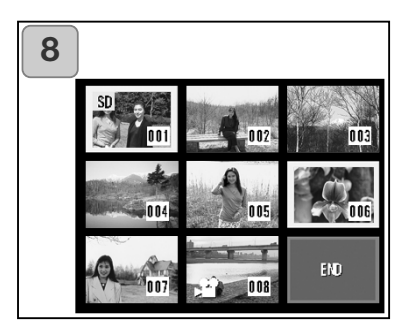

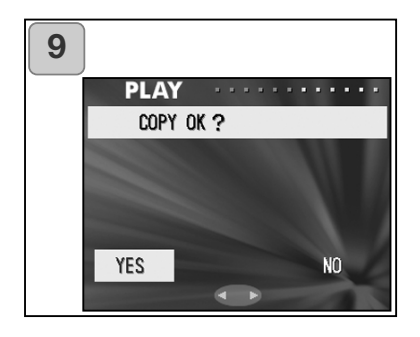

- 7. Aparece el índice de 8 fotogramas. Empleando la derecha, la izquierda, arriba o abajo, mueva el marco rojo a una imagen que desee seleccionar y presione el botón de MENÚ / CONFIGURAR.
	- Presionando la izquierda cuando se selecciona el primer fotograma o la derecha en el último fotograma, se cambiará la pantalla a las ocho imágenes siguientes.
- 8. Las imágenes seleccionadas en el Paso 7 quedan rodeadas por un recuadro amarillo. Cuando ha terminado de seleccionar imágenes, use la derecha, izquierda, arriba o abajo para seleccionar "FINALIZAR", y luego presione el botón de MENÚ / CONFIGURAR. (Vaya al Paso 9).

Para seleccionar otras imágenes, repita el procedimiento de selección (regrese al Paso 7).

- Para seleccionar múltiples imágenes, repita el procedimiento de los Pasos 7 y 8.
- 9. Aparece una pantalla de confirmación. Para llevar a cabo la copia, seleccione "SI" con la derecha o la izquierda y luego presione el botón del MENÚ / CONFIGURAR.
	- Si selecciona "NO" y presiona el botón de MENÚ / CONFIGURAR, regresará a la pantalla 1 sin hacer la copia.
- 10.Una vez comienza la copia, aparece el mensaje de "COPIANDO Ahora...". Cuando finaliza la copia, el visor regresa a la pantalla 1.

#### **Eliminar las imágenes que no se quieren**

- Puede eliminar las fotografías fijas, imágenes de películas, etc. que no desee (puede seleccionar una foto, múltiples fotos o todas las fotos).
- Una vez se han eliminado las imágenes, no se pueden recuperar.
- Las imágenes protegidas no se pueden borrar, al menos que se les quite la protección.

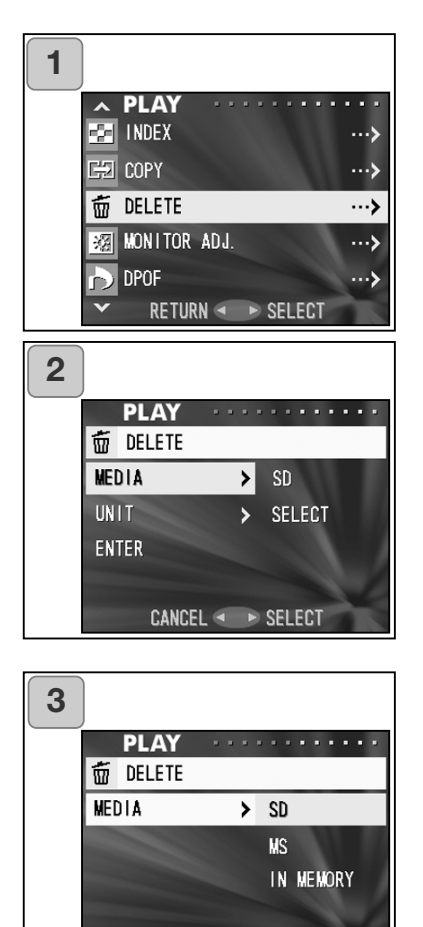

CANCEL < ▶ SET

- 1. Seleccione "ELIMINAR" y presione la derecha.
- 2. Aparecerá una pantalla con cada parámetro de la configuración. En principio estará seleccionado "TAR-JETA", por lo que presione la derecha.
	- Para seleccionar un parámetro diferente, presione abajo o arriba.
	- 3. Mediante abajo o arriba, seleccione el sistema de grabación o tarjeta en el que está grabada la imagen que desea eliminar; luego presione la derecha o el botón de MENÚ / CONFIGURAR. La configuración finaliza y regresa a la pantalla 2.
		- Si presiona la izquierda, la configuración se invalida y se regresa a la pantalla 2.
		- Si no hubiera imágenes en la tarjeta seleccionada, o si no hubiera ninguna tarjeta insertada en la cámara, regresaría a la pantalla 3.

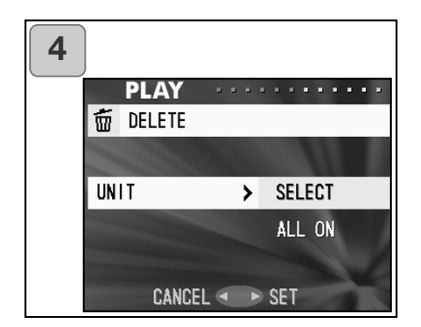

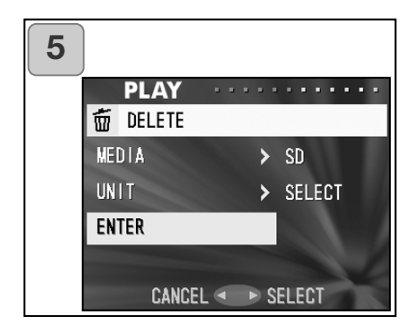

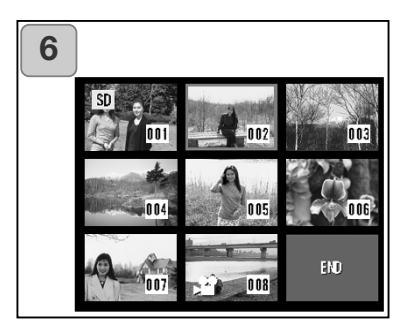

- 4. Al regresar a la pantalla 2, seleccione "UNIDAD". Entonces aparecerá la pantalla que mostramos a la izquierda (pantalla 4). Tras presionar la derecha, vaya hacia abajo o hacia arriba para escoger "SELEC-CIONAR" (si fuera a escoger uno o múltiples fotogramas), o bien "ACTI-VAR TODOS". Luego presione la derecha o el botón de MENÚ / CON-FIGURAR. Las configuraciones han finalizado y regresará a la pantalla 2.
	- Si presiona la izquierda, la configuración se invalida y se regresa a la pantalla 2.
- 5. Después de hacer todas las configuraciones, seleccione "ACEPTAR" y presione la derecha o el botón de MENÚ / CONFIGURAR.
	- Si escoge "SELECCIONAR" en la pantalla 4, vaya al Paso 6; si escoge "ACTIVAR TODO", vaya al Paso 8 de la página 84.
	- Si presiona la izquierda, la configuración se invalida y se regresa a la pantalla 1.
	- 6. Aparece el índice de 8 fotogramas. Usando la izquierda, derecha, arriba o abajo, mueva el recuadro rojo a la imagen que desea borrar y presione el botón de MENÚ / CONFIGURAR.
		- Presionando la izquierda cuando seleccione el primer fotograma, o la derecha con el último, cambiará la pantalla a las ocho imágenes siguientes.

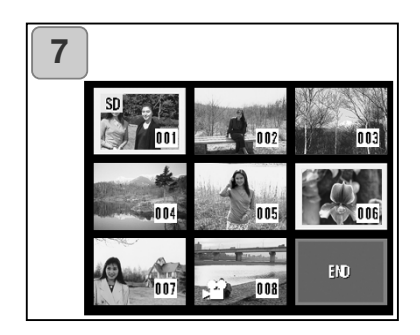

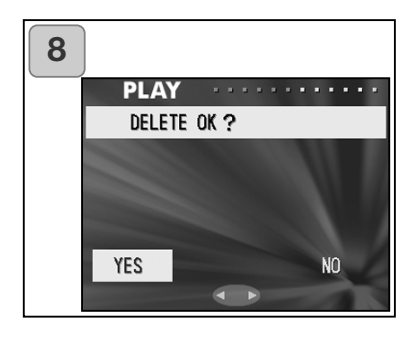

7. Las imágenes seleccionadas en el Paso 6 de la página 83 están rodeadas por un recuadro amarillo. Cuando ha terminado de seleccionar imágenes, use la izquierda, derecha, arriba o abajo para seleccionar "FINALIZAR" y luego presione el botón de MENÚ / CONFIGURAR (vaya al Paso 8).

Para seleccionar otras imágenes, repita el procedimiento de selección (Regrese al Paso 6)

- Para seleccionar múltiples imágenes, repita los Pasos 6 y 7.
- 8. Aparece una pantalla de confirmación. Para llevar a cabo la eliminación, seleccione "SI" con la izquierda o la derecha y luego presione el botón de MENÚ / CON-FIGURAR.
	- Si selecciona "NO" y presiona el botón de MENÚ / CONFIGURAR, regresará a la pantalla 1 sin eliminar nada.
- 9. Una vez da comienzo la eliminación, aparece el mensaje de "ELIMINADO ESTE...", Cuando la eliminación ha concluido, el visor regresa a la pantalla 1.

### **Ajustar el brillo y el color del monitor LCD**

- Puede ajustar el brillo de su monitor LCD según necesite para adaptarse a la iluminación del lugar donde visualiza las imágenes. El color del monitor LCD (rojo, verde y azul) también se puede ajustar.
- Las configuraciones de brillo y de color no se alteran al ENCENDER / APAGAR la cámara y se guardan hasta que se modifiquen de nuevo.

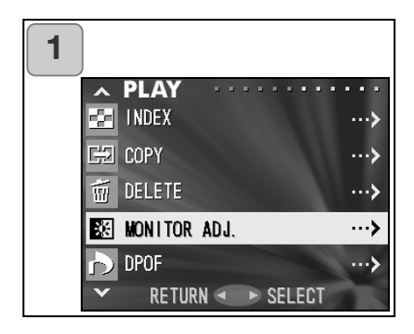

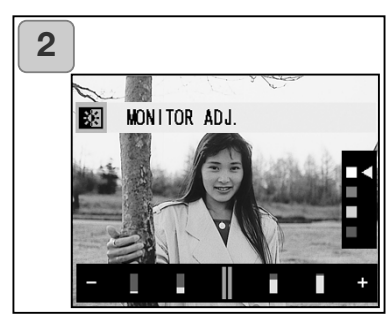

- 1. Seleccione "AJUSTAR MONITOR" y presione la derecha.
- 2. Se irá a la pantalla de visualización para reproducir la imagen y para ajustar el monitor.

Consulte la página 57-2 para el modo seleccionable y el método de ajuste.

Ajuste la mejor configuración de color y de brillo deseada y presione el botón de MENÚ / CONFIGURAR. Entonces regresará a la pantalla 1.

#### **Seleccionar / Quitar la selección de las imágenes a imprimir (DPOF)**

- DPOF es la abreviatura de "Formato de Orden de Impresión Digital". DPOF es un formato para grabar información en tarjetas de memoria, etc., para que se puedan usar en impresoras digitales compatibles con DPOF y en laboratorios de servicios de impresión, para imprimir las imágenes que ha sacado con su cámara.
- Podrá seleccionar las fotos (una foto, múltiples fotos o todas las fotos) que desea imprimir de entre todas las imágenes fijas que ha sacado. También podrá quitar la selección de las configuraciones. Sin embargo, no podrá imprimir imágenes de películas.
- Cuando imprima una foto sacada con anterioridad, podrá imprimir la fecha (en la que fue captada) en la imagen. (También podrá seleccionar no imprimir la fecha).

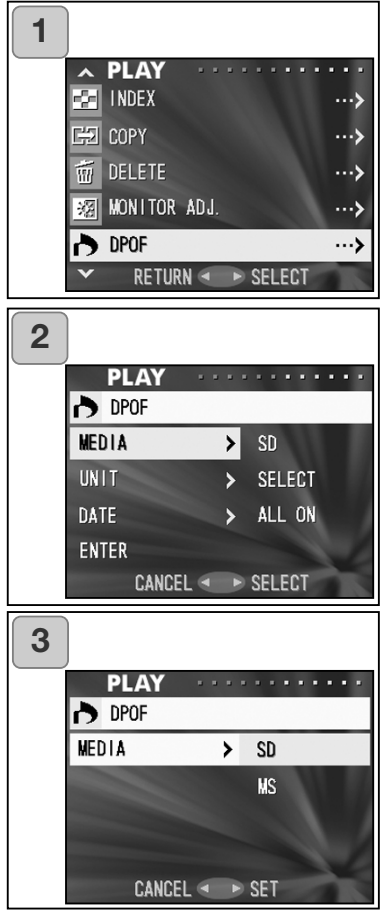

- 1. Seleccione "DPOF" y presione la derecha.
- 2. Aparecerá una pantalla con cada parámetro de configuración. En principio estará seleccionado "TAR-JETA", por lo que presione la derecha.
	- Para seleccionar un parámetro distinto, presione arriba o abajo.
- 3. Mediante abajo o arriba, seleccione el sistema de grabación o tarjeta en el que está grabada la imagen que desea imprimir o quitar la selección; luego presione la derecha o el botón de MENÚ / CONFIGURAR. La configuración finaliza y regresa a la pantalla 2.
	- Si presiona la izquierda, la configuración se invalida y se regresa a la pantalla 2.
	- Si no hubiera imágenes en la tarjeta seleccionada, o si no hubiera ninguna tarjeta insertada en la cámara, regresaría a la pantalla 3.

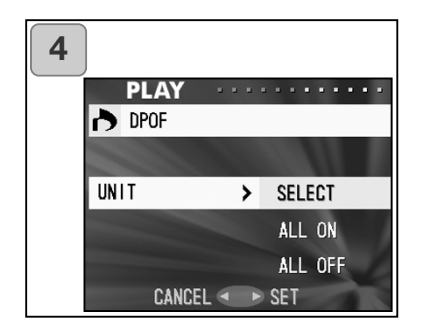

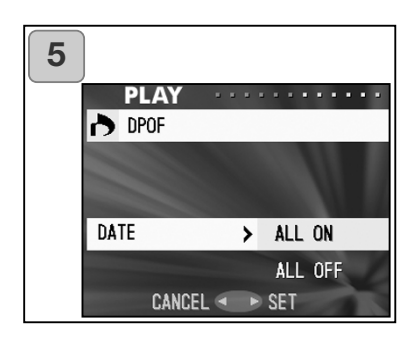

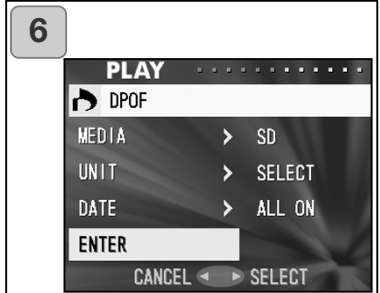

- 4. Regresando a la pantalla 2, seleccione "UNIDAD". Entonces aparece la pantalla que mostramos a la izquierda (pantalla 4). Tras presionar la derecha, si desea imprimir (o quitar la selección) de una o de múltiples fotos, use abajo o arriba para escoger "SELECCIONAR". Para imprimir todos los fotogramas escoja "ACTIVAR TODOS", o para quitar la selección de todos los fotogramas de la impresión, elija "DESACTIVAR TODOS". Tras hacer la selección, presione la derecha o el botón de MENÚ / CONFIGURAR. Las configuraciones habrán finalizado y regresará a la pantalla 2.
	- Si presiona la izquierda, la configuración se invalida y se regresa a la pantalla 2.
	- 5. Seleccione "FECHA" en la pantalla 2 y luego presione la derecha. Si desea imprimir la fecha, seleccione "ACTIVAR TODOS" mediante abajo o arriba, o si no, seleccione "DESACTIVAR TODOS". Tras hacer su selección, presione bien la derecha o el botón de MENÚ / CONFIGURAR. Las configuraciones habrán finalizado y regresará a la pantalla 2.
		- Si presiona la izquierda, la configuración se invalida y se regresa a la pantalla 2.
- 6. Tras hacer todas las configuraciones, seleccione "ACEPTAR" y presione la derecha o el botón de MENÚ / CON-FIGURAR.
	- Si escoge "SELECCIONAR" en la "UNIDAD" en la pantalla, vaya al Paso 7; si escoge "ACTIVAR TODOS" ó "DESAC-TIVAR TODOS", vaya al Paso 9 de la página 89.

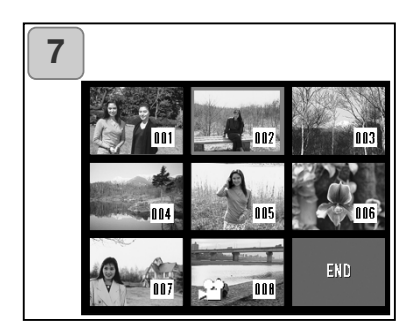

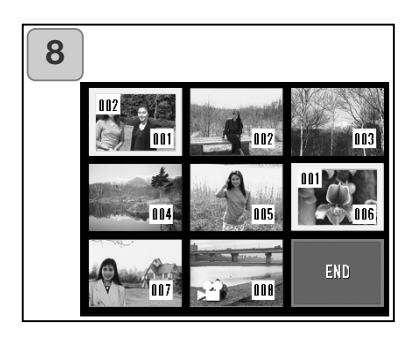

- 7. Aparece el índice de 8 fotogramas. Empleando la derecha, la izquierda, arriba o abajo, mueva el marco rojo a la imagen que desee seleccionar (o quitar la selección) y presione el botón de MENÚ / CONFIGURAR.
	- Presionando la izquierda cuando se selecciona el primer fotograma o la derecha en el último fotograma, se cambiará la pantalla a las ocho imágenes siguientes.
- 8. Las imágenes seleccionadas en el Paso 7 quedan rodeadas por un recuadro amarillo. En el modo automático, especifique el número de impresiones empleando el botón de zoom (TELEOBJETIVO ó GRAN ANGULAR). El número de impresiones aparecerá en la parte superior izquierda de la pantalla. Cuando ha terminado de seleccionar imágenes, use la izquierda, derecha, arriba o abajo para seleccionar "FINALIZAR", y luego presione el botón de MENÚ / CON-FIGURAR. (Vaya al Paso 9).

Para seleccionar otras imágenes, repita el procedimiento de selección (regrese al Paso 7).

- Para seleccionar múltiples imágenes, repita el procedimiento de los Pasos 7 y 8.
- El número de impresiones se puede establecer hasta en 999.

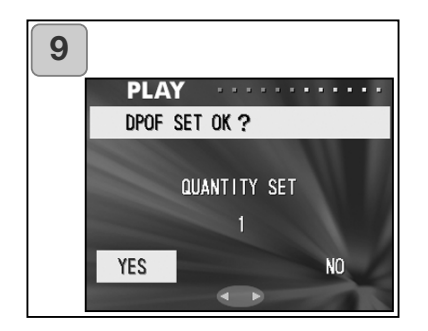

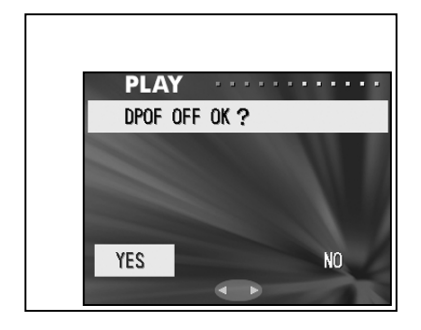

- 9. Aparece una pantalla de confirmación. Si escoge "SELECCIONAR", elija "SI" con el botón de la derecha o de la izquierda, y presione el botón de MENÚ / CONFIGURAR. Si escoge "ACTIVAR TODO": establezca el número de impresiones empleando arriba o abajo, o el botón de zoom (TELEOBJETIVO ó GRAN ANGULAR). Después seleccione "SI" con la izquierda o la derecha y presione el botón de MENÚ / CON-FIGURAR.
- Puede imprimir desde 1 a 999 fotos.
- Si selecciona "NO" y presiona el botón de MENÚ / CONFIGURAR, sus configuraciones se invalidarán y regresará a la pantalla 1.

Si elige "DESACTIVAR TODO": seleccione "SI" y presione el botón de MENÚ / CONFIGURAR.

- Si selecciona "NO" y presiona el botón de MENÚ / CONFIGURAR, regresará a la pantalla 1 sin haber quitado ninguna selección.
- 10.Se muestra la pantalla de "CONFIGURAR DPOF Ahora..." (o la de "DESCONECTAR DPOF Ahora..."). Una vez finalizadas las configuraciones (o el quitar una selección), el visor vuelve a la pantalla 1.
	- También se puede ordenar una impresión digital en un laboratorio fotográfico (excepto en algunos), como en los servicios tradicionales de revelado fotográfico. Para información detallada, por favor contacte con su laboratorio fotográfico.

#### **Reducir el tamaño de una imagen (Reajustar tamaño)**

- Puede reducir el tamaño de las imágenes que ha sacado. Cuando reajusta el tamaño de una imagen, se crea un archivo nuevo más pequeño.
- Utilice esta función cuando envíe imágenes como archivos adjuntos en correos electrónicos, o cuando por otros motivos necesite una imagen más pequeña.
- La función de reajustar el tamaño no está disponible en las imágenes de películas.

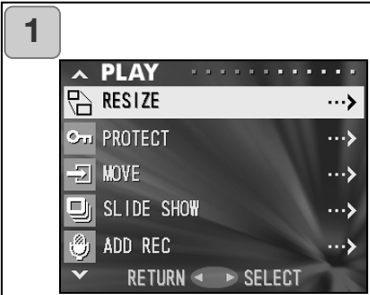

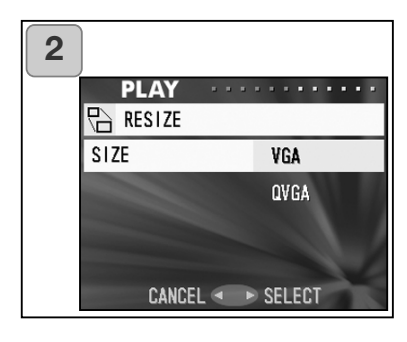

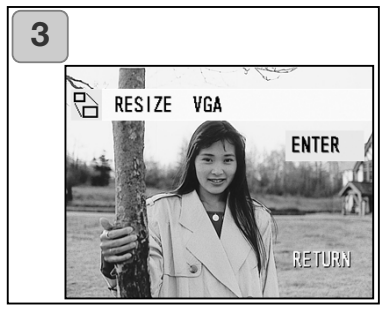

- 1. Seleccione "REAJUSTAR TAMAÑO" y presione la derecha.
- 2. Seleccione el tamaño deseado mediante abajo o arriba y presione la derecha o el botón de MENÚ / CONFIGURAR. VGA se graba a 640 x 480 píxeles y QVGA a 320 x 240.
- 3. Mientras se encuentra en el modo reproducción, presione la izquierda o la derecha para seleccionar la imagen que desea reajustar en tamaño. Luego presione el botón de MENÚ / CONFIGURAR y después de que se graba la imagen nueva reajustada en tamaño, el visor regresa a la pantalla 1.
	- Si ni desea ajustar el tamaño, seleccione "REGRESAR" mediante arriba o abajo y presione el botón de MENÚ / CONFIGU-RAR.
	- Si no hubiera bastante memoria para guardar la imagen, aparecería un mensaje de error de "MEMORIA LLENA".

#### **Establecer / Cancelar la protección de sus imágenes importantes**

- Puede proteger sus imágenes importantes, tanto fijas como películas, para que no se eliminen. (Puede seleccionar algunas o todas las imágenes para protegerlas). También puede cancelar la protección.
- Si formatea una tarieta (p. 99), incluso las imágenes protegidas se eliminarán.

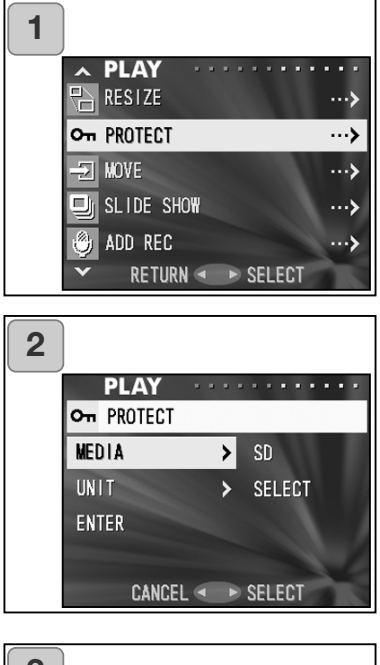

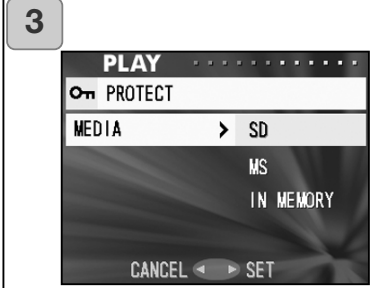

- 1. Seleccione "PROTEGER" y presione la derecha.
- 2. Aparece una pantalla con cada parámetro de configuración. En principio, estará seleccionado "TARJETA", por lo que presione la derecha.
	- Para seleccionar un parámetro distinto, presione abajo o arriba.
- 3. Mediante abajo o arriba, seleccione el sistema de grabación en el que está grabada la imagen que desea proteger (o cancelar la protección); luego presione "E" o el botón de MENÚ / CONFIGURAR. La configuración habrá finalizado y regresará a la pantalla 2.
	- Si presiona la izquierda, la configuración se invalida y se regresa a la pantalla 2.
	- Si no hubiera imágenes en la tarjeta seleccionada, o si no hubiera ninguna tarjeta insertada en la cámara, regresaría a la pantalla 3.

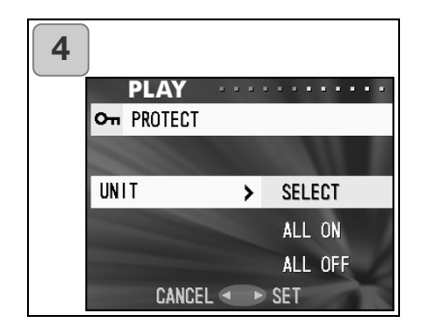

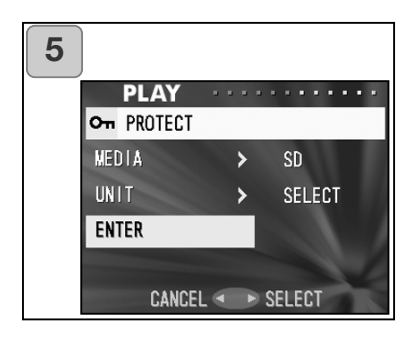

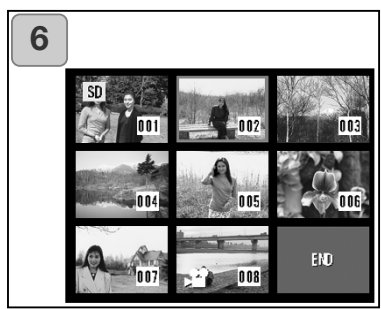

- 4. Regresando a la pantalla 2, seleccione "UNIDAD". Entonces aparece la pantalla que mostramos a la izquierda (pantalla 4). Tras presionar la derecha, si desea proteger (o cancelar la protección) de una o de múltiples fotos, use abajo o arriba para escoger "SELECCIONAR". Para proteger todos los fotogramas escoja "ACTIVAR TODO". Por el contrario, para cancelar la protección de todos los fotogramas elija "DESACTIVAR TODOS". Tras hacer la selección, presione la derecha o el botón de MENÚ / CONFIGURAR. Las configuraciones habrán finalizado y regresará a la pantalla 2.
	- Si presiona la izquierda, la configuración se invalida y se regresa a la pantalla 2.
- 5. Tras hacer todas las configuraciones, seleccione "ACEPTAR" y presione la derecha o el botón de MENÚ / CON-FIGURAR.
	- Si escoge "SELECCIONAR" en la configuración de "UNIDAD", vaya al Paso 6; si escoge "ACTIVAR TODOS" ó "DESACTI-VAR TODOS", vaya al Paso 8.
- 6. Aparece el índice de 8 fotogramas. Empleando la izquierda, derecha, arriba o abajo, mueva el recuadro rojo a la imagen que desee proteger (o cancelar la protección) y presione el botón de MENÚ / CONFIGURAR.
	- Presionando la izquierda cuando se selecciona el primer fotograma o la derecha en el último fotograma, se cambiará la pantalla a las ocho imágenes siguientes.

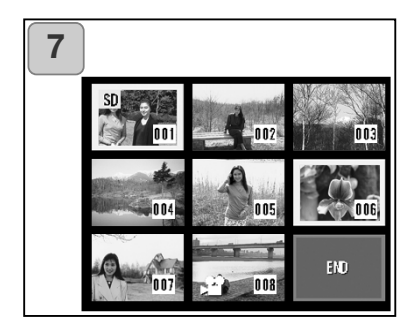

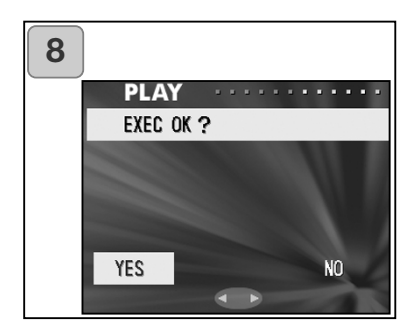

7. Las imágenes seleccionadas en el paso 6, aparecen rodeadas de un recuadro amarillo. Cuando ha terminado de seleccionar imágenes, use la izquierda, derecha, arriba o abajo para seleccionar "FINALIZAR" y luego presione el botón de MENÚ / CONFIGURAR. (Ir al Paso 8).

Para seleccionar otras imágenes, repita el procedimiento de selección (regrese al Paso 6).

- Para seleccionar múltiples imágenes, repita el procedimiento de los Pasos 6 y 7.
- 8. Aparece una pantalla de confirmación con el "SI" seleccionado.

Si escoge "SELECCIONAR" ó "ACTI-VAR TODO": deje el "SI" y presione el botón de MENÚ / CONFIGURAR.

Si selecciona "NO" con la izquierda o la derecha y presiona el botón de MENÚ / CONFIGURAR, sus configuraciones se invalidarán y regresará a la pantalla 1.

Si elige "DESACTIVAR TODO": seleccione "SI" con la izquierda o la derecha y presione el botón de MENÚ / CONFIGURAR.

- Si selecciona "NO" y presiona el botón de MENÚ / CONFIGURAR, regresará a la pantalla 1 sin haber cancelado ninguna configuración.
- 9. Aparece la pantalla de "EJECUTANDO Ahora..." (o de "PROTECCIÓN DESACTIVADA Ahora"). Una vez completadas las configuraciones (o cancelada la protección), el visor regresa a la pantalla 1.

#### **Mover los datos de la imagen a otra tarjeta de memoria**

- Puede mover imágenes fijas o de películas previamente grabadas a otra tarieta de memoria.
- En las imágenes protegidas, debe cancelar la protección antes de poder moverlas.

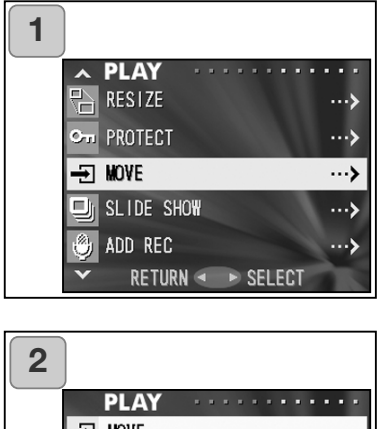

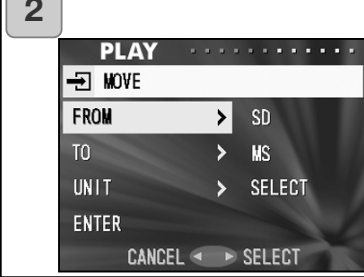

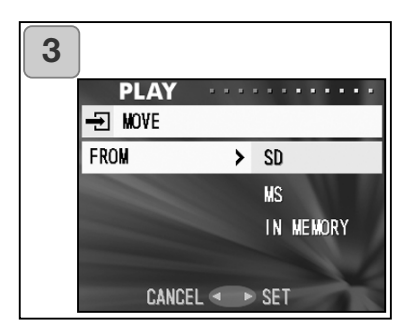

- 1. Seleccione "MOVER" y presione la derecha.
- 2. Aparecerá una pantalla con cada parámetro de configuración. En principio estará seleccionado "DESDE", por lo que presione la derecha.
	- Para seleccionar un parámetro distinto, presione arriba o abajo.
- 3. Mediante arriba o abajo, seleccione el sistema de grabación o tarjeta en el que está grabada la imagen que desea mover; luego presione la derecha o el botón de MENÚ / CONFIGURAR. La configuración se ha completado y se regresa a la pantalla 2.
	- Si presiona la izquierda, la configuración se invalida y se regresa a la pantalla 2.
	- Si no hubiera imágenes en la tarjeta seleccionada, o si no hubiera una tarjeta insertada en la cámara, regresaría a la pantalla 3.

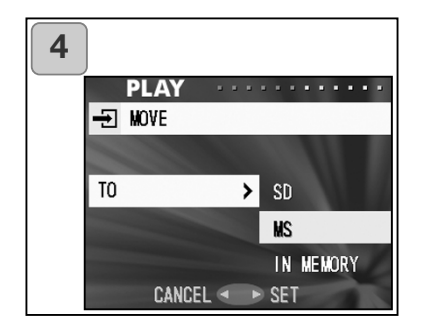

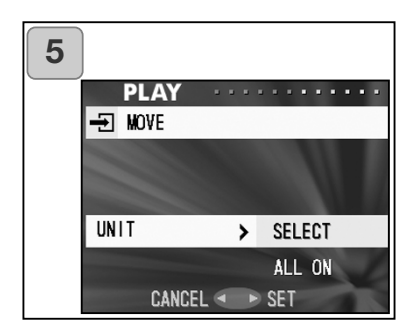

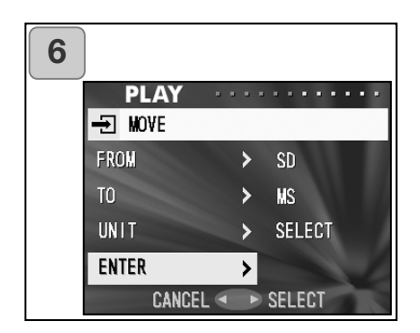

- 4. Al regresar a la pantalla 2, seleccione "A". Luego aparecerá la pantalla que mostramos a la izquierda (pantalla 4). Después de presionar la derecha, use arriba o abajo para seleccionar el sistema de grabación al que va destinado presionando bien la derecha o el botón de MENÚ / CONFIGURAR.
	- Si presiona la izquierda, la configuración se invalida y se regresa a la pantalla 2.
	- Si la tarjeta seleccionada no tiene suficiente espacio libre o si no hubiera una tarjeta insertada, se regresa a la pantalla 4.
- 5. Regresando a la pantalla 2, seleccione "UNIDAD". Entonces aparece la pantalla que mostramos a la izquierda (pantalla 5). Tras presionar la derecha, use abajo o arriba para escoger "SELECCIONAR" (si va a seleccionar uno o múltiples fotogramas), o bien "TODOS" y luego presione el botón de MENÚ / CONFIGU-RAR.

Las configuraciones habrán finalizado y se regresa a la pantalla 2.

- Si presiona la izquierda, la configuración se invalida y se regresa a la pantalla 2.
- 6. Tras hacer todas las configuraciones, seleccione "ACEPTAR" y presione la derecha o el botón de MENÚ / CON-FIGURAR.
	- Si escoge "SELECCIONAR" en la pantalla 5, vaya al Paso 7; si escoge "TODOS", vaya al Paso 9.
	- Si presiona la izquierda, la configuración se invalida y se regresa a la pantalla 1.

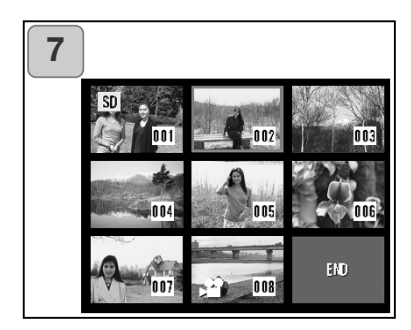

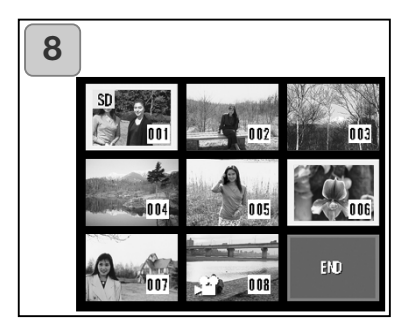

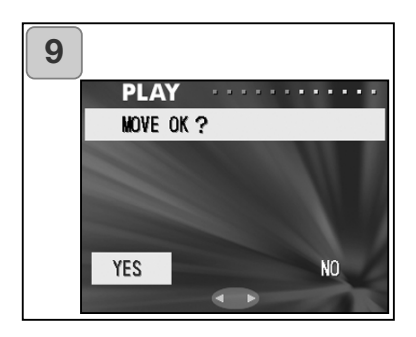

- 7. Aparece el índice de 8 fotogramas. Empleando la izquierda, derecha, arriba o abajo, mueva el recuadro rojo a la imagen que desee transferir y luego presione el botón de MENÚ / CONFIGURAR.
	- Presionando la izquierda cuando se selecciona el primer fotograma o la derecha en el último fotograma, se cambiará la pantalla a las ocho imágenes siguientes.
- 8. Las imágenes seleccionadas en el Paso 7 quedan rodeadas por un recuadro amarillo. Cuando ha terminado de seleccionar imágenes, use la izquierda, derecha, arriba o abajo para seleccionar "FINALIZAR", y luego presione el botón de MENÚ / CONFIGURAR. (Vaya al Paso 9). Para seleccionar otras imágenes, repita el procedimiento de selección (regrese al Paso 7).
	- Para seleccionar múltiples imágenes, repita el procedimiento de los Pasos 7 y 8.
- 9. Aparece una pantalla de confirmación. Para mover la imagen/imágenes, seleccione "SI" con la izquierda o la derecha, y luego presione el botón del MENÚ / CONFIGURAR.
	- Si selecciona "NO" y presiona el botón de MENÚ / CONFIGURAR, regresará a la pantalla 1 sin mover nada.
- 10.Aparecerá en la pantalla el mensaje de "MOVER Ahora...". Una vez ha finalizado el proceso de mover, el visor regresa a la pantalla 1.

### **,Reproducir una secuencia de diapositivas**

- La secuencia de diapositivas se presentará en orden desde la primera imagen, en el intervalo establecido.

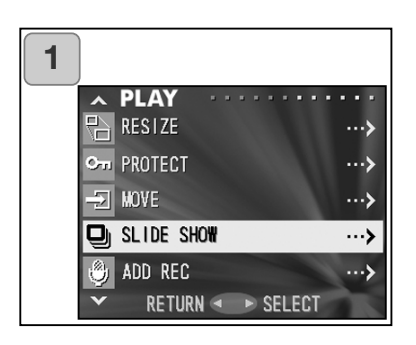

- 1. Seleccione "SECUENCIA DE DIA-POSITIVAS" y presione la derecha.
- 2. Las diapositivas aparecerán en orden, comenzando por la primera y en intervalos de aproximadamente 2 segundos. La secuencia de diapositivas finalizará cuando aparezca el último fotograma.

Si desea detenerla durante la presentación, presione el botón de MENÚ / CONFIGURAR.

• Si la para, se quedará en pantalla el fotograma que esté en ese momento.

### **Utilizar la función de Post-Grabación**

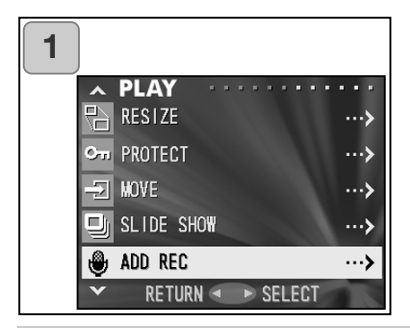

1. Seleccione "AÑADIR GRABACIÓN" y presione la derecha.

Para más detalles sobre esta función y cómo hacer configuraciones, consulte las páginas 59 a 60.

### **Seleccionar el menú de Configuración**

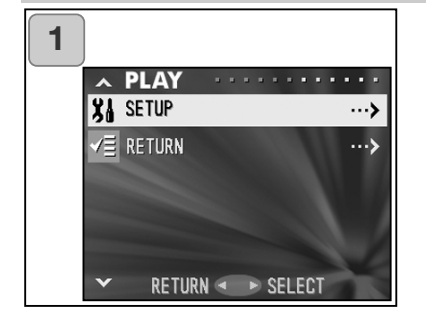

- 1. Seleccione "CONFIGURAR" y presione la derecha.
- 2. Aparece la pantalla del menú de configuración. Para más detalles sobre los parámetros del menú de configuración, lea la página 98.

### **Funcionamiento avanzado**

## **Empleo del menú de Configuración**

- Estableciendo cada parámetro del menú de configuración según sus preferencias, podrá personalizar su cámara a su gusto.
- No importa si la cámara está ENCENDIDA o APAGADA, pues las configuraciones se guardan en la cámara hasta que se modifiquen.
- 1. Para ver la pantalla del menú de "CONFIGURAR", seleccione el menú de CONFIGURAR, bien desde el menú de GRABACIÓN (p. 66) o desde el menú de REPRODUCCIÓN (p. 97).
- 2. Mediante arriba o abajo, seleccione los parámetros del menú; cada vez que presiona el botón, el menú va pasando por todas las opciones, una a una.

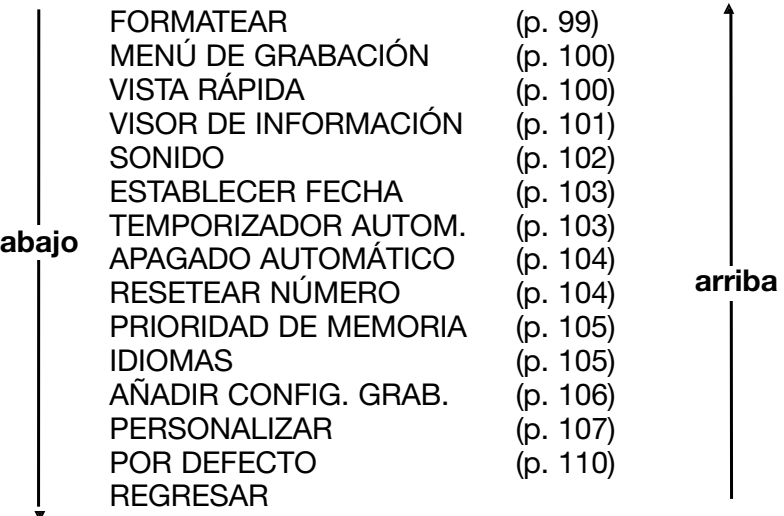

Podrá cerrar la pantalla del menú de Configurar, presionando la izquierda o seleccionando "REGRESAR" y luego presionando el botón de MENÚ / CONFIGURAR.

Cuando cierra el modo del menú de Configurar, el monitor LCD aparecerá de la siguiente forma:

- 1) Si entró en el menú de Configuración desde el menú de GRABACIÓN, el visor regresará al menú de GRABACIÓN.
- 2) Si entró en el menú de Configuración desde el menú de REPRO-DUCCIÓN, el visor regresará al menú de REPRODUCCIÓN.
	- Si presiona el disparador hasta la mitad, incluso cuando esté configurando el menú, el visor regresa a la imagen directa (modo de disparo) o a la imagen reproducida.
	- Consulte las páginas siguientes para detalles sobre hacer configuraciones en cada menú.

### **Formatear una tarjeta de memoria**

- Al formatear una tarjeta, ésta vuelve a su estado inicial (como cuando se adquirió).
- Precaución: Al formatear se borran todos los datos, incluso las imágenes que están protegidas (p. 91).
- Siempre formatee las tarjetas dentro de la cámara. Si se formatea una tarjeta con un ordenador, puede que no funcione correctamente.

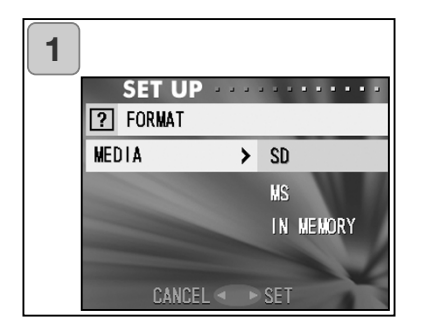

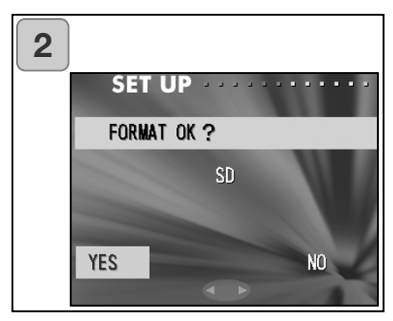

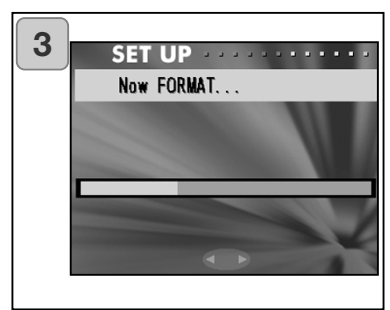

- 1. Seleccione "FORMATEAR" y presione la derecha; se le pedirá que seleccione el tipo de sistema de grabación o tarjeta. Use arriba o abajo para escoger el medio donde formatear, y luego presione la derecha o el botón de MENÚ / CON-FIGURAR.
	- Si presiona la izquierda, la configuración se invalida y se regresa a la pantalla 2.
- 2. Le solicitarán una confirmación. Para ejecutar el formateo, seleccione "SI" con la izquierda o la derecha y presione el botón de MENÚ / CON-FIGURAR.
	- Si decide no formatear, seleccione "NO" y presione el botón de MENÚ / CONFIGU-RAR.
- 3. Una vez comienza el formateado, aparece el mensaje de "FORMATEAN-DO Ahora...". Cuando acaba de formatear, la cámara regresa al modo del menú de Configurar.
	- Durante el formateo, asegúrese de no abrir la tapa de las pilas / tarjeta, pues podría dañarse la tarjeta.

# **Empleo del menú de Configuración (Cont.)**

### **Configuraciones del menú de GRABACIÓN**

- Puede cambiar el contenido del menú de GRABACIÓN desde "DETALLES" (configuraciones por defecto) a "BÁSICO".
- Lea las páginas 44 y 67 para detalles sobre esta función.

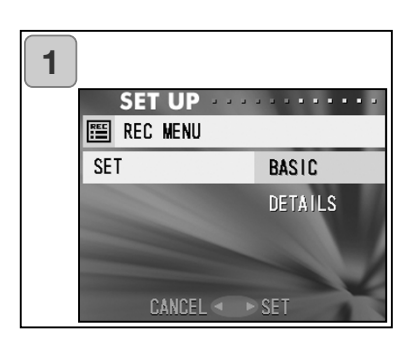

- 1. Seleccione "MENÚ DE GRABACIÓN", presione la derecha y aparece la pantalla de configuraciones. Use arriba o abajo para seleccionar "BÁSICO" y luego presione la derecha ó el botón de MENÚ / CONFIGURAR. La configuración ha concluido y se regresa al menú de Configurar.
	- Si presiona la izquierda, la configuración se invalida y se regresa al menú de Configuración.

### **Configuraciones de Vista Rápida**

- "ACTIVE" este modo si desea comprobar sus imágenes en el monitor LCD inmediatamente después de haberlas sacado.
- Lea la página 75 para más detalles sobre esta función.

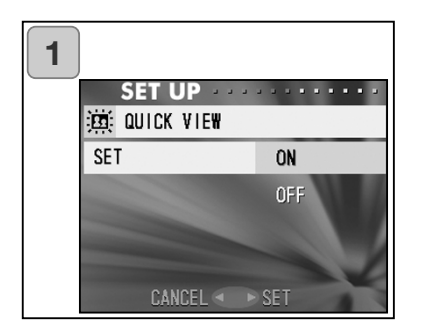

- 1. Seleccione "VISTA RÁPIDA", presione la derecha y aparece la pantalla de configuraciones. Mediante arriba o abajo, seleccione "ACTIVAR" y presione la derecha o el botón de MENÚ / CONFIGURAR. La configuración ha concluido y se regresa al menú de Configurar.
	- Si presiona la izquierda, la configuración se invalida y se regresa al menú de Configuración.

# **Empleo del menú de Configuración (Cont.)**

#### **Para que no aparezca la información de la imagen**

- Puede programar la cámara para que no muestre información (p. 36, 71) durante los disparos o la reproducción.
- La configuración establecida por defecto es "ACTIVADO" (visualiza-

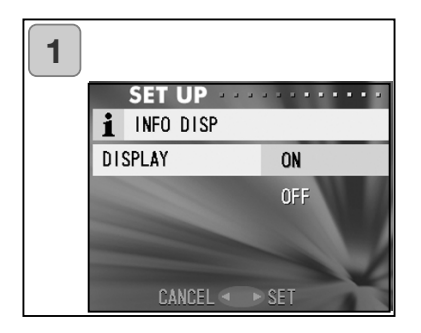

- 1. Seleccione "VISUALIZAR INFOR-MACIÓN" y presione la derecha. Use arriba o abajo para seleccionar "DESACTIVAR" y presione la derecha o el botón de MENÚ / CONFIGURAR. La configuración ha concluido y la pantalla regresa al menú de Configurar.
	- Si presiona la izquierda, la configuración se invalida y se regresa al menú de Configuración.

### **Establecer los sonidos de funcionamiento**

- Se pueden activar y desactivar los pitidos (sonidos hechos para cada tipo de operación y advertencia), el sonido del disparador o los efectos de sonido.
- La configuración por defecto es "ACTIVADO" (sonido establecido).

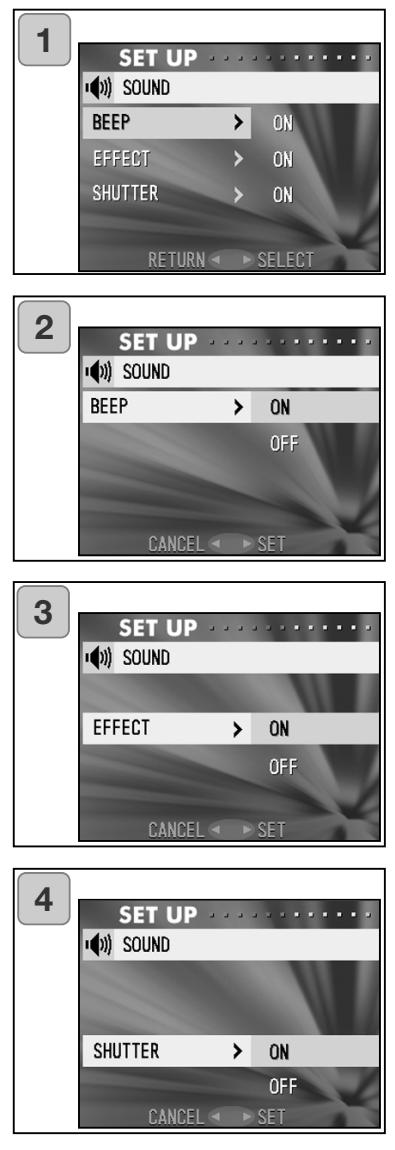

- 1. Seleccione "SONIDO" y presione la derecha para que aparezca la pantalla de configuraciones. Aparecerá seleccionado "PITIDO", por lo que presione la derecha.
- 2. Usando arriba o abajo, seleccione "DESACTIVAR" ó "ACTIVAR" y presione la derecha o el botón de MENÚ / CONFIGURAR. Regresará a la pantalla 1.
	- Si presiona la izquierda, la configuración se invalida y se regresa a la pantalla 1.
- 3. Al regresar a la pantalla 1, seleccione "EFECTO". Luego aparece la pantalla que mostramos a la izquierda (pantalla 3). Tras presionar la derecha, use arriba o abajo para seleccionar "DESACTIVAR" ó "ACTIVAR". Luego presione la derecha o el botón de MENÚ / CONFIGURAR y volverá a la pantalla 1.
	- Si presiona la izquierda, la configuración se invalida y se regresa a la pantalla 1.
- 4. Seleccione "DISPARADOR" en la pantalla 1 y luego presione la derecha. Mediante arriba o abajo, seleccione "ACTIVAR" O "DESACTI-VAR" y después presione la derecha o el botón de MENÚ / CONFIGURAR. Las configuraciones han concluido y se regresa a la pantalla 1.
	- Si presiona la izquierda, la configuración se invalida y se regresa a la pantalla 1.

#### **Ajustar la fecha y la hora**

Si se quita la pila durante aproximadamente 24 horas o más, se perderán las configuraciones de fecha y hora. En ese caso, le rogamos vuelva a programar la fecha y la hora.

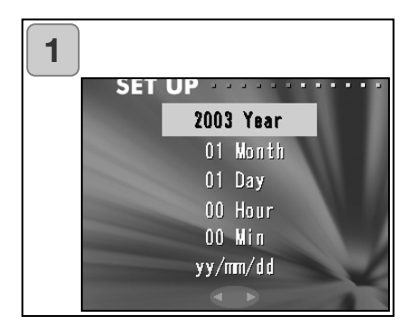

- 1. Seleccione "ESTABLECER FECHA" y presione la derecha para que aparezcan las pantallas de configuración de la fecha y la hora. Consulte los Pasos 3 a 6 de las páginas 27 y 28 sobre cómo hacer configuraciones.
	- Una vez finalizadas las configuraciones, se regresa al menú de Configuración.

#### **Establecer el tiempo de retraso del temporizador automático**

- Podrá cambiar la duración del período de demora del temporizador automático, antes de fotografiar, entre 10 segundos (configuración por defecto) y 3 segundos.
- El modo de temporizador automático con un retraso de 10 segundos (configuración por defecto) se cancelará tras sacar una fotografía. Sin embargo, si programa el temporizador automático en el retraso de 3 segundos, la configuración será efectiva incluso después de fotografiar, por lo que podrá continuar sacando fotografías empleando el temporizador automático.

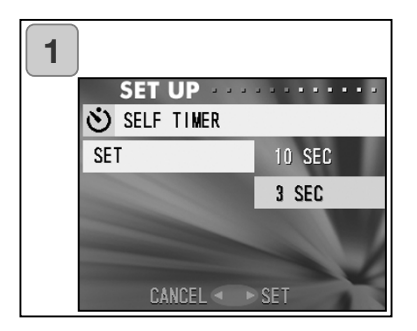

- 1. Seleccione "TEMPORIZADOR AUTOMÁTICO" y presione la derecha para que aparezca la pantalla de configuraciones. Mediante arriba o abajo, seleccione "3 segundos" y presione la derecha o el botón de MENÚ / CONFIGU-RAR. La configuración finaliza y regresa al menú de Configurar.
	- Si presiona la izquierda, la configuración se invalida y se regresa al menú de Configuración.

# **Empleo del menú de Configuración (Cont.)**

### **Establecer el tiempo del APAGADO automático**

- Podrá cambiar el período del intervalo del APAGADO automático para cuando la cámara no se utiliza, a 3 minutos (por defecto).

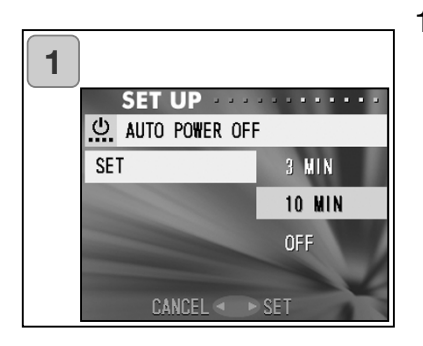

- 1. Seleccione "APAGADO AUTOMÁTICO", presione la derecha y aparece la pantalla de configuraciones. Use arriba o abajo para seleccionar "10 minutos" o "APAGADO" y luego presione la derecha o el botón de MENÚ / CONFIGURAR. La configuración finaliza y regresa al menú de Configurar.
	- Si presiona la izquierda, la configuración se invalida y se regresa al menú de Configuración.

### **Resetear los números de archivo**

- Podrá resetear los números de los archivos.

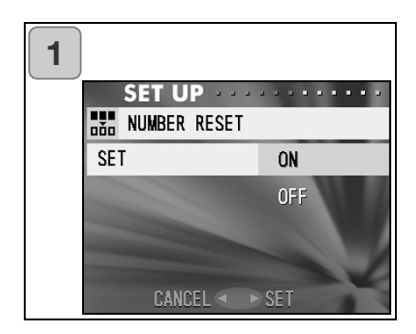

- 1. Seleccione "RESETEAR NÚMERO", presione la derecha y aparece la pantalla de configuraciones. Use arriba o abajo para seleccionar "ENCENDER" y presione la derecha o el botón de MENÚ / CONFIGU-RAR. La configuración finaliza.
	- Si presiona la izquierda, la configuración se invalida y se regresa al menú de Configuración.

#### Referencia:

- Como configuración inicial, la opción de "RESETEAR NÚMERO" está "APA-GADA" y asignará números de archivo consecutivos como se indica: XXXXX1.jpg, XXXXX2.jpg, XXXXX3.jpg…
- Si no hubiera imágenes en la tarjeta, cuando se "ENCIENDE" la opción de "RESETEAR NÚMERO", adjuntará números que empiecen por XXXXX1.jpg. Si hubiera fotos, se asignarían números a cada archivo existente.

#### **Establecer las prioridades de memoria**

Cuando tiene 2 tarjetas en la cámara al mismo tiempo, una tarjeta de memoria SD (o tarjeta Multi-Media) y un cartucho de memoria (Memory Stick), podrá decidir en cuál grabar primero.

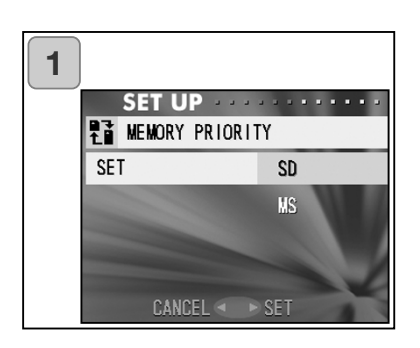

- 1. Seleccione "PRIORIDAD DE MEMO-RIA", presione la derecha y aparece la pantalla de configuraciones. Mediante arriba o abajo, seleccione el sistema de grabación o tipo de tarieta que quiere que tenga prioridad y presione la derecha o el botón de MENÚ / CONFIGURAR. La configuración finaliza y regresa al menú de Configurar.
	- Si presiona la izquierda, la configuración se invalida y se regresa al menú de Configuración.

#### **Cambiar el idioma**

1. Seleccione "IDIOMA", presione la derecha y aparecerá la pantalla de programación del idioma.

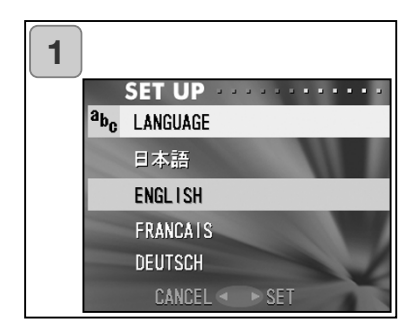

Lea la página 27 para instrucciones sobre cómo realizar las configuraciones.

• Cuando finalizan las configuraciones, se regresa al menú de Configurar. Si presiona la izquierda, la configuración se invalida y se regresa al menú de Configuración.

#### **Sacar imágenes fijas con sonido**

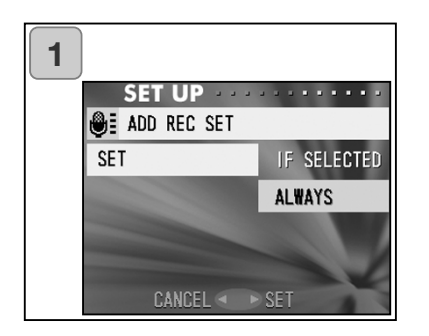

1. Seleccione "AÑADIR CONFIGU-RACIÓN GRABADA", presione la derecha y aparece la pantalla de configuraciones.

Usando arriba o abajo, seleccione el parámetro deseado y presione la derecha o el botón de MENÚ / CON-FIGURAR. La configuración finaliza y regresa al menú de Configurar.

• Si presiona la izquierda, la configuración se invalida y se regresa al menú de Configuración.

Respecto a la configuración de "Escoger Grabar" ("SI SE SELEC-CIONA"):

Este es el modo normal (por defecto). Utilizando el menú de GRABACIÓN (p. 97) para seleccionar "AÑADIR GRABACIÓN", podrá añadir sonido a imágenes fijas después de haberlas sacado.

Respecto a la configuración de "Siempre ENCENDIDO" ("SIEMPRE"): Podrá añadir sonido a cada imagen fija que haga. Cada vez que saque una imagen, una vez finaliza la grabación, aparece la pantalla de Post-Grabación, como muestra el Paso 2 de la página 59; por lo que simplemente presionando el disparador podrá grabar sonido. El tiempo de grabación máximo es de unos 30 segundos. Durante la grabación, el tiempo que falta aparece en la esquina superior derecha de la imagen. Cuando el tiempo se acaba, la grabación se detiene automáticamente. Si desea detenerlo durante la grabación, presione de nuevo el disparador.

#### **Personalizar la cámara**

- 1) Las configuraciones del modo de flash y de disparo (ver páginas 38- 39) asignadas a la derecha o a la izquierda, se pueden establecer en "encender" y "apagar" respectivamente.
- \* No podrá configurar todos los parámetros en "apagar". Si intentara programar todos los parámetros en "apagar", la cámara automáticamente "ENCIENDE" la configuración de "AUTOMÁTICO" en los modos de flash y de disparo.
- 2) Podrá asignar parte del ajuste de la exposición al botón de arriba y parte de la función del cambio de balance de blancos al botón de abajo.

#### **"ACTIVAR" la compensación de exposición**

Si se presiona el botón de abajo cuando se saca una fotografía, aparece la barra de ajuste de corrección de la exposición. La exposición se puede corregir con el botón de la derecha o de la izquierda. Presione el botón de arriba de nuevo para hacer efectivas las configuraciones. La compensación de exposición se puede corregir en el rango de  $\pm$  0,6 EV en pasos de 0,3 EV. La configuración de compensación se puede rectificar en el rango de  $\pm$  1,5 EV combinando con la "EXPOSICIÓN" en el menú de GRABACIÓN.

Cuando la configuración de compensación del menú de GRABACIÓN (p. 51) es de + 0,9 EV, podrá ajustar la compensación entre + 0,3 EV y + 1,5 EV.

#### **"ACTIVAR" la función de balance de blancos**

Puede seleccionar el modo de balance de blancos presionando abajo. Cada vez que presiona abajo, el modo varía, y el modo seleccionado aparece en el monitor LCD. Para más información sobre los iconos visualizados y los modos de balance de blancos, consulte la página 53.

3) Puede acoplar la función de bloqueo de AF/AE en esta opción.

#### **"ACTIVAR" el bloqueo del AF**

Si presiona la izquierda mientras se activa el bloqueo del enfoque (presionando el disparador hasta la mitad, según la página 34), la configuración de enfoque se bloquea y aparece el icono de bloqueo del AF en el monitor LCD. El parámetro será efectivo incluso después de fotografiar.

\* Para cancelar el bloqueo del AF, APAGUE la cámara o presione el Zoom, el botón de MENÚ / CONFIGURAR, la izquierda o el botón de REPRODUCIR.

### **"ACTIVAR" el bloqueo del AE**

Si presiona arriba mientras se activa el bloqueo del enfoque (presionando el disparador hasta la mitad como se indica en la página 34), la configuración de exposición se bloquea y aparece el icono de bloqueo del AE en el monitor LCD. El parámetro se mantiene efectivo, incluso después de haber fotografiado.

- \* Para cancelar el bloqueo del AE, APAGUE la cámara, presione el Zoom, el botón de MENÚ / CONFIGURAR o el botón de REPRODUCIR, o bien cambie la configuración de balance de blancos.
- 4) También podrá definir la secuencia de fotografiado en encendida o apagada. Si la establece en encendida, esta característica le permite obtener una secuencia fotográfica sujetando el disparador.
- \* Si fotografía con flash, asegúrese de que esté completamente cargado antes de sacar la fotografía siguiente.

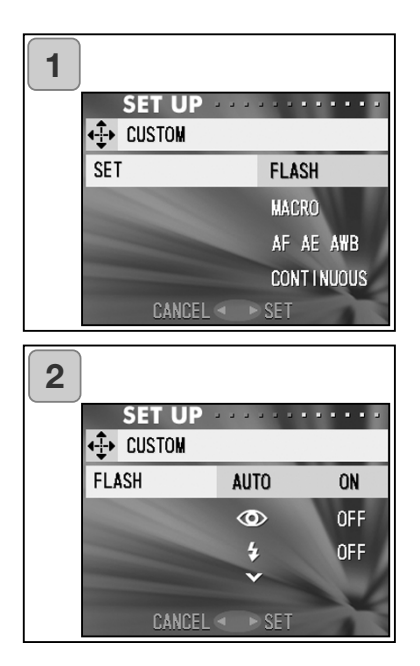

- 1. Seleccione "PERSONALIZAR" y presione la derecha. Aparece la pantalla de configuraciones. Seleccione el parámetro deseado con abajo o arriba y presione la derecha o el botón de MENÚ / CONFIGURAR.
- 2. En la pantalla 1, seleccione "FLASH" y presione la derecha. Aparece la pantalla con las configuraciones del modo de flash. Seleccione el modo deseado con abajo o arriba y presione la derecha o el botón de MENÚ / CONFIGURAR para cambiar la configuración. Cuando la configuración finaliza, presione la izquierda para volver a la pantalla 1.
- 3. En la pantalla 1, seleccione "MACRO" y presione la derecha. Aparece la pantalla con las configuraciones del modo de disparo.
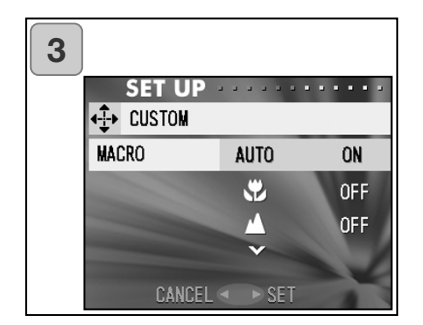

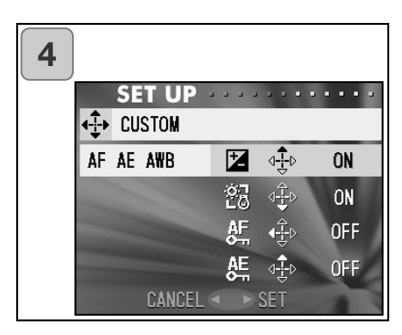

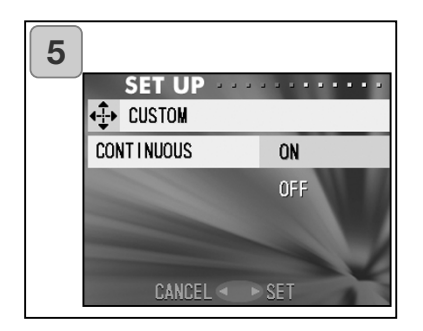

Seleccione el modo deseado con arriba o abajo y presione la derecha o el botón de MENÚ / CONFIGU-RAR para cambiar la configuración. Cuando la configuración finaliza, presione la izquierda para volver a la pantalla 1.

- 4. En la pantalla 1, seleccione "AF, AE, AWB" ("Enfoque automático, Exposición automática, Balance de Blancos automático") y presione la derecha. Aparece la pantalla de configuraciones de cada opción. Seleccione el modo deseado con arriba o abajo y presione la derecha o el botón de MENÚ / CONFIGU-RAR para cambiar la configuración. Cuando la configuración termina, presione la izquierda para volver a la pantalla 1.
- 5. En la pantalla 1, seleccione "CON-TINUO" y presione la derecha. Aparece la pantalla de configuraciones. Presione arriba o abajo para marcar "ENCENDER" o "APA-GAR", y presione la derecha o el botón de MENÚ / CONFIGURAR para regresar a la pantalla 1. Si presiona la izquierda, sus configuraciones se invalidan y vuelve a la pantalla 1.

### **Empleo del menú de Configuración (Cont.)**

#### **Restaurar las configuraciones establecidas por defecto**

Puede cambiar las distintas configuraciones hechas en el menú de GRABACIÓN y en el menú de CONFIGURACIÓN, para que vuelvan a su configuración establecida por defecto, todas a la vez.

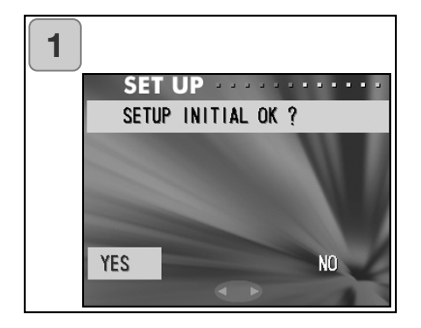

- 1. Seleccione "POR DEFECTO", presione la derecha y verá la pantalla de confirmación. Con arriba o abajo, seleccione "SI" y presione el botón de MENÚ / CONFIGURAR. La configuración finaliza y regresa al menú de Configuración.
	- Si selecciona "NO" y presiona el botón de MENÚ / CONFIGURAR, la configuración se invalida y vuelve al menú de Configuración.

#### **Entornos de funcionamiento**

- Las imágenes grabadas con la cámara se pueden transferir a un PC, empleando el cable USB proporcionado.

1. Windows

OS:

Versiones preinstaladas de Microsoft Windows 98, Windows 98 SE, Windows XP, Windows 2000 Professional o Windows Me. Memoria:

16 MB o más de RAM disponible (se recomiendan 32 MB o más). Visor:

32.000 colores o más, resolución de 640 ¥ 480 píxeles o más. Otros:

Unidad para CD-ROM, puerto USB (equipamiento estándar).

2. Macintosh<br>OS: Ma

OS: Mac OS 9.0-9.2/Mac OS X v 10.0.4-10.2<br>CPU: PowerPC o más

PowerPC o más

Memoria:

16 MB o más de RAM disponible (se recomiendan 32 MB o más). Visor:

32.000 colores o más, resolución de 640 ¥ 480 píxeles o más. Otros:

Unidad para CD-ROM, puerto USB (equipamiento estándar).

#### **Conectarse con un cable USB**

- APAGUE la cámara.
- No es necesario apagar el PC cuando conecte o desconecte el cable USB a la cámara.

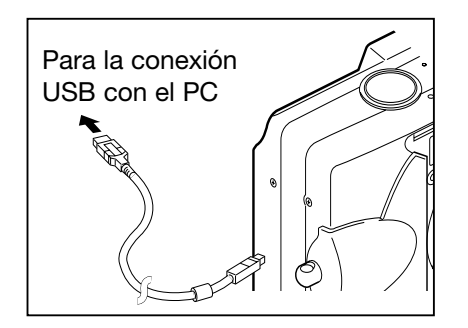

- 1. Encienda el PC y arranque el sistema operativo de Windows o Mac.
- 2. Cuando aparezca el escritorio del sistema operativo de Mac o de Windows, conecte la cámara y el PC empleando el cable USB.
	- Le rogamos utilice únicamente el cable USB proporcionado con la cámara.
- Mientras la cámara esté conectada a su PC, la cámara no estará operativa.
- Mientras esté conectada al PC, no quite el cable USB ni abra la tapa de las pilas / tarjeta.
- APAGUE la cámara cuando quite el cable USB.
- Cuando se comunique con el PC, recomendamos emplear el adaptador de corriente AC (se vende por separado). Coloque / retire el adaptador de corriente AC cuando la cámara esté APAGADA y su PC y la cámara no estén conectados.

#### **Instalar el software controlador USB**

- Haga la instalación desde el CD-ROM que se adjunta con el DiMAGE Viewer.
- Instale el software sólo si utiliza Windows 98 o Windows 98SE. Si está empleando otro sistema operativo, no necesita instalarlo.
- APAGUE la cámara.
- Para conservar las pilas, se recomienda emplear el adaptador de corriente AC (se vende por separado, AC-8U/AC-8E/AC-8GB; ver la página 11 para más detalles).
- 1) Encienda el PC y arranque Windows.
- 2) Tras conectar su cámara y el PC mediante el cable USB (p. 112), ENCIENDA la cámara.

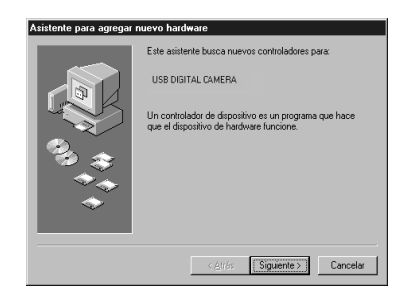

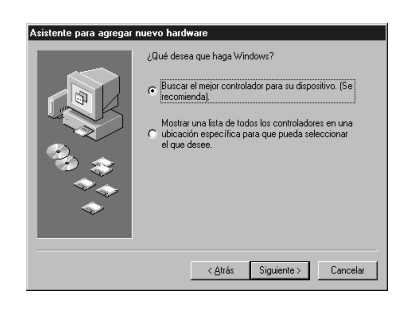

3) Aparecerá la pantalla del "Asistente para Agregar Nuevo Hardware".

- 4) Inserte el CD-ROM del DiMAGE Viewer proporcionado en su unidad.
- 5) Haga click en "Búsqueda del mejor controlador para su dispositivo (Recomendado)" y luego haga click en "Siguiente".

### **Instalar el software y descargar imágenes (Cont.)**

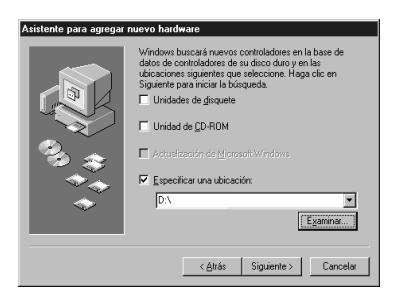

6) Haga click en "Especificar una ubicación" e introduzca "D:\".

- En este ejemplo, se asume que la unidad del CD-ROM es la "D". Utilice una letra distinta, si fuera el caso.
- El archivo "INF" necesario para la instalación está ubicado en "D:\".
- Cuando realice una búsqueda para una ubicación diferente, haga click en "Examinar".

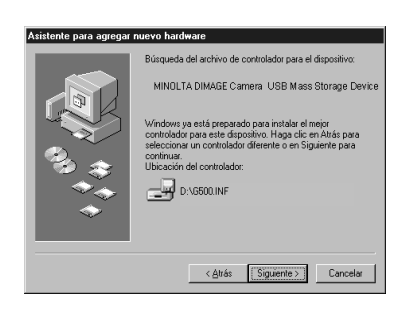

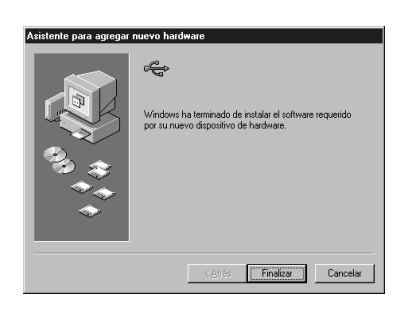

7) Haga click en "Siguiente".

8) Haga click en "Finalizar". El controlador del dispositivo USB ha quedado ahora instalado.

#### **Descargar (transferir) imágenes**

- Para conservar la carga de las pilas, se recomienda emplear el adaptador de corriente AC (se vende por separado, AC-8U/AC-8E/AC-8GB; ver la página 11 para más detalles).
- Si utiliza Windows 98 o Windows 98SE, instale primero el "software controlador del dispositivo USB" (se encuentra en el CD-ROM adjunto del DiMAGE Viewer) (páginas 113-114).
- 1. Encienda el PC y arranque el sistema operativo Windows o Mac, y conecte la cámara y el PC mediante el cable USB (p. 112).
- 2. Si está en Windows, abra "Mi PC" y haga doble click en el icono que se acaba de crear de "dispositivo extraíble". Si está en Mac, un icono con "Nombre Indefinido" aparecerá en el escritorio.
- 3. Haga doble click en la carpeta "DCIM".
- 4. Si hace doble click en "100MLT35", aparecerá el icono con el archivo de la imagen.
- Los tres primeros dígitos del número "100MLT35" varían dependiendo del directorio de la tarjeta.
- 5. Si hace doble click sobre el archivo, aparecerá la imagen. Cuando guarde un archivo, cópielo en donde quiera guardarlo.

# **Notas**

- La cámara no se puede conectar a su PC si no hay datos de imágenes grabados en la memoria incorporada de la cámara, o si no hay ninguna tarjeta con datos de imágenes grabados en la cámara.
- Cuando se insertan 2 tarjetas de memoria en la cámara, se mostrará la opción de Prioridad de Memoria (p. 25, p. 105).
- Los archivos de imágenes se pueden copiar en un disco duro o en otro sistema de grabación, y eliminarse según sea necesario. Para más detalles, consulte el manual de instrucciones del sistema operativo utilizado.

Por favor, tenga en cuenta que Minolta no se hace responsable de ninguna pérdida de datos derivada de dichas operaciones.

- Haga siempre copias de seguridad de los datos importantes.
- La configuración de protección establecida en esta cámara es equivalente al atributo de "sólo lectura" de un archivo. Tenga en cuenta que si el atributo de un archivo se modifica mediante el PC, la configuración de protección establecida con la cámara quedará desactivada.
- No modifique el nombre de un archivo de datos de imagen guardado en una Tarjeta de Memoria SD / Tarjeta Multi-Media / Cartucho de Memoria (Memory Stick), empleando un PC, ni guarde otros archivos que no sean de datos de imágenes tomados con esta cámara. Las imágenes que se han alterado o se han guardado de nuevo en una Tarjeta de Memoria SD / Tarjeta Multi-Media / Cartucho de Memoria (Memory Stick) empleando otro dispositivo distinto a esta cámara, no sólo pueden no reproducirse en la cámara, sino también provocar que la cámara no funcione bien cuando se insertan en ella.
- No formatee una Tarjeta de Memoria SD / Tarjeta Multi-Media / Cartucho de Memoria (Memory Stick) utilizando el PC. Podrían estropearse los datos.
- Antes de editar archivos de imagen, cópielos en el disco duro de su PC.

#### **Manual de Instrucciones**

#### **Windows® – Apple® Macintosh™**

- 1. Conecte el ordenador.
- 2. Inserte el CD-ROM "DiMAGE INSTRUCTION MANUALS" en la unidad de CD-ROM.
- 3. Abra el archivo "Manual".
- 4. Abra la carpeta específica de su idioma.
- 5. Haga Doble-Click en los archivos "D\_G500\_ES.pdf/DV\_ES.pdf".

#### **Adobe® Acrobat™ Reader**

#### **Windows®**

- 1. Conecte el ordenador.
- 2. Inserte el CD-ROM "DiMAGE INSTRUCTION MANUALS" en la unidad de CD-ROM.
- 3. Abra "AcroReader51\_ESP\_full.exe" del CD-ROM.
- 4. Siga las instrucciones en la pantalla.

#### **Apple® Macintosh™**

- 1. Conecte el ordenador.
- 2. Inserte el CD-ROM "DiMAGE INSTRUCTION MANUALS" en la unidad de CD-ROM.
- 3. Abra el archivo "AcrobatReader5".
- 4. Abra la carpeta específica de su idioma.
- 5. Haga Doble-Click en el archivo "Acrobat Reader Installer".
- 6. Siga las instrucciones en la pantalla.

#### **Empleo de un adaptador de corriente AC específico (AC-8U, AC-8E ó AC-8GB)**

- Le rogamos no utilice el adaptador de corriente AC en donde el voltaje no se corresponda con el de la corriente indicada (AC 100V a AC 240V).

#### **Utilización del cargador que se incluye (BC-500)**

- Por favor, no utilice el cargador donde el voltaje no se corresponda con el de la corriente indicada (AC 100V a AC 240V).

#### **Limpieza de la cámara**

Cuando limpie la cámara, no utilice disolventes como bencina o disolvente de pintura.

- Antes de limpiarla, quite las pilas de la cámara o desconecte el enchufe de corriente del adaptador AC de la toma eléctrica.
- La superficie del revestimiento exterior consta de pintura e impresión. Si limpia el revestimiento con bencina o disolvente se podría decolorar, o quitarse la pintura y la impresión.
- Cuando la cámara se ensucie, límpiela de polvo con un trapo suave y seco. Para suciedad más resistente, humedezca un trapo con detergente neutro diluido (lavavajillas de cocina), bien escurrido y limpie. Cuando acabe, limpie la cámara con un trapo seco.
- Cuando utilice un paño químico, siga las precauciones de seguridad del producto.

#### **Después de utilizar la cámara**

Si la cámara no se utiliza durante un período prolongado, quite las pilas y asegúrese de que el enchufe del adaptador de corriente AC está desconectado de la toma eléctrica.

- Si deja las pilas dentro de la cámara durante un período prolongado, podría causar que se perdiera fluido de las pilas, provocando un mal funcionamiento de la unidad.
- Cuando la guarde, mantenga tanto la cámara como las pilas en un lugar fresco con poca humedad y con temperatura constante, dentro de lo posible. Temperatura recomendada: 15˚ – 25˚C (59˚ – 77˚F). Humedad recomendada: 40% – 60%.

#### **Acerca de las Tarjetas de Memoria SD / Tarjetas Multi-Media / Cartuchos de Memoria (Memory Stick)**

#### Manipulación

- No doble ni aplique fuerza excesiva.
- No guarde la tarjeta en lugares con alta humedad, con polvo o donde la electricidad estática o campos electromagnéticos puedan tener lugar.
- Mantenga el polvo, el agua y los objetos extraños lejos de la sección de las terminales.

#### **Acerca de los datos de imagen**

- Utilice un PC para eliminar imágenes y archivos grabados con otros modelos.
- Los datos grabados se pueden perder cuando usted o una tercera persona realice un uso incorrecto de la Tarjeta de Memoria SD / Tarjeta Multi-Media / Cartucho de Memoria (Memory Stick), si la tarjeta resulta afectada por fuerte electricidad estática o descarga eléctrica, o durante la reparación de la tarjeta o un mal funcionamiento.

Minolta no se hará responsable de ninguna forma, de la pérdida de los datos grabados o de las consecuencias de tales pérdidas.

#### **Acerca del monitor LCD**

- El monitor LCD se ha desarrollado empleando ingeniería de alta precisión. Aunque el porcentaje de píxeles activos es más de 99,98%, podría haber píxeles perdidos o constantemente iluminados.
- Cuando utilice el monitor LCD en un ambiente frío, la pantalla puede aparecer más oscura de lo normal inmediatamente al comenzar a usarlo. La pantalla regresará al brillo normal cuando la temperatura interna de la cámara aumente.
- Cuando el monitor LCD se ensucie con huellas de dedos o polvo, límpielo con un trapo suave y seco.

#### **Preguntas y servicio técnico**

- Si tiene preguntas sobre su cámara, contacte con su proveedor local de cámaras o escriba al distribuidor de Minolta de su zona.
- Antes de enviar su cámara para repararla, por favor contacte con el Servicio Técnico de Minolta.

### **Problemas en el funcionamiento**

- Si el siguiente cuadro orientativo no soluciona su problema, por favor, contacte con su punto de venta.

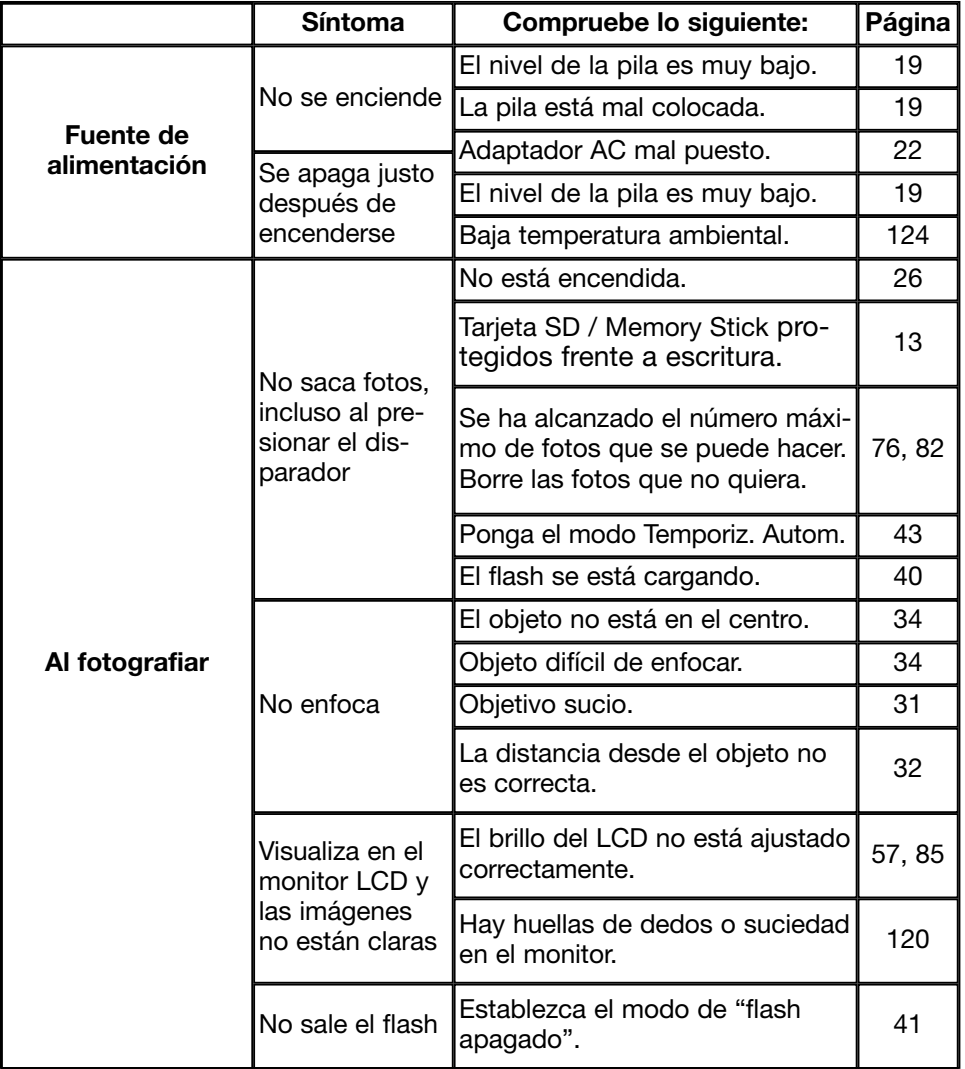

# **Problemas en el funcionamiento (Cont.)**

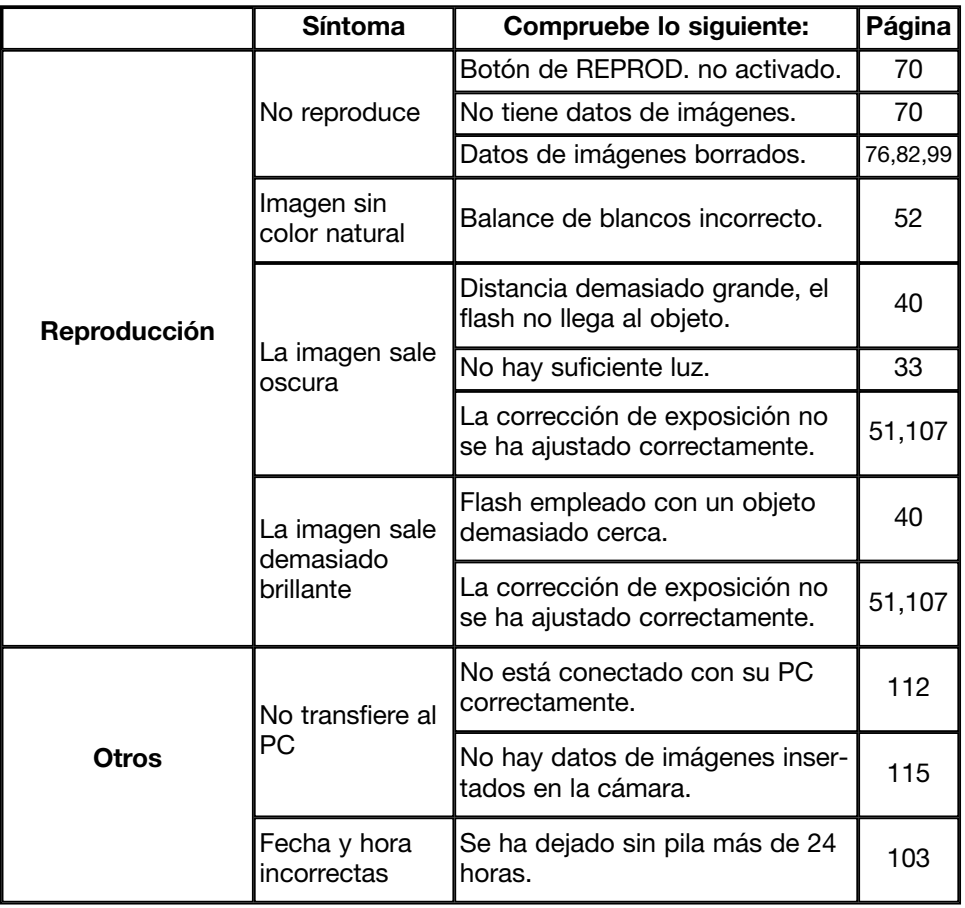

# **Especificaciones principales**

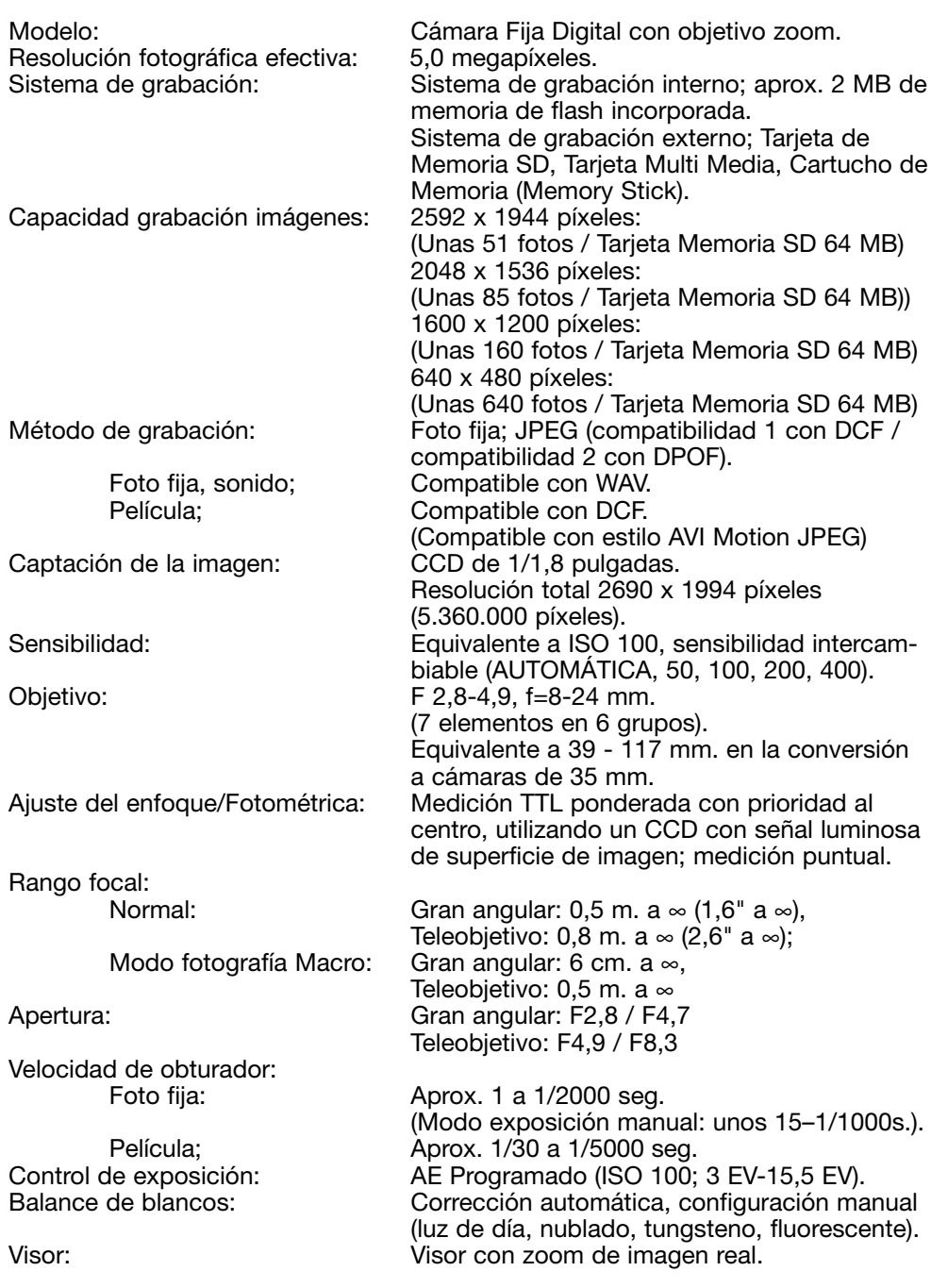

# **Especificaciones principales (Cont.)**

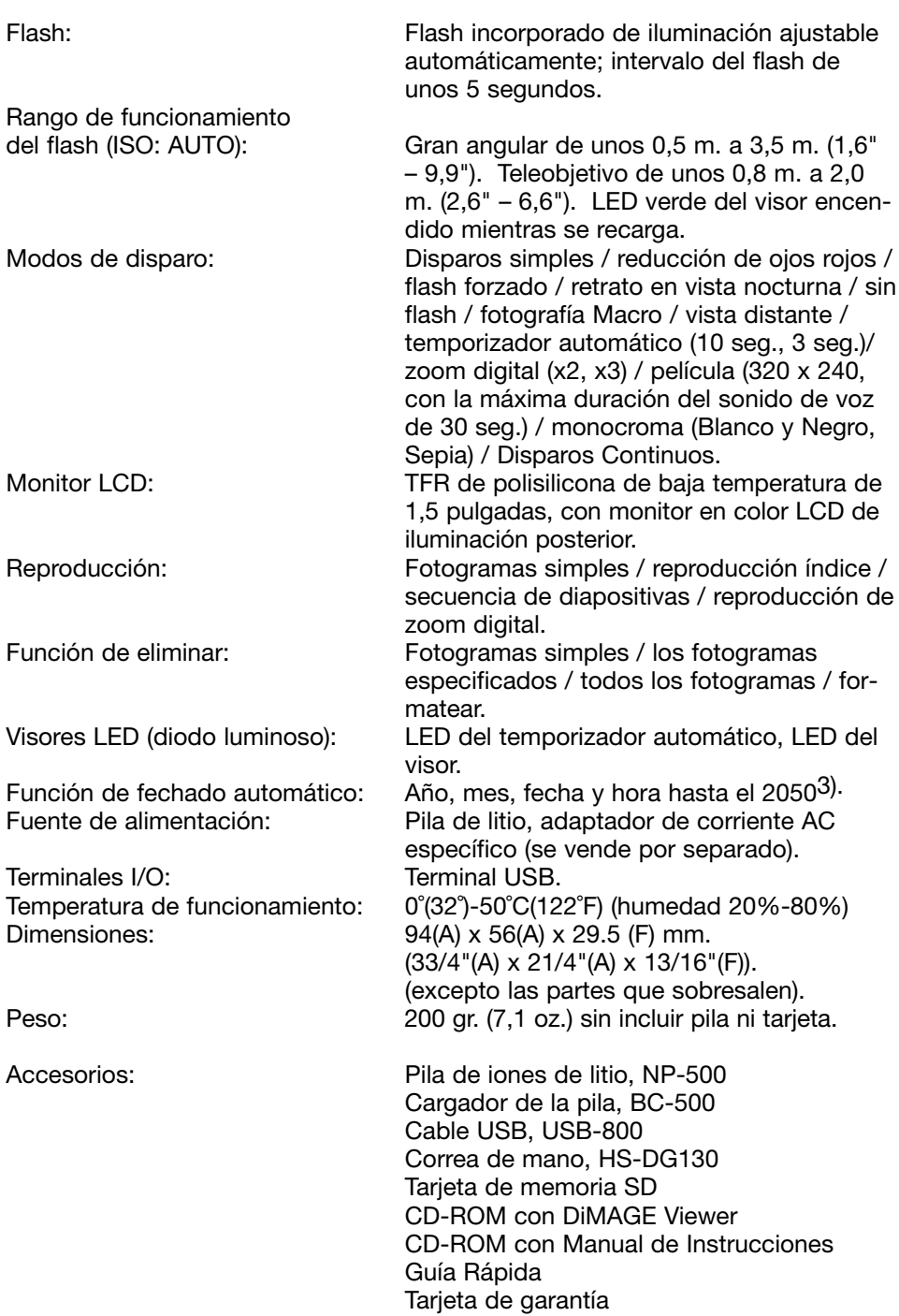

- El rendimiento de las partes descritas está sujeto a las condiciones empleadas en nuestro análisis.
- Las especificaciones y/o el aspecto de los productos se puede alterar sin aviso.
- 1) DCF (Regulación de Diseño para el Sistema de Archivo de la Cámara) es un estándar de JEITA, principalmente con el fin de simplificar el uso de los archivos de imagen tomados con las cámaras digitales con otros dispositivos relacionados.
- 2) DPOF (Formato de Orden de Impresión Digital) especificado por Canon, Inc., Kodak Co., Ltd., Fuji Photo Film Co., Ltd. y Matsushita Electric Industrial Co., Ltd. es un estándar de información especificada para grabación, como las imágenes o la cantidad a imprimir de imágenes tomadas con una cámara digital en un sistema de grabación.
- 3) La pila de silicona de litio manganeso se utiliza como pila de seguridad para el sistema del calendario (consulte la p. 28). Se recomienda reemplazarla por una nueva al menos una vez cada 3 o 5 años (se requiere una recarga adicional en el momento de reemplazarla).

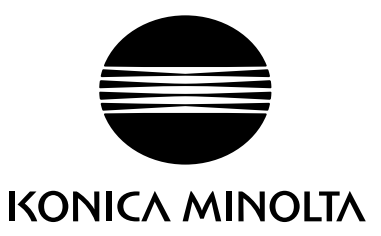

Ofrecemos soporte para nuestros productos digitales 24 horas al día en www.minoltasupport.com.

Conocimiento de cámaras, composición de imagen, edición de imagen digital: descubra más sobre el nuevo mundo de Internet de Minolta y visite www.konicaminoltaphotoworld.com

## KONICA MINOLTA CAMERA, INC.

©2003 KONICA MINOLTA CAMERA. INC. under the Berne Convention and the Universal Copyright Convention.

9224-27311-12 M-A306/KME 0312